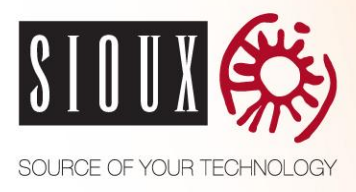

# **AFSTUDEERSCRIPTIE**

*SIOUX EXPERIENCE CENTER APP*

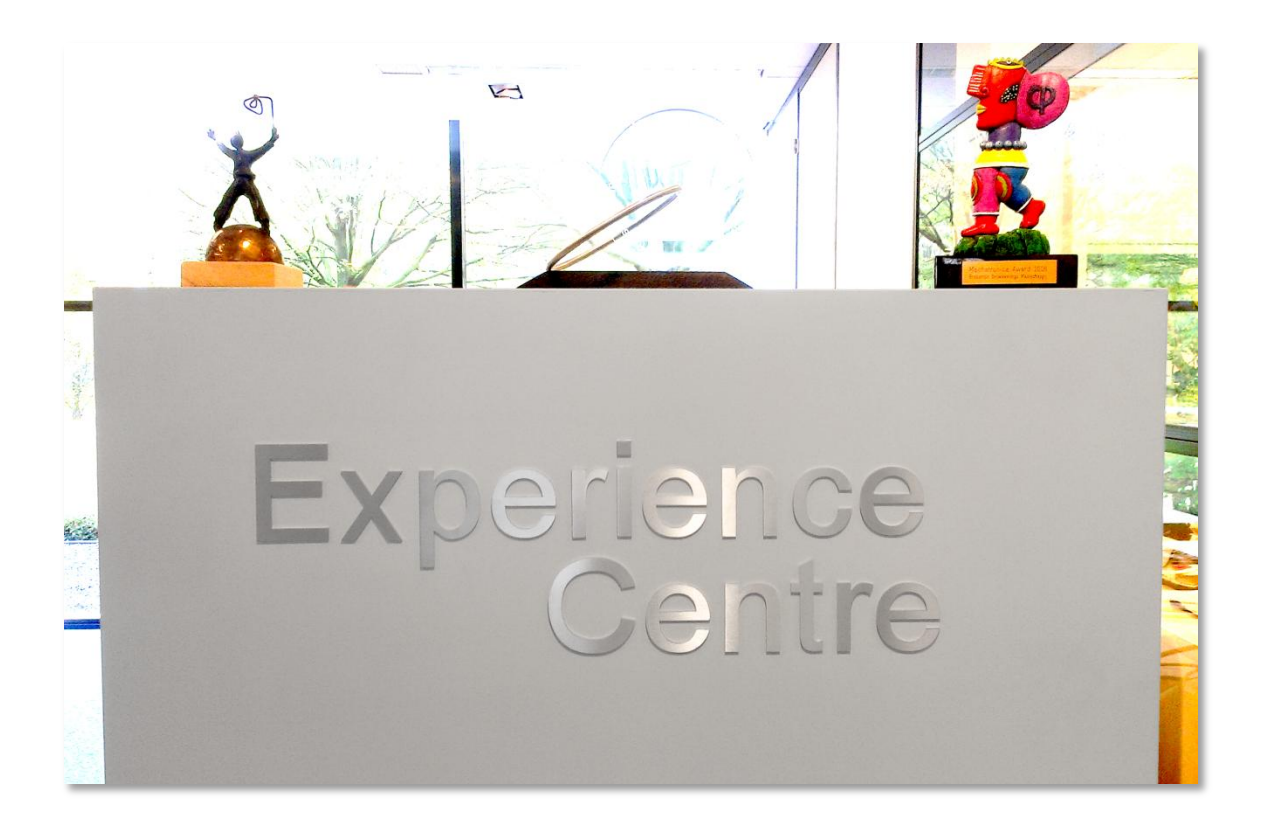

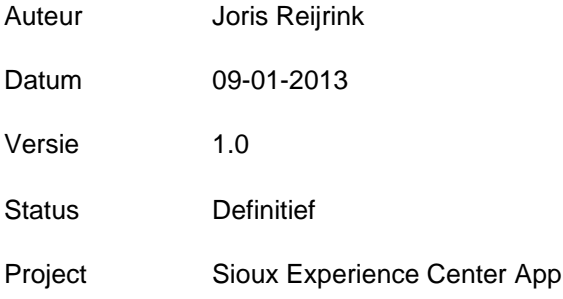

Sioux Embedded Systems B.V.<br>Esp 405<br>5633 AJ Eindhoven<br>The Netherlands<br>Tel: +31 (0)40 2677100<br>Fax: +31 (0)40 2677101 www.sioux.eu

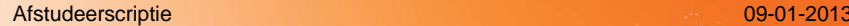

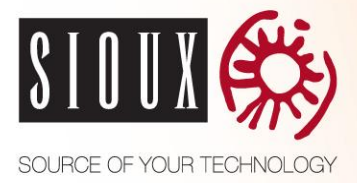

## **TITELPAGINA**

#### **Gegevens student**

Naam + voorletters student:<br>Studentnummer: 2127713 Studentnummer:<br>Opleiding: Opleiding: Contact Contact Contact Contact Contact Contact Contact Contact Contact Contact Contact Contact Contact Contact Contact Contact Contact Contact Contact Contact Contact Contact Contact Contact Contact Contact Con

#### **Gegevens bedrijf**

Naam bedrijf/instelling: <br>
Plaats: Sioux Embedded Systems<br>
Eindhoven Naam + voorletters bedrijfsbegeleider:<br>
Functie bedrijfsbegeleider:<br>
Senior Software Engineer Functie bedrijfsbegeleider:

**Gegevens docentbegeleider** Naam + voorletters docentbegeleider: Schreur B.

10 september 2012 t/m 1 februari 2013

Eindhoven<br>Huijbers R.

Getekend voor gezien door de bedrijfsbegeleider Rico Huijbers:

Datum: 9 januari 2013

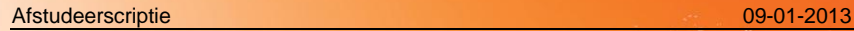

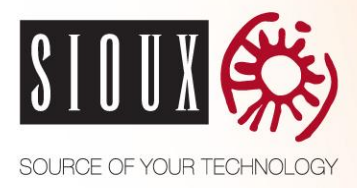

# **REVISIE HISTORIE**

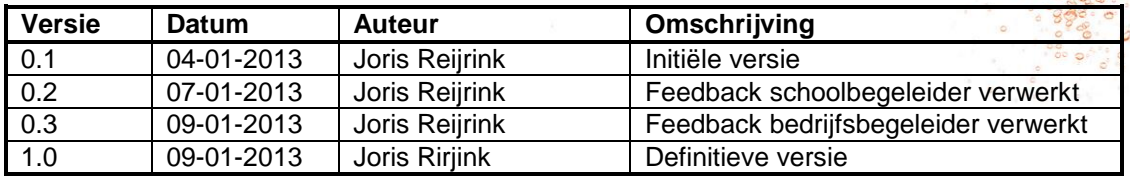

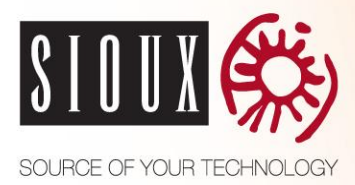

## **VOORWOORD**

Deze scriptie is gemaakt tijdens mijn afstudeerstage voor de opleiding ICT & Technology aan de Fontys Hogescholen te Eindhoven. In de periode van september 2012 tot februari 2013 heb ik gewerkt aan deze afstudeeropdracht bij Sioux Embedded Systems te Eindhoven. De afstudeeropdracht bestond uit het ontwikkelen van een systeem dat objecten kan herkennen.

In dit verslag wordt er toelichting geven over de aanleiding van de opdracht, werkwijze en gemaakte beslissingen. Ook het onderzoek en het gehele proces van ontwerpen tot en met implementeren worden in dit verslag besproken.

Ik wil graag mijn bedrijfsbegeleider Rico Huijbers bedanken voor zijn goede begeleiding tijdens mijn afstudeerperiode, technische ondersteuning en kritische doch rechtvaardige feedback op documenten. Ook wil ik mijn schoolbegeleider Ben Scheur bedanken voor het bewaken van het afstudeerproces en zijn feedback op documenten. Tot slot wil ik Sioux bedanken voor deze mooie leerzame afstudeerstage.

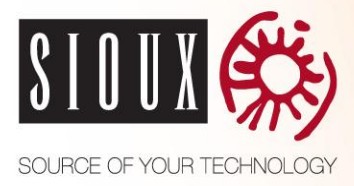

## **INHOUDSOPGAVE**

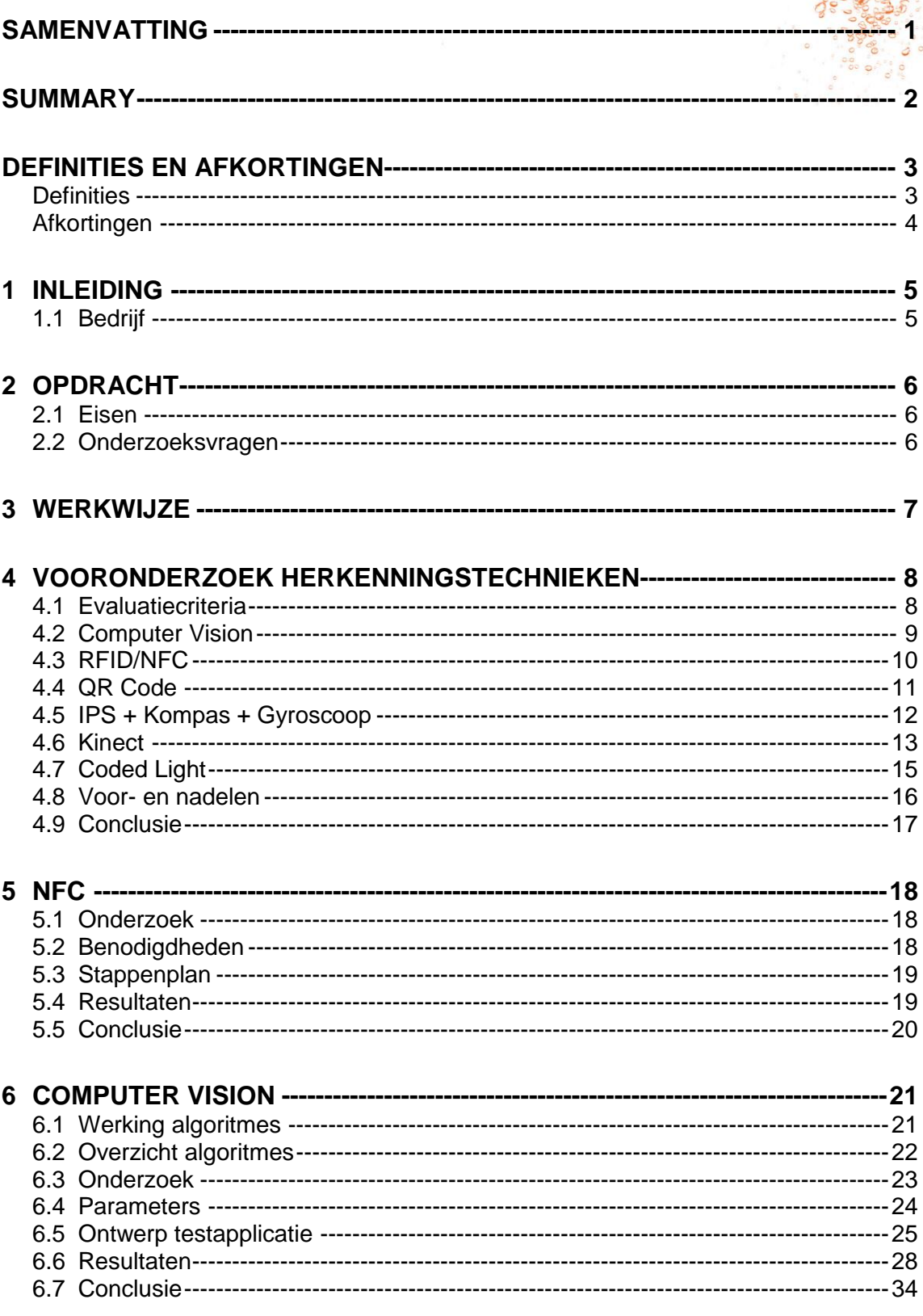

Afstudeerscriptie

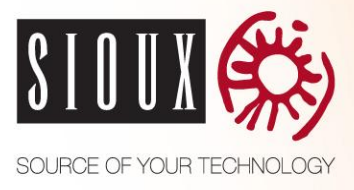

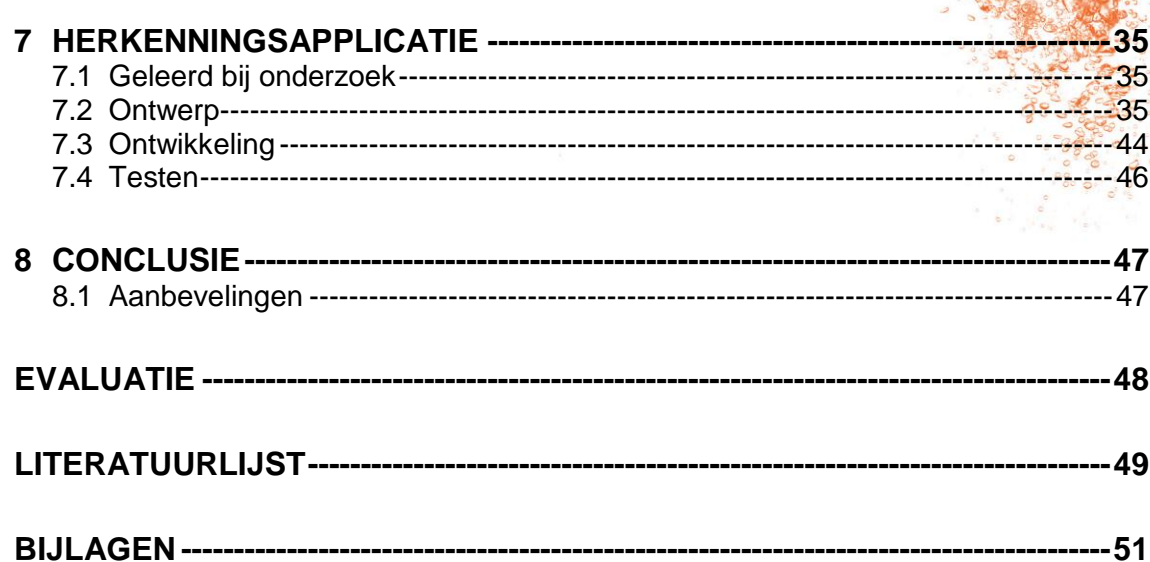

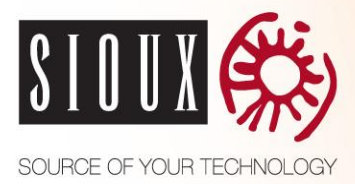

## <span id="page-6-0"></span>**SAMENVATTING**

Sioux is een innovatieve technologiepartner met 300 ingenieurs op het gebied van technische software, remote solutions, elektronica en industriële wiskunde. Het Sioux Experience Center (SEC) is de plek waar de managers van Sioux klanten een rondleiding geeft door haar portfolio. De manager vertelt daarbij een verhaal over de producten in het SEC. Omdat deze managers soms het verhaal bij een product niet precies weten is deze nog wel eens verschillend. Om het verhaal consistenter te maken wordt er een Android applicatie ontwikkeld die met behulp van productherkenning de manager meer informatie geeft over de producten. Op deze manier heeft de manager altijd informatie bij de hand over de producten in het SEC tijdens rondleidingen met klanten.

Tijdens de uitvoering van het project is er gebruikt gemaakt van een mengeling tussen scrum en het V-model. Er is bij de opstart een globale planning gemaakt van alle opleveringen. Hierbij is voor elke oplevering een deadline vastgesteld. Dit lijkt erg op het V-model. Vervolgens zijn er continu sprints geweest met een sprintlengte van twee weken.

Voor het herkennen van objecten zijn er verschillende technieken mogelijk. Deze verschillende technieken zijn onderzocht op bruikbaarheid voor de applicatie. Hieruit is gebleken dat NFC en Computer Vision volgens informatie uit externe bronnen een oplossing zouden kunnen bieden.

Na verder onderzoek bleek dat het bereik van NFC in de praktijk te klein is. Als een tag onzichtbaar is weggewerkt is het soms niet eens mogelijk om hem te scannen. Uit het Computer Vision onderzoek is gebleken dat SIFT3 het algoritme is dat het beste heeft gepresteerd ten aanzien van de eisen van de klant. Met dit algoritme voldoet Computer Vison aan bijna alle eisen van de klant. De eis waar niet aan wordt voldaan is betrouwbaarheid. Dit is opgelost doordat het algoritme hetzelfde product meerdere keren moet herkennen voor het naar de gebruiker als herkend aangeduid wordt. Hierdoor duurt herkenning wel langer. Uit de testresultaten blijkt dat dit geen probleem is indien de netwerkontvangst goed is. Het uitvoeren van het algoritme gebeurt op een externe server. Hier is voor gekozen omdat dit op de Android tablet zelf 12 keer langer duurt.

Met het opgeleverde systeem is het mogelijk om met de tablet producten uit het SEC te herkennen. De manager kan met behulp van de tablet extra informatie verkrijgen van een product. Op deze manier wordt de manager ondersteund tijdens het rondleiden van een klant door het SEC.

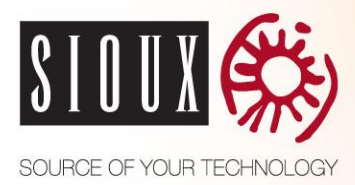

<span id="page-7-0"></span>**SUMMARY**

Sioux is an innovative technology partner with 300 engineers in the field of technical software, remote solutions, electronics and industrial mathematics. The Sioux Experience Center (SEC) is the place where the managers of Sioux guide their customers through its portfolio. The manager tells a story about the products in the SEC. The story of a product is sometimes different because the manager does not always exactly know the story. To make the story more consistent an Android application will be developed. This application uses product recognition to give the manager more information about the products. In this way, the manager always has correct information about the products in the SEC during tours with clients.

During the implementation of the project a mix between scrum and the V-model has been used. An overall planning of all deliveries is made at the startup of the project. Each delivery has a deadline. This is very similar to the V-model. Next there has been continuous sprints with a length of two weeks.

There are several techniques available for object recognition. These different techniques are analyzed for usability in the application. It turned out that NFC and Computer Vision could provide a solution.

Further investigation showed that the range of NFC is too small in practice and tags that are concealed cannot always be scanned. The Computer Vision research has shown that the SIFT3 algorithm has performed best with regard to the requirements of the customer. With this algorithm, Computer Vision meets almost all requirements of the customer. The requirement that is not been met is reliability. This is solved by making the algorithm recognize the same product multiple times before it is indicated as recognized to the user. This way the recognition takes longer. The results show that this is not a problem if the network connection is good. The execution of the algorithm is done on a remote server. This is because the Android tablet takes 12 times longer to execute the algorithm.

With the delivered system, it is possible to use the tablet to recognize products in the SEC. The manager can use the tablet to obtain additional information of a product. In this way, the manager is supported while guiding a customer in the SEC.

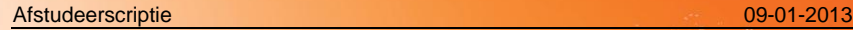

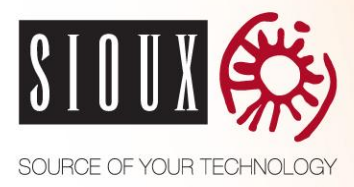

# <span id="page-8-0"></span>**DEFINITIES EN AFKORTINGEN**

<span id="page-8-1"></span>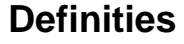

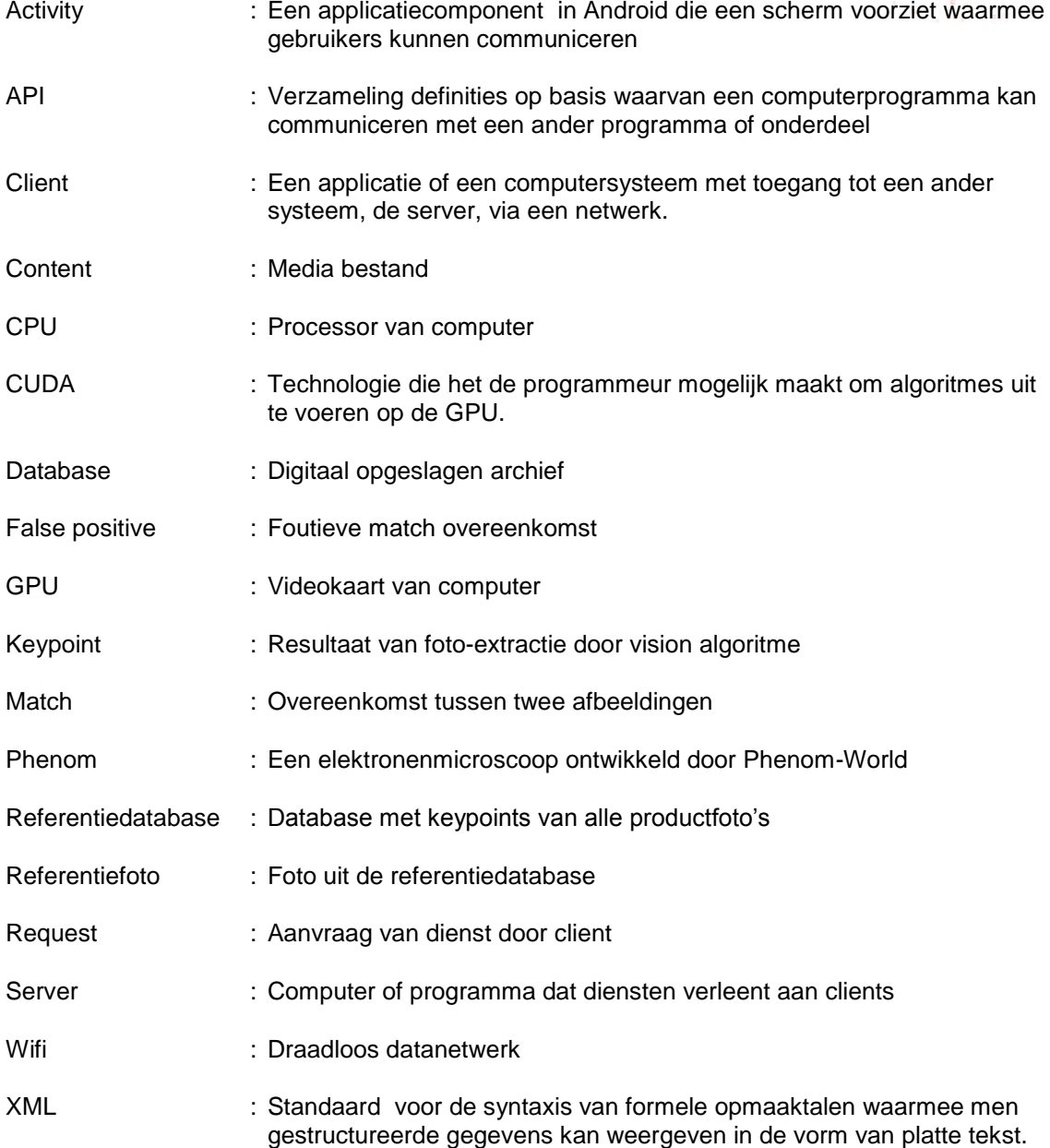

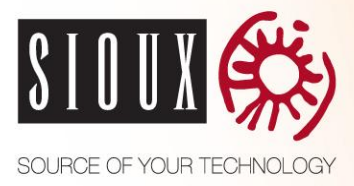

## <span id="page-9-0"></span>**Afkortingen**

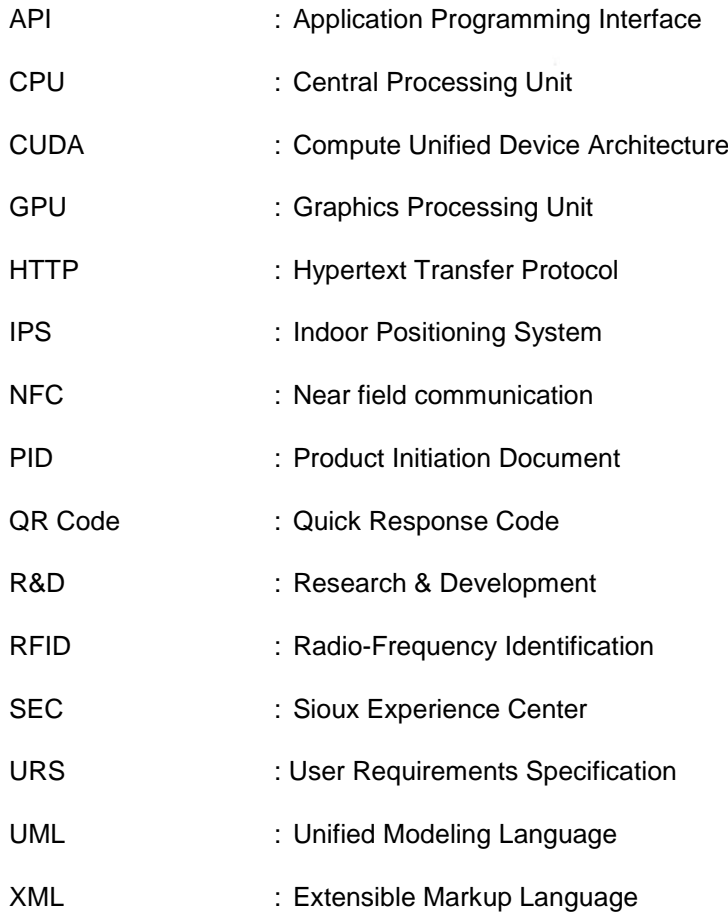

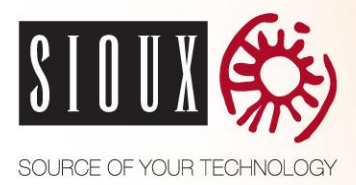

## <span id="page-10-0"></span>**1 INLEIDING**

Het Sioux Experience Center (SEC) is de plek waar de managers van Sioux klanten een rondleiding geeft door haar portfolio. De manager vertelt daarbij een verhaal over de producten in het SEC. Omdat deze managers soms het verhaal bij een product niet precies weten is deze nog wel eens verschillend.

Het doel van de afstudeeropdracht is een oplossing ontwikkelen die de manager kan ondersteunen tijdens deze rondleiding door middel van objectherkenning. Op deze manier is het verhaal over de producten in het SEC consistenter.

Er zijn een hele hoop verschillende herkenningstechnieken mogelijk voor dit probleem. Daarom wordt er eerste onderzocht welke het beste gebruikt kan worden door middel van een onderzoek.

In hoofdstuk 2 zijn alle details van de opdracht omschreven. Hoofdstuk 3 bespreekt de werkwijze die is gebruikt tijdens de afstudeerstage. In hoofdstuk 4 worden verschillende herkenningstechnieken onderzocht op bruikbaarheid aan de hand van de eisen. In hoofdstuk 5 & 6 worden de twee overgebleven technieken uit het vooronderzoek verder onderzocht. Hoofdstuk 7 bespreekt de uiteindelijk implementatie met het bijbehorende ontwerp. Tot slot geeft hoofdstuk 8 een afrondende eindconclusie.

### <span id="page-10-1"></span>**1.1 Bedrijf**

Sioux is een innovatieve technologiepartner met 300 ingenieurs op het gebied van technische software, remote solutions, elektronica en industriële wiskunde. Sioux heeft vestigingen in Nederland, België en back offices in Rusland en Vietnam.

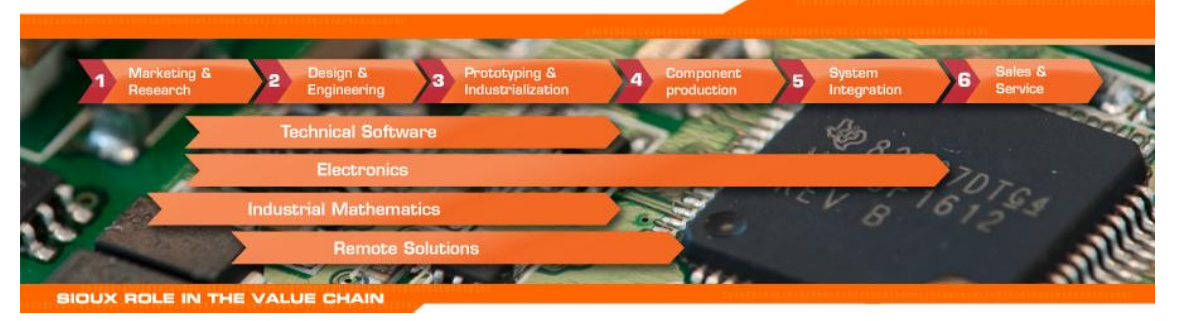

Sioux helpt vooraanstaande bedrijven met nieuwe manieren van innovatie en bij het verbeteren van hun producten of productieproces. Zij ondersteunen daarbij de R&D afdeling of fungeren als de R&D afdeling, zelfs tot productie aan toe. In beide gevallen helpen ze bij het verkorten van de ontwikkeltijd en het ontwikkelen van een duurzaam concurrentievoordeel.

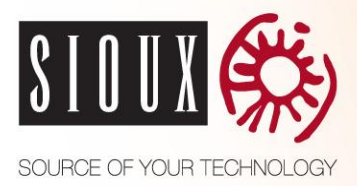

# <span id="page-11-0"></span>**2 OPDRACHT**

In het SEC geeft de manager rondleiding aan klanten. Omdat het verhaal bij een product wel eens verschilt is het idee naar voren gekomen om een tablet applicatie te maken die meer informatie geeft over de producten in het SEC.

Met behulp van productherkenning door de tablet applicatie kan de manager meer informatie verkrijgen over de producten in het portfolio. Als een product herkend is kan de tablet verschillende bijbehorende content laten zien zoals een presentatie, video of document. Op deze manier heeft de manager altijd informatie bij de hand over de producten in het SEC tijdens rondleidingen met klanten. Omdat er veel technieken zijn voor productherkenning wordt er onderzocht welke techniek het beste bruikbaar is voor het systeem.

Ook moeten de producten eenvoudig beheerd kunnen worden om zo nieuwe producten toe te kunnen voegen.

### <span id="page-11-1"></span>**2.1 Eisen**

Er zijn een paar belangrijke eisen die de klant heeft gesteld over het systeem. Het SEC mag niet zichtbaar veranderd worden, voor de gebruiker mag er niets zichtbaar zijn van het systeem. Dit heeft te maken omdat het systeem innovatief en professioneel moet overkomen. De user interface is daarom een belangrijk aspect van de applicatie omdat de gebruiker overweldigd moet worden door het systeem. Hierdoor zal de applicatie een innovatieve, uitdagende en professionele user interface moeten hebben. Ook is het belangrijk dat de applicatie makkelijk te bedienen is en intuïtief werkt voor de gebruiker. Verder moet het systeem betrouwbaar zijn. Het systeem moet de correcte producten herkennen en dit mag ook niet te lang duren. Meer details over alle eisen kunnen gevonden worden in het URS in de bijlage.

### <span id="page-11-2"></span>**2.2 Onderzoeksvragen**

Voor het onderzoek naar verschillende herkenningstechnieken zijn onderzoeksvragen opgesteld. Deze onderzoeksvragen worden als leidraad gebruikt in het onderzoek en worden indirect beantwoord in het onderzoek.

Hoofdvraag

Wat is in dit geval de beste techniek voor objectherkenning?

Deelvragen

- Welke technieken zijn er voor objectherkenning?
- Wat zijn de voor- en nadelen van elke techniek?
- Welke overgebleven techniek sluit het beste aan bij de requirements?
- Welke implementatie mogelijkheden zijn er met deze technologieën?
- Mogelijkheid tot Off the shelf software?

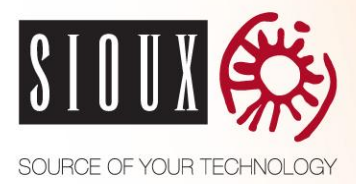

## <span id="page-12-0"></span>**3 WERKWIJZE**

Tijdens de uitvoering van het project is er gebruikt gemaakt van een mengeling tussen scrum en het V-model. Er is bij de opstart van het project een globale planning gemaakt van alle opleveringen. Hierbij is voor elke oplevering een deadline vastgesteld. Dit lijkt erg op het Vmodel. Vervolgens zijn er continu sprints geweest met een sprintlengte van twee weken. Bij iedere sprint is er geëvalueerd en werd er de nieuwe sprint gepland. Bij elke sprintevaluatie werd ook gekeken of de globale planning nog op koers lag.

De volgende producten zijn opgeleverd:

- Project Initiatie Document (PID)
- Requirements
- **Testplan**
- Onderzoek beste herkenningsmethode
- Systeemontwerp
- Tussenpresentatie
- **Software**
- **Testresultaten**
- Eindpresentatie
- Eindverslag
- Sprint rapporten

Onderdelen waaraan werd gewerkt werden direct gedocumenteerd. Als een document klaar was werd deze opgestuurd naar de stagebegeleider voor feedback. Op deze manier was de documentatie altijd actueel. De complete aanpak van het project kan gevonden worden in het PID in de bijlage.

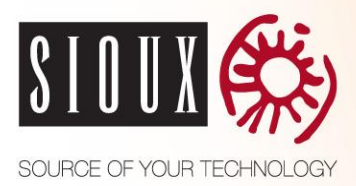

# <span id="page-13-0"></span>**4 VOORONDERZOEK HERKENNINGSTECHNIEKEN**

Voor het herkennen van objecten zijn er verschillende technieken. In dit hoofdstuk worden verschillende herkenningstechnieken beschreven die een oplossing zouden kunnen bieden voor het gewenste systeem. Er wordt per techniek het volgende beschreven:

- Omschrijving van de werking
- Toepassing in Sioux Experience Center
- Voor- en nadelen
- Onzekerheden

Als een techniek verder onderzocht gaat worden voor toepassing in het Sioux Experience Center zullen de onzekerheden van de techniek nog nader onderzocht moeten worden.

De volgende technieken worden behandeld in dit hoofdstuk:

- Computer Vision
- RFID
- NFC
- QR Code
- IPS + Kompas + Gyroscoop
- Kinect
- Coded Light

In sectie 4.8 worden de voor- en nadelen van elke techniek vergeleken met de eisen van de klant. Met deze uitkomsten word er voor elke techniek bepaald of deze genoeg potentie en overlapping heeft met de eisen van de klant om nader onderzocht te worden.

In het vooronderzoek is de diepgang per techniek beperkt. Dit is omdat er globaal wordt gekeken of een techniek bruikbaar is. De bruikbaarheid van een techniek wordt bepaald door informatie uit externe bronnen. De technieken die volgens de externe bronnen bruikbaar zouden kunnen zijn voor het gewenste systeem zullen vervolgens verder in de diepte worden onderzocht.

### <span id="page-13-1"></span>**4.1 Evaluatiecriteria**

Om te bepalen welke techniek het beste aansluit op de eisen van de klant zijn er criteria opgesteld waar een techniek aan moet voldoen.

- Er mag niks zichtbaar veranderen aan het SEC
- Robuustheid/Betrouwbaarheid van 90%
- Mogelijkheid om producten die vlak bij elkaar liggen te onderscheiden (5 centimeter)
- Herkenningsafstand tussen 5 centimeter en 1 meter
- Het aanpassen van de te herkennen set objecten moet met zo min mogelijk moeite gebeuren

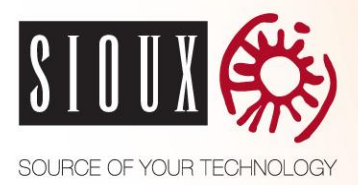

## <span id="page-14-0"></span>**4.2 Computer Vision**

Computer Vision is een techniek die methoden bevat voor het verkrijgen, verwerken, analyseren en begrijpen van digitale beelden. Er zijn een tal van toepassingen mogelijk met Computer Vision zoals een robotica systeem die zijn omgeving kan waarnemen, een bewakingssysteem die mensen kan herkennen of producten die automatisch geïnspecteerd worden op de lopende band. Het doel van Computer Vision is de wereld te modelleren of om objecten te herkenen via digitale beelden. (1) (2)

#### **4.2.1 Toepassing**

Deze techniek zou in het Sioux Experience Center gebruikt kunnen worden met behulp van de camera op het tablet device, die door middel van de binnengekomen digitale beelden producten kan herkennen.

#### **4.2.2 Voor- en nadelen**

Voordelen

- Geen aanpassingen nodig in het Sioux Experience Center
- Geen extra hardware nodig

Nadelen

- Veel processorkracht nodig om beelden te verwerken
- Gevoelig voor vervormingen

#### **4.2.3 Onzekerheden**

De betrouwbaarheid van deze techniek is nog onzeker en moet verder onderzocht worden. Het is vooral belangrijk dat onderzocht wordt hoe deze techniek reageert op verschillende hoeveelheden licht en op verschillende aanzichten van het product. Ook moet onderzocht worden of de hoeveelheid processorkracht op de tablet genoeg is om er vision op toe te passen.

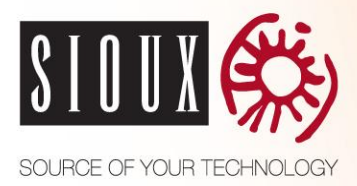

## <span id="page-15-0"></span>**4.3 RFID/NFC**

Radio Frequency Identification (RFID) en Near Field Communication (NFC) zijn contactloze technologieën die radiofrequente elektromagnetische velden gebruiken om gegevens over te sturen van een tag naar een reader. Deze technologie kan gebruikt worden voor doeleinden zoals automatische identificatie of tracking.

NFC heeft een bereik rond de 5 centimeter, bij RFID ligt het bereik bij de 10 centimeter. NFC is in staat om kleine hoeveelheid data tussen een NFC-tag en een apparaat met NFC ondersteuning te sturen, of tussen twee NFC apparaten. (3) NFC wordt ook wel gezien als een extensie van RFID. Een NFC chip kan in drie verschillende standen werken: tag emulatie (ook wel passive mode), waar de NFC-chips zich gedraagt als een RFID tag, active mode waar de NFC zich gedraagt als een reader en peer-to-peer mode waarbij het mogelijk is om te communiceren tussen twee NFC devices (bijvoorbeeld bestandtransmissie). (4)

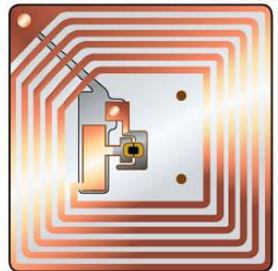

*Figuur 4.1. Een voedingsloze tag met antenne*

Sommige tags vereisen geen batterij en worden aangedreven door de elektromagnetische velden die worden gebruikt door de reader om te lezen. Anderen gebruiken een lokale voedingsbron en zenden radiogolven uit. De tag bevat elektronisch opgeslagen informatie die kan worden gelezen vanaf een afstand. In tegenstelling tot een barcode hoeft een tag niet in het gezichtsveld aanwezig te zijn, deze kan zelfs verwerkt zijn een het product. (5) (6)

### **4.3.1 Toepassing**

Deze techniek zou in het Sioux Experience Center gebruikt kunnen worden met behulp van een tablet met RFID of NFC ondersteuning, of een tablet met een externe RFID reader. Op elk product komt een tag die vervolgens door de tablet gelezen kan worden. Dit is mogelijk door de tablet of reader dicht bij het product te positioneren.

#### **4.3.2 Voor- en nadelen**

Voordelen

- Betrouwbaar
- Makkelijk uitbreidbaar
- Tag kan worden weggewerkt in product
- Tablet met NFC ondersteuning beschikbaar

Nadelen

Scan afstand van NFC is klein

#### **4.3.3 Onzekerheden**

Het is nog onduidelijk wat de werkelijke afstand tot het scannen in de praktijk is. Het is belangrijk dat een tag niet in beeld is in het Sioux Experience Center, daarom moet nog onderzocht worden of de tag op een onzichtbare plaats nog steeds dergelijk gescand kan worden. Ook bestaat er de kans op overlapping met verschillende tags omdat de scanafstand juist te groot is. Tot slot is het niet duidelijk of het mogelijk is om een RFID reader op een tablet device aan te sluiten.

software om de QR code te decoderen. Dit kunnen bijna alle hedendaagse telefoons. De content die een QR code bevat kan variëren van een URL, telefoonnummer, SMS bericht, V-card data of gewoon een

De technische specificatie voor een QR code zijn vastgelegd in de ISO-18004 standaard, zodat

ze over de hele wereld

tekstbericht.

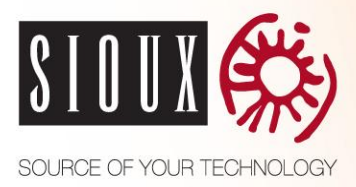

## <span id="page-16-0"></span>**4.4 QR Code**

Een QR code, dat staat voor "Quick Response", is het handelsmerk van een type van matrix barcode die in eerste instantie ontworpen is voor de automotive industrie. Sinds kort is het systeem meer populair geworden buiten de industrie vanwege zijn snelle leesbaarheid en grote opslagcapaciteit in vergelijking met standaard barcodes. (7)

Een QR code bestaat uit zwarte modules (vierkante stipjes) in een vierkant patroon op een witte achtergrond en kan met elke telefoon gelezen worden zolang deze maar een camera heeft en

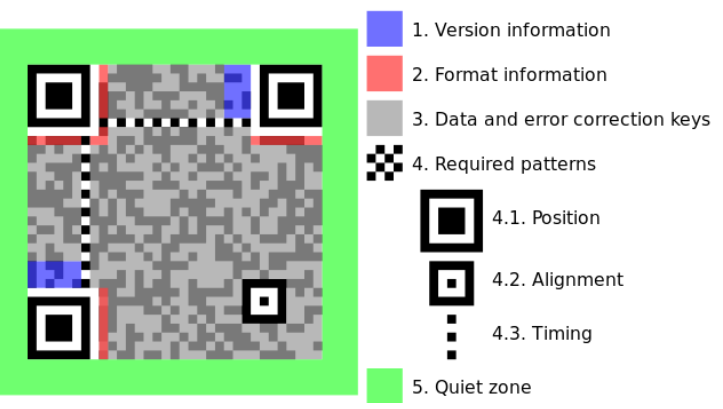

*Figuur 4.2. Opbouw van een QR code*

hetzelfde zijn. De enige significante verschillen tussen QR codes (afgezien van de gegevens ervan) is het aantal modules die nodig zijn om de gegevens op te slaan. Een versie 1 QR code bevat een reeks van 21x21 data-elementen, waarbij de reeks steeds met 4 modules groter wordt bij elke toename van het versienummer. De grootste standaard QR code is versie 40 die een reeks van 177x177 data-elementen bevat en maximaal 1852 bytes kan bevatten.

De resolutie van de camera van de gemiddelde hedendaagse telefoon is zodanig dat de grootte van de data modules op een QR code van versie 5 of hoger (37x37) een risico van onjuiste decodering kan opleveren. Om te zorgen dat dit meer robuust werkt bevat een QR code foutcorrectie, interne oriëntatie en uitlijning tekens. Op deze wijze maakt het niet uit of de QR code ondersteboven of gewikkeld rond een gebogen vlak gehouden wordt. (8)

### **4.4.1 Toepassing**

Deze techniek zou in het Sioux Experience Center gebruikt kunnen worden met behulp van de camera op de tablet. Op elk product komt een zichtbare QR code die vervolgens door de tablet gescand kan worden.

#### **4.4.2 Voor- en nadelen**

Voordelen

- Betrouwbaar
- Makkelijk uitbreidbaar

Nadelen

Zichtbare QR code bij elk product

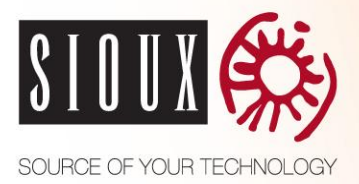

### <span id="page-17-0"></span>**4.5 IPS + Kompas + Gyroscoop**

Als je binnen in een gebouw bent, is een data- en satellietverbinding vaak niet mogelijk, waardoor het haast onmogelijk is om nauwkeurig je positie binnen een gebouw te bepalen. Door gebruik te maken van radionetwerken, zoals wifi of bluetooth, is het mogelijk om je locatie binnen in een gebouw te bepalen.

De techniek die voor binnen navigatie gebruikt wordt is de zogenoemde 'Indoor Positioning System' (IPS) en bepaalt de locatie op basis van signaalsterkte die wordt ontvangen van nodes met een vaste plaats. Bijvoorbeeld een zender van een draadloos netwerk. Het is met deze techniek mogelijk om de 3D locatie vast te stellen, dus lengte, breedte en hoogte. Op deze manier kan er met een

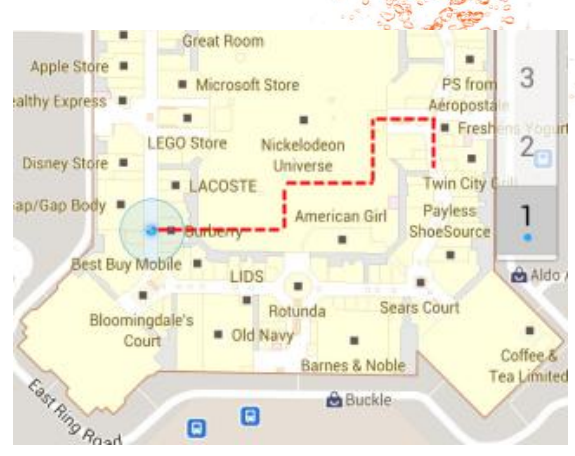

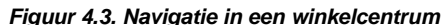

nauwkeurigheid van 30 centimeter de locatie worden bepaald, wat genoeg is om een informatiebalie, wc of schap in een winkel te vinden. (9) (10)

Alleen informatie over de positie is niet voldoende om een object te kunnen herkennen, hiervoor is ook de oriëntatie nodig. Om deze te bepalen zijn een kompas en gyroscoop nodig. Met een kompas kan de richting naar het noorden bepaald worden, om zo de horizontale hoek van de gebruiker vast te kunnen stellen. Een gyroscoop kan dankzij de draaiing van de aarde de verticale hoek bepalen.

Behalve gebruik te maken van radionetwerken voor IPS kan er ook gebruik worden gemaakt van het magnetische veld van de aarde. Bijna elke smartphone heeft een ingebouwd kompas om de horizontale richting te bepalen, deze sensor is gevoelig genoeg om de sterkte van het magnetische veld van de aarde te meten. Hierdoor kan met een nauwkeurigheid van minimaal 10 centimeter de positie worden bepaald. (11)

### **4.5.1 Toepassing**

Deze techniek zou kunnen worden toegepast in het Sioux Experience Center door van elke product de driedimensionale locatie te bepalen. Vervolgens kan door de positie en oriëntatie van de gebruiker worden vastgesteld welke producten onder de kijkregio van de gebruiker vallen, hierdoor kunnen producten worden herkend.

#### **4.5.2 Voor- en nadelen**

Voordelen

• Geen extra hardware nodig

Nadelen

- De maximale nauwkeurigheid is 10 centimeter, dit is te weinig om producten te onderscheiden
- Bij herpositionering van een product moet deze opnieuw worden ingesteld

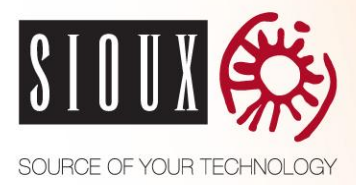

### <span id="page-18-0"></span>**4.6 Kinect**

Kinect is een accessoire bedoeld voor de Xbox 360 van Microsoft. Het is een zogenaamd "motion-control" systeem waarmee een speler, met behulp van het lichaam, de bestuurder wordt van de Xbox 360 console. (12)

De Kinect bevat een infrarode lichtbron die de omgeving belicht en waarbij de weerkaatsing wordt opgevangen door een sensor. Uit de vergelijking tussen het verzonden gecodeerde licht en de opgevangen weerkaatsing wordt een dieptebeeld van de omgeving gemaakt. Doordat een eigen infrarode lichtbron wordt gebruikt, kan het systeem ook in slecht verlichte ruimtes

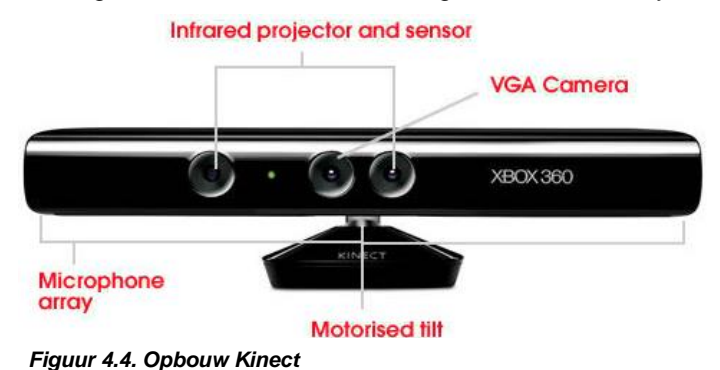

worden gebruikt. Verder is het systeem uitbereid met een tweede camera die niets bijdraagt aan het waarnemen van diepte, maar die simpelweg een kleurenopname maakt van wat zich voor het apparaat afspeelt. De vertaalde data, bestaande uit een beeld met diepte-informatie, kleurenbeeld, audio en zelfs een tijdcodering, wordt vervolgens via USB 2.0 uitgestuurd. (13)

Alle ingebouwde technologie van de Kinect samen maakt het mogelijk om zowel gebaren, 'spraak' als gezichten te herkennen.

#### **4.6.1 Toepassing**

Deze techniek zou in het Sioux Experience Center gebruikt kunnen door de Kinect te verbinden met het tablet device, die vervolgens door middel van het diepte- en kleurenbeeld meerdere producten kan herkennen.

Een andere toepassing zou het herkennen van de gebruiker zijn. Hiervoor zouden er meerder Kinects in de hoeken van de demo ruimte worden opgehangen. Om zo de positie van de gebruiker te bepalen. Deze kan dan naar een product wijzen en hier informatie over krijgen op de tablet.

#### **4.6.2 Voor- en nadelen**

Voordelen

- Geen aanpassingen nodig in het Sioux Experience Center
- Licht ongevoelig, mits gebruik gemaakt wordt van 3D identificatie

Nadelen

- Kinect als externe hardware nodig
- Veel processor kracht nodig om beelden te verwerken
- Indien herkenning van gebruikerspositie, bij herpositionering van een product moet deze opnieuw worden ingesteld

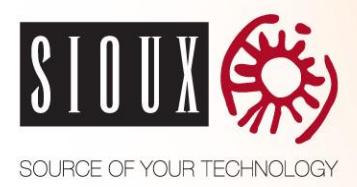

#### **4.6.3 Onzekerheden**

Als de Kinect gebruik wordt om producten te herkennen zijn er een aantal onzekerheden. De Kinect is ontworpen om mensen te herkennen, hoe goed is deze in het herkennen van een product? Kan deze onderscheid maken tussen bijna identieke vormen van producten zoals printplaten? Ook moet onderzocht worden hoe deze techniek reageert op verschillende aanzichten van een product. Tot slot of het wel mogelijk is om een Kinect aan te sluiten op een tablet device.

Indien er meerdere Kinects gebruikt worden om de positie van de gebruiker te bepalen is het onduidelijk of de nauwkeurig genoeg is.

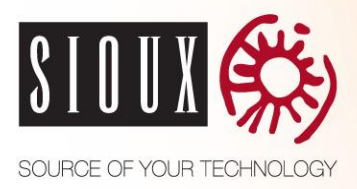

## <span id="page-20-0"></span>**4.7 Coded Light**

Coded Light is een techniek waarbij gebruik gemaakt word van een infrarood zender en ontvanger. De zender stuurt eigen pulsjes uit op een vaste frequentie die ontvangen kunnen worden door de ontvanger, dit kan bijvoorbeeld een camera zijn. Omdat elke zender een eigen puls heeft kan de ontvanger verschillende zenders identificeren.

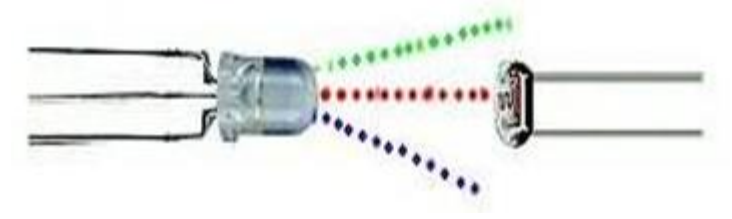

*Figuur 4.5. Communicatie zender en ontvanger*

### **4.7.1 Toepassing**

Een denkbare toepassing voor het Sioux Experience Center met deze techniek is bij elk product een zender met een eigen puls. De tablet kan met behulp van de camera infrarood detecteren en onderscheiden, om zo verschillende producten te identificeren.

### **4.7.2 Voor- en nadelen**

Voordelen

Makkelijk uitbreidbaar

Nadelen

Externe zichtbare hardware bij elk product

### **4.7.3 Onzekerheden**

Een onzekerheid is de frequentie waarmee pulsjes gestuurd gaan worden door de zender. Deze moet snel genoeg zijn om binnen een redelijk tijd een product te kunnen identificeren, maar als dit te snel gaat voor de camera kan deze de pulsjes niet juist onderscheiden.

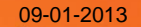

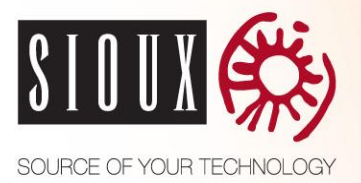

### <span id="page-21-0"></span>**4.8 Voor- en nadelen**

Bij het onderzoeken naar de verschillende mogelijke technieken voor objectherkenning zijn ab voor- en nadelen opgesomd. In het overzicht hieronder worden alle voor- en nadelen vergeleken met de eisen van de klant. Hierin is duidelijk te zien dat niet alle technieken voldoen aan deze eisen.

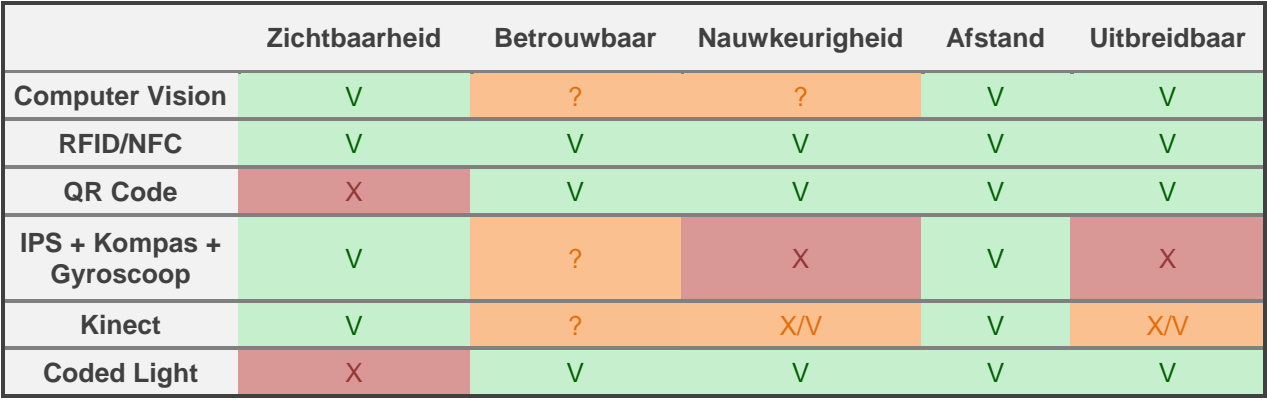

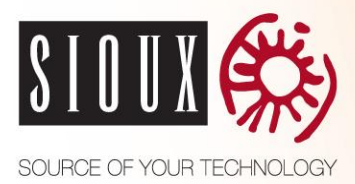

### <span id="page-22-0"></span>**4.9 Conclusie**

Een belangrijke eis van de product owner is dat het Sioux Experience Center niet aangepast mag worden, tenminste dit mag niet zichtbaar zijn. Hierdoor vallen QR Code en Coded Light af, omdat deze beide zichtbare hardware bij producten nodig hebben voor identificatie die niet weggewerkt kan worden.

Ook moet het systeem producten die 5 centimeter van elkaar liggen kunnen onderscheiden. Hierdoor is het gebruik van IPS met het kompas en de gyroscoop niet mogelijk omdat deze niet de nauwkeurigheid bevat die nodig is.

NFC is een afgeleide techniek van RFID, het voordeel van NFC is dat er tablets zijn die een reader standaard hebben ingebouwd. Hierdoor is er geen externe hardware nodig zoals bij RFID, die uiteindelijk dezelfde functionaliteit oplevert als NFC. Het nadeel van NFC is dat de scanafstand klein is, deze zit tegen het minimum aan van de eisen. Toch is er gekozen om NFC verder te onderzoeken omdat deze techniek aan alle eisen voldoet. In het vervolgonderzoek zal worden onderzocht of de scanafstand in de praktijk ook aan de eisen voldoet.

Tot slot zijn er nog de Kinect en Computer Vision, deze zijn allebei afgeleid van beeldherkenning technieken. Het verschil tussen deze technieken is dat de Kinect behalve een 2D aanzicht ook een 3D aanzicht tot zijn beschikking heeft. Het grote nadeel van de Kinect is dat deze nog aangesloten moet worden op de tablet. Daar tegenover kan voor Computer Vision de camera op de tablet gebruikt worden. Omdat het een eis is van de klant dat het systeem innovatief, uitdagend en futuristisch over moet komen is gekozen om Computer Vision verder te onderzoek en de Kinect niet, omdat een grote Kinect achterop een tablet niet innovatief overkomt maar eerder onpraktisch.

Achteraf was er het idee om meerdere Kinects in de demo ruimte te hangen. Om vervolgens de gebruiker te herkennen die naar een product aan het wijzen is. Helaas kwam het idee voor deze oplossing te laat en is er geen tijd meer om deze te onderzoeken.

De overgebleven technieken die nader worden onderzocht zijn NFC en Computer Vision.

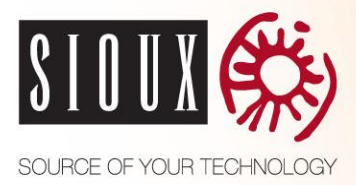

## <span id="page-23-0"></span>**5 NFC**

NFC is uit het vooronderzoek gekomen als een herkenningstechniek die verder onderzocht gaat worden. In dit hoofdstuk wordt deze techniek onderzocht in de praktijk. Op deze manier kan worden bepaald of de techniek voldoet aan de eisen van de klant.

### <span id="page-23-1"></span>**5.1 Onderzoek**

Met behulp van een smartphone of tablet met NFC ondersteuning worden tags uitgelezen. Dit gebeurt op verschillende manieren om zo te kunnen meten of aan de verschillende eisen wordt voldaan. De volgende vragen worden onderzocht:

- Hoelang duurt het herkennen van een tag?
- Wat is de minimale en maximale afstand om een tag te herkennen?
- Wat gebeurt er met twee tags naast elkaar?
- o Wat is de minimale afstand tussen tags om ze te kunnen onderscheiden?
- Hoe snel kan er met de reader langs een tag bewogen worden?
- Hoe vaak wordt een tag niet herkend?

Bovenstaande vragen worden eerst onderzocht met losse tags. Als deze uitkomsten acceptabel zijn worden dezelfde stappen herhaald met de tags bevestigd aan een object op een onzichtbare plek. Verder wordt er nog gekeken naar de hoeveelheid werk om een tag in te stellen.

### <span id="page-23-2"></span>**5.2 Benodigdheden**

- Smartphone of tablet met NFC ondersteuning
- Twee tags
- Software om NFC uit te lezen
- Objecten om te herkennen

De objecten om te herkennen zijn representatief voor de producten in het Sioux Experience Center. Er is gekozen voor de volgende objecten:

- o **Raspberry Pi**, deze representeert een printplaat. De tag wordt hierbij aan de onderkant geplaatst.
- o **Desktop**, deze representeert de Phenom. De tag wordt hierbij aan de binnenkant van de behuizing geplaatst.
- o **Plastic telefoon protector**, deze representeert een blikjesautomaat. De tag wordt aan de binnenkant van de protector geplaatst. Bij de blikjesautomaat zal dit in de binnenkant van de deur zijn, waardoor de tag en de reader alleen gescheiden zullen zijn door een plastic laag.

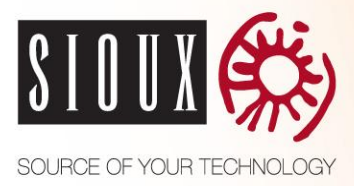

## <span id="page-24-0"></span>**5.3 Stappenplan**

- 1. Bestaande NFC applicatie installeren op device
- 2. Tags programmeren met uniek herkenbaar nummer, meet de tijd en het aantal stappen die hiervoor nodig zijn.
- 3. Herhaal elke onderstaande stap 10 keer en pak het gemiddelde
	- o Houd het device tegen een tag, meet de tijd tot herkenning van de tag.
	- o Beweeg het device richting de tag totdat deze herkent word, meet de afstand.
	- o Zet 2 tags naast elkaar en houd het device tegen de tags, schrijf op wat er gebeurt.
	- o Zet 2 tags naast elkaar en houd het device bij de linker tag. Maak de afstand groter totdat de rechter tag niet meer herkend word. Meet de afstand van de tags.
	- o Beweeg in verschillende snelheden het device tegen een tag, schrijf op welke met maximale snelheid de tag herkent kan worden.
	- o Beweeg het device langs de tag, doe dit binnen de maximale herkenningafstand en -snelheid. Noteer hoe vaak de tag herkent word.
- 4. Indien uitkomsten van stap 3 acceptabel, stap 3 herhalen maar dan met tags bevestigd aan de objecten op een onzichtbare plek

### <span id="page-24-1"></span>**5.4 Resultaten**

Bij het uitvoeren van dit onderzoek is er gebruik gemaakt van een HTC One X smartphone. Hierop is een NFC applicatie geïnstalleerd genaamd "NFC Task Launcher". De tags zijn eenvoudig geprogrammeerd met behulp van de applicatie. De tags hebben een werkfrequentie van 13,56 MHz en een capaciteit van 1024 bytes. De identificatie tekst van de eerst tag was "tag1" en bij de tweede was dit "tag2". Voor het programmeren van een tag behoefde alleen de gewenste tekst opgegeven te worden en het NFC device tegen de tag gehouden te worden voor ongeveer één seconde, daarna is de tag klaar voor gebruik.

Vervolgens zijn de tags op verschillende manieren gescand, de uitkomsten hiervan zijn zichtbaar in onderstaand overzicht.

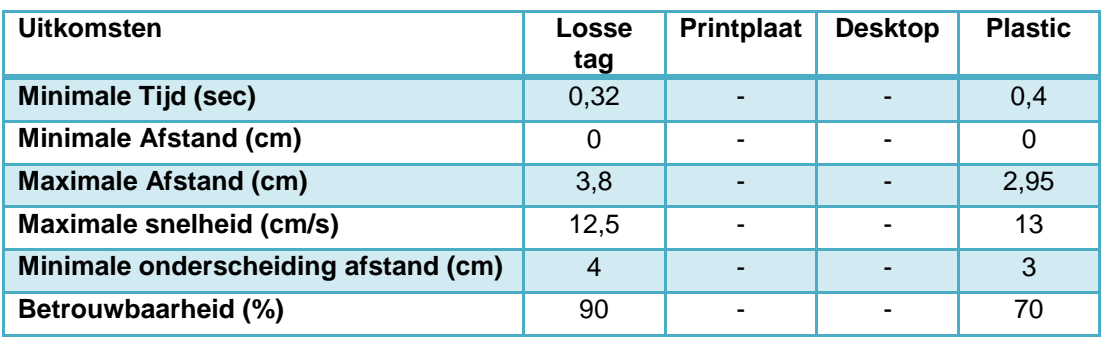

In het overzicht is duidelijk zichtbaar dat de tag op geen mogelijkheid herkend wordt als deze bevestig is aan de printplaat of aan de desktop. Ook is er duidelijke achteruitgang zichtbaar wanneer een tag aan een plastic object vast zit, de scanafstand neemt met 23% af en het duurt ook 25% langer tot herkenning. Als meerder tags dicht bij elkaar liggen worden deze beide herkend door de NFC reader.

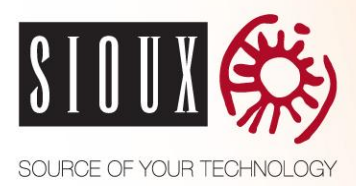

### <span id="page-25-0"></span>**5.5 Conclusie**

Buiten het feit dat de tag bij een deel van de objecten niet meer herkend wordt is deze techniek nog steeds niet voldoende voor het Sioux Experience Center. De uitkomsten vergeleken met de eisen van de klant:

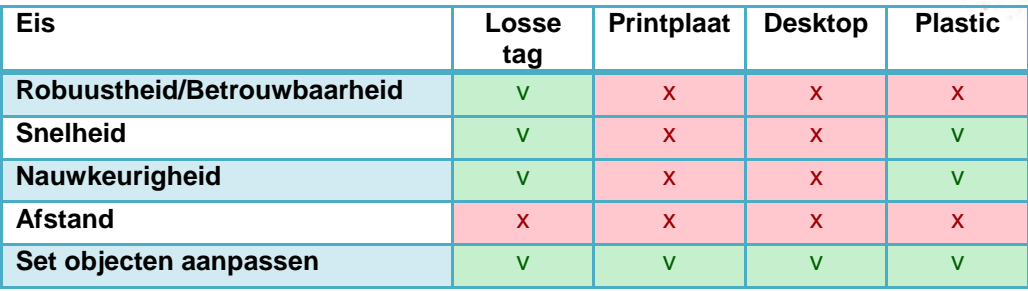

De herkenafstand van deze techniek is te klein om gebruik te worden voor het Sioux Experience Center. Ook moeten veel verschillende soorten objecten herken kunnen worden, dat is met deze techniek niet mogelijk.

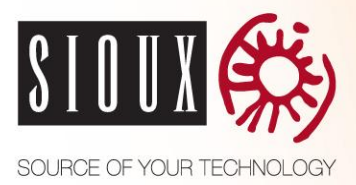

# <span id="page-26-0"></span>**6 COMPUTER VISION**

Er zijn veel verschillende algoritmes die gebruikt kunnen worden voor objectherkenning. Enkele van deze algoritmes worden met elkaar vergeleken om zo het algoritme te vinden dat het beste aansluit bij de gewenste toepassing.

### <span id="page-26-1"></span>**6.1 Werking algoritmes**

Een Computer Vision algoritme bestaat uit:

- Feature detectie
	- o Detection
	- o Description
- Matching

Feature detectie is het proces waarbij objecten in een afbeelding onderzocht worden op unieke kenmerken, zodanig dat de objecten op basis van deze kenmerken te detecteren zijn op andere afbeeldingen. Dit proces bestaat uit twee onderdelen, detection en description.

*Detection* is een operatie die 2D-locaties zoekt in een afbeelding die geometrisch stabiel zijn onder verschillende transformaties. Deze 2D-locaties worden in verschillende omstandigheden, zoals lichtintensiteit of aanzicht, vaak gevonden. De methode die gebruikt wordt voor het zoeken is per algoritme verschillend. De resultaten worden over het algemeen 'interest points' genoemd.

*Description* is het analyseren van een afbeelding op de posities van de interest points. Het resultaat is een 2D-vector van pixelinformatie. Deze informatie kan worden gebruikt om de interest points te classificeren op schaal- en rotatieonafhankelijkheid. Het resultaat zijn alle interest points die als voldoende geclassificeerd zijn en worden keypoints genoemd.

Nadat de keypoints zijn berekend kan met behulp van *matching* overeenkomsten worden gezocht met een andere set van keypoints. Dit gebeurd door overeenkomsten te zoeken in de verhoudingsposities van keypoints. Het resultaat van matching zijn het aantal overeenkomsten tussen de twee sets van keypoints. Aan de hand van de hoeveelheid overeenkomsten kan worden bepaald of de afbeeldingen een bepaald voorwerp bevat. (14) (15) (16)

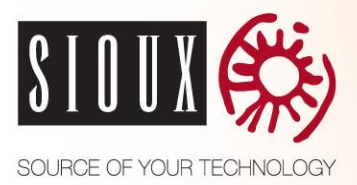

### <span id="page-27-0"></span>**6.2 Overzicht algoritmes**

Er zijn een veel verschillende algoritmes voor objectherkenning. In figuur 6.1 zijn er een aantal te zien met de tussenliggende relaties. Er zijn voor deze algoritmes gekozen omdat het de meest gebruikte algortimes zijn. In het relatieoverzicht is te zien dat het SIFT algoritme de basis is voor veel algoritmes.

Niet alle algoritmes worden getest in dit onderzoek omdat dit teveel tijd kost. De algoritmes die onderzocht gaan worden zijn:

- SIFT (17) (18) (19) (20)
- SURF (21) (22)
- ORB (23)
- FAST (24) (25)
- FREAK (26)

Algortimes die niet verder onderzocht worden:

- BRIEF (27)
- ASIFT (28) (29)
- BRISK (30)

Deze algoritmes zijn gekozen omdat ze uiteenlopend zijn op het relatie overzicht. Op deze manier worden verschillende soorten detectors en descriptors onderzocht. Ook zijn deze algoritmes direct beschikbaar in OpenCV, dit is handig bij de implementie.

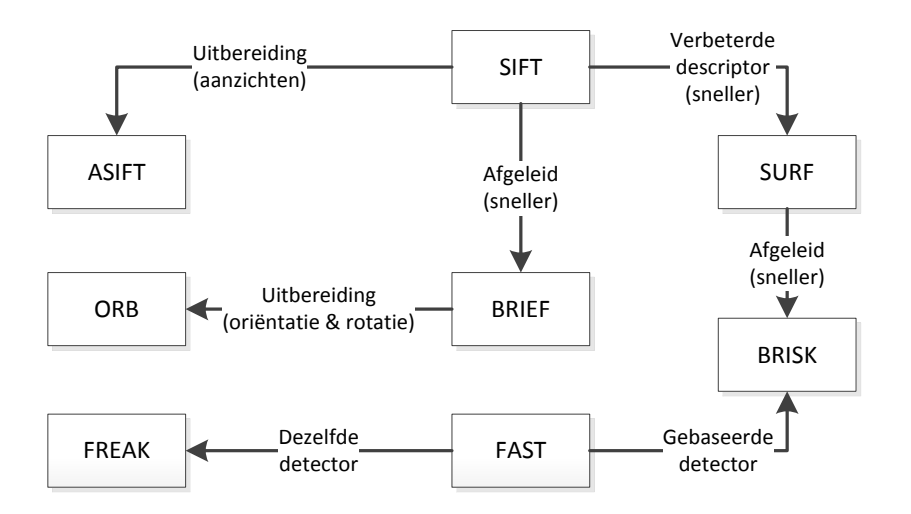

*Figuur 6.1. Relaties tussen algoritmes*

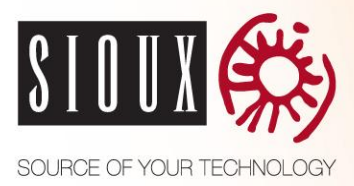

### <span id="page-28-0"></span>**6.3 Onderzoek**

Met dit onderzoek wordt de bruikbaarheid van een algoritme bepaald. Door middel van productafbeeldingen (te herkennen objecten) en een variërend inputbeeld worden verschillende onderzoeken uitgevoerd. Het inputbeeld wordt vergeleken met verschillende productafbeeldingen om zo de beste overeenkomst te vinden. Op deze manier kan worden bepaald welk product zicht bevindt op het inputbeeld.

De volgende aspecten worden onderzocht per algoritme:

- Snelheid
- Gevoeligheid voor False positives
	- Tolerantie tegen vervorming
		- o Kijkhoek
		- o Schaal
		- o Rotatie
		- o Lichtintensiteit
- Afbeelding kwaliteit

Als er een verkeerd product worden gematched bij een foto dan heet dit een *'false positive'*. Het is belangrijk dat een algoritme geen verkeerde producten vind bij foto's omdat de betrouwbaarheid van de applicatie een belangrijke eis is van de klant.

Het algoritme wordt op tolerantie tegen vervorming onderzocht. Voor elke case zijn een aantal input beelden vastgelegd, voor de kijkhoek zijn dit bijvoorbeeld een aantal afbeeldingen met verschillende kijkhoeken van het te herkennen object. Vervolgens worden de prestaties van het algoritme per case gemeten, hierdoor kunnen de algoritmen met elkaar vergeleken worden om zo het best aansluitende algoritme voor het Sioux Experience Center te bepalen.

Ook wordt er onderzocht welke fotokwaliteit en resolutie het beste gebruik kan worden voor het systeem.

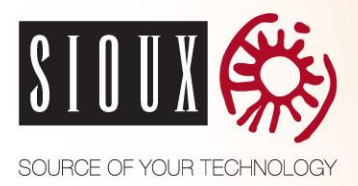

### <span id="page-29-0"></span>**6.4 Parameters**

Elk algoritme is in te stellen met een eigen set parameters. Er zijn veel parameter combinaties mogelijk per algoritme. In verband met de tijd kunnen niet alle mogelijke parametersets van een algoritme gebruikt worden in de testapplicatie. Daarom is er met de hand de beste parameterset gezocht voor de algoritmes. Hiervoor is een parametertestapplicatie geschreven. Met deze applicatie kan met de hand parameters voor een algoritme ingesteld worden, om zo voor elk algoritme de beste parameterset te vinden. Deze parametersets worden gebruikt in de uiteindelijke testapplicatie.

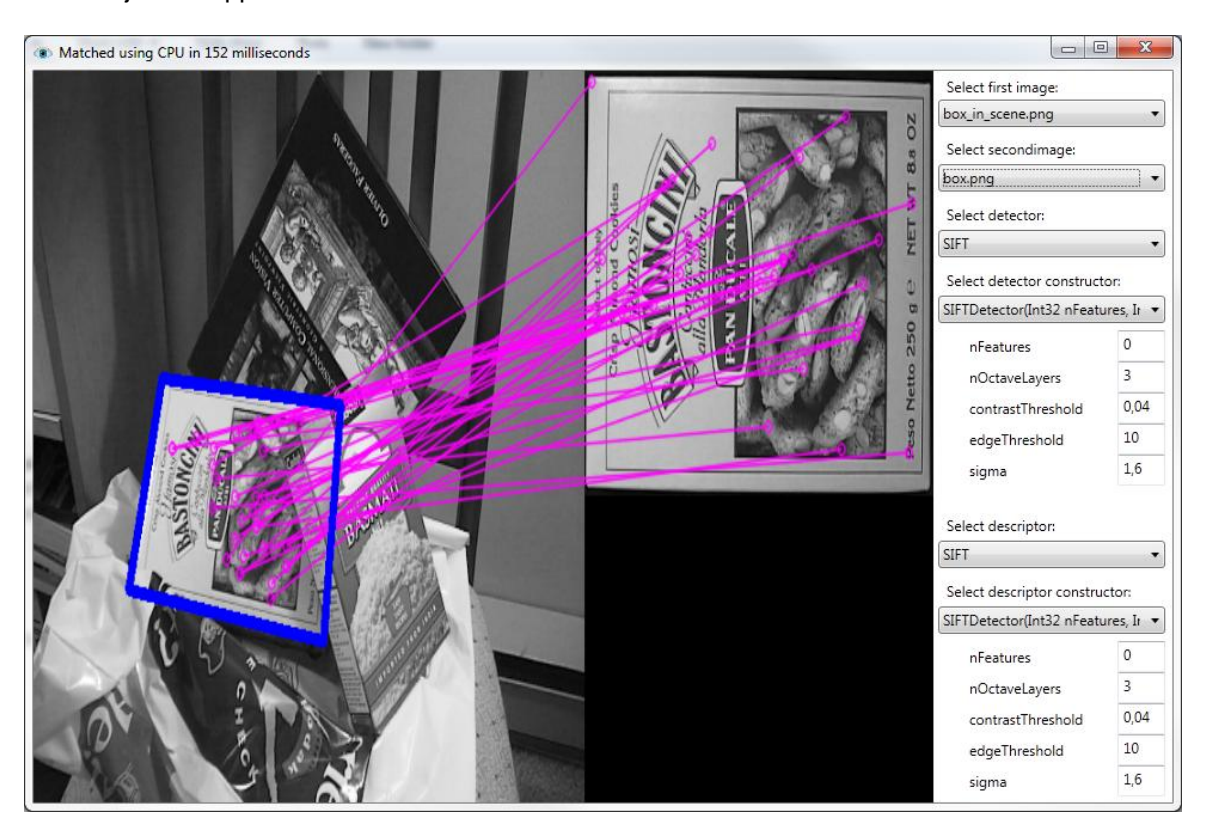

**Figuur 6.2. Printscreen van de parametertestapplicatie**

Figuur 6.2 laat user interface van de parametertestapplicatie zien. Er zijn verschillende foto's die geselecteerd kunnen worden om de parameterinstellingen van een algoritme te testen. Op deze manier wordt een algoritme niet getest op één specifieke foto maar op meerder foto's in verschillende situaties. Ook is er keuze uit de verschillende algoritmes die beschreven staan in paragraaf 2. Elk algoritme heeft een eigen set aan parameters die aangepast kunnen worden. Als een parameter is aangepast worden de foto's opnieuw gematched door het algoritme met de nieuwe parameters. Op deze manier kan live worden gekeken of de verandering van de parameter het algoritme heeft verbeterd.

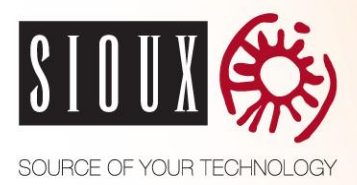

## <span id="page-30-0"></span>**6.5 Ontwerp testapplicatie**

Voor het vinden van het best passende algoritme voor de gewenste toepassing is een testapplicatie ontwikkeld. Deze applicatie vergelijkt met behulp van een algoritme verschillende testafbeeldingen met referentieafbeeldingen. Dit wordt voor elk algoritme gedaan. Op deze manier kunnen de algoritmes met elkaar vergeleken worden om zo het best presenterende algoritme te vinden.

Voor de testapplicatie worden er vijf verschillende testsets van producten gebruikt. Elke testset wordt één keer gemaakt met de camera van de tablet en één keer met een hogere resolutie camera. Een testset van een product bevat de volgende afbeeldingen:

- 3 verschillende **kijkhoeken** van het product
- 3 verschillende **afstanden** tot het product
- 3 verschillende **rotaties** van het product
- 3 verschillende **lichtintensiteiten** van het product

De opbouw van de 3 afbeeldingen is als volgt:

- **Normaal**, hierbij wordt de foto genomen vanuit normale omstandigheden.
- **Variabel**, hierbij wordt de foto afwijkend van de normale omstandigheden genomen, dit kan in de praktijk vaker voorkomen.
- **Extreem**, hierbij wordt de foto vanuit extreme omstandigheden genomen, in de praktijk komt dit bijna nooit voor.

Met de testsets kan onderzocht worden hoe goed een algoritme presteert in verschillende omstandigheden. Bij de keuze van de producten wordt rekening gehouden met producten die op elkaar lijken en bijzondere producten. Op deze manier wordt de robuustheid tegen false postives van een algoritme onderzocht.

Er wordt ook een productenreferentieset gemaakt. Hier worden de testafbeeldingen mee vergeleken op overeenkomsten om zo het product te vinden die volgens het algoritme het beste overeenkomt met de testafbeelding. Deze productenreferentieset bestaat uit alle producten uit het Sioux Experience Center. Er wordt één set gemaakt met de camera van de tablet en één set met een hogere resolutie camera.

Deze testapplicatie voert onderstaand stappenplan uit:

- Voor elk vision algoritme
	- Voor beide resolutie referentiesets
		- Voor elke product testset
			- Database creëren van referentieafbeelding(en)
				- Voor elke case (kijkhoek, schaal, etc.)
					- Voor elke afbeelding in de case
						- Match de afbeelding tegen de referentiedatabase en kijk of de juiste afbeelding herkend wordt.

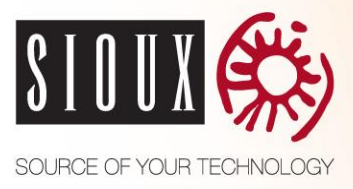

In onderstaande flowchart is de doorloop van de testapplicatie weergegeven. Hierbij worden verschillende sets van afbeeldingen gebruikt. Deze zijn te onderscheiden in camera kwaliteit en resolutie. Ook worden er meerdere algoritmes gebruikt met verschillende parameters. De keuze hiervan is vastgelegd door de handmatig de beste parameters te zoeken met behulp van de parameter test applicatie.

#### **Referenties**

Deze bevat keypoints van een referentieset die zijn berekend door het huidige algoritme.

#### **Matcher**

De matcher vergelijkt de berekende keypoints van de testafbeelding met de referenties. Hier komt een lijst met mogelijk matches uit.

#### **FalsePositive Detector**

Deze controleer of het te herkennen product gevonden is door het algoritme. Voor elke afbeelding in de testset is het bekend wat de locatie van het product in de afbeelding is. Hierdoor kan eenvoudig gecontroleerd worden of de uitkomsten van het algoritme correct zijn. De FalsePositive Detector kan drie verschillende uitkomsten opleveren:

**Succeed**

*Het product is gevonden op de juiste locatie en heeft de meeste matches op die locatie.*

**FalsePositive**

*Het product is niet (op de juist locatie) gevonden maar er is wel een ander product op deze locatie gevonden.*

 **NoMatch** *Er zijn geen matches gevonden op de aangegeven locatie.*

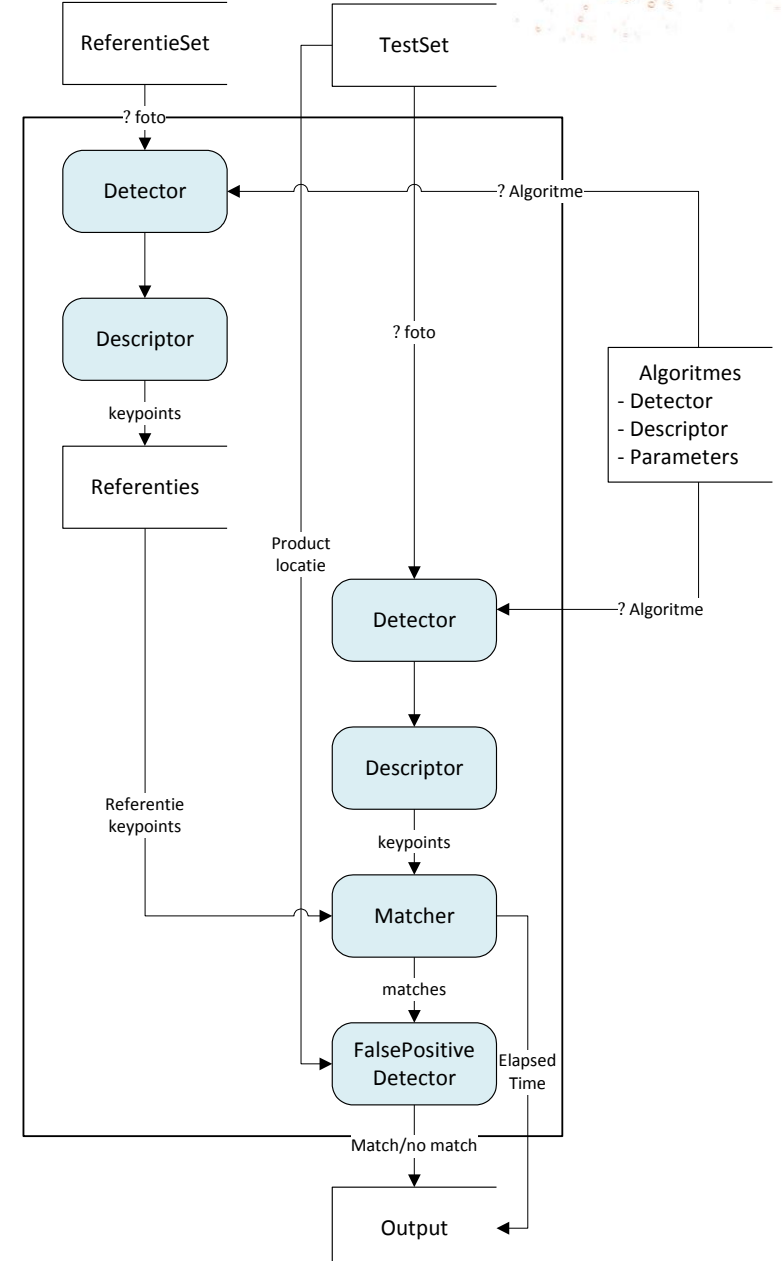

*Figuur 6.3. Flowdiagram Testapplicatie*

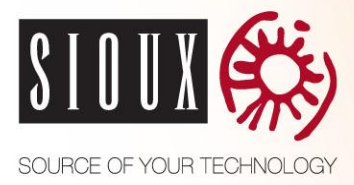

De testapplicatie maakt gebruik van de EmguCV bibliotheek. Dit is de OpenCV bibliotheek met een C# wrapper. Hierdoor is het mogelijk om OpenCV te gebruiken in een C# omgeving. OpenCV is een bibliotheek die programmeerfuncties bevat die vooral gericht zijn op Computer Vision, deze bevat bijvoorbeeld implementaties van de geselecteerde vision algoritmes. (31) (32)

De nieuwste versie van EmguCV bevat alleen GPU CUDA ondersteuning en geen CPU ondersteuning. De testcomputer waar de testapplicatie op wordt uitgevoerd bevat geen Nvidia video kaart, hierdoor werkt EmguCV er niet op. Om dit probleem te verhelpen is uitgezocht hoe EmguCV in elkaar zit en is er een nieuwe build gemaakt die wel op de CPU kan worden uitgevoerd.

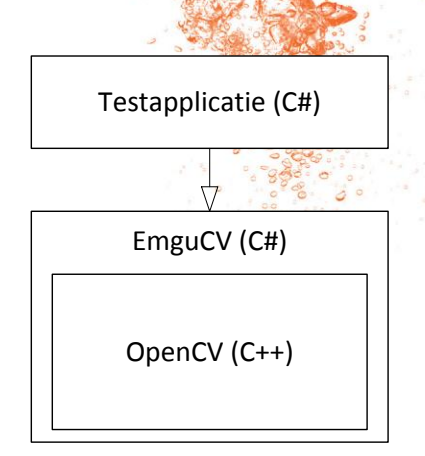

*Figuur 6.4. Overview opbouw EmguCV*

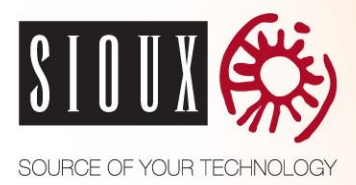

### <span id="page-33-0"></span>**6.6 Resultaten**

In dit hoofdstuk worden de bevindingen uit de onderzoeksresultaten besproken. Hierbij zijn alleen de meest interessante grafieken zichtbaar, een overzicht van alle grafieken is te vinden in de bijlage. Met deze bevingen kan er een conclusie worden getrokken welk algoritme het beste gebruikt kan worden.

In de test zijn sommige algoritmes meerdere keren gebruikt met een verschillende parametersets. Dit komt omdat er bij sommige algoritmes meerdere goede parametersets zijn gevonden in de parameter testapplicatie. Om deze te onderscheiden heeft elk algoritme een nummer. De parameterinstellingen van elk gebruikt algoritme is te vinden in de bijlage.

#### **6.6.1 Match resultaten**

De FalsePositive Detector kan drie verschillende resultaten opleveren zoals staat beschreven in paragraaf 5. Voor elk algoritme is het percentage van elk resultaat berekend. In figuur 6.5 staan de percentages van elk algoritme. Uit deze match resultaten komen vier algoritmes die beduidend beter presteren:

- SURF2
- SURF1
- SIFT3
- SIFT1

Deze grafiek is berekend zonder extreme foto's, met extremen liggen de slagingspercentages lager. In figuur 6.5 heeft SIFT3 de minste false positives (8%) en heeft SURF1 het hoogste slagingspercentage met 80%.

De overige algoritmes hebben minder goed gepresteerd. Dit kan verschillende oorzaken hebben:

- Het kan zijn dat het algoritme niet ontworpen is voor dit doeleinde
- Het kan een slecht algoritme zijn.
- Het is ook mogelijk dat de parameters niet goed gekozen zijn voor de huidige toepassing.
	- o Een oorzaak hiervan zou kunnen zijn dat de testfoto's van de parameter testapplicatie anders waren dan die van de testapplicatie. Helaas is er niet genoeg tijd om dit te onderzoeken.

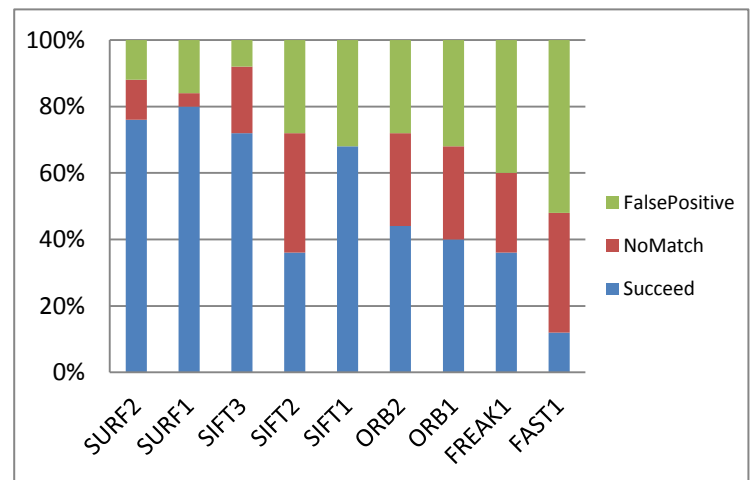

*Figuur 6.5. Resultaten per algoritme in %, zonder extremen*

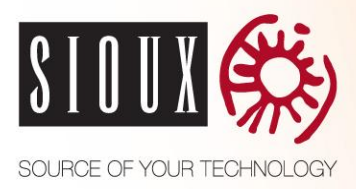

#### **6.6.2 Tijd**

Het verschil in tijd tussen de algoritmes is erg groot. Hier is een logisch verklaring voor: In figuur 6.6 is te zien dat de algoritmes die lang doen over het matchen erg snel zijn in het extracten. Bij het extracten blijven er een hoop keypoints over (figuur 6.7). Dit komt omdat er bij het wegfilteren een lage grens is om keypoints vast te stellen, dit levert snel veel keypoints op. Helaas zijn dit niet allemaal goede bruikbare keypoints, zoals uit de match resultaten blijkt. Niet alleen de testfoto heeft hierdoor veel keypoints, ook de referentiedatabase waarmee vergeleken wordt heeft voor elke referentiefoto veel keypoints. Omdat de vele keypoints van de testfoto vergeleken worden met een database die veel keypoints bevat kost dit veel tijd. Het is dus belangrijk dat een algoritme alleen de bruikbare keypoints uit een foto overhoudt na het extracten. Dit zijn keypoints die in verschillende situaties (Licht, Schaal, Hoek, enz.) altijd gevonden worden. Omdat deze dan op elke foto van een product dezelfde keypoints opleveren en zo bij het matchen correcte overeenkomsten opleverd.

SURF en SIFT zijn de algoritmes die goed preseteren. De oorzaak dat de andere algoritmes lang doen over het verwerken van een foto zou werderom kunnen komen door een slechte parameter keuze.

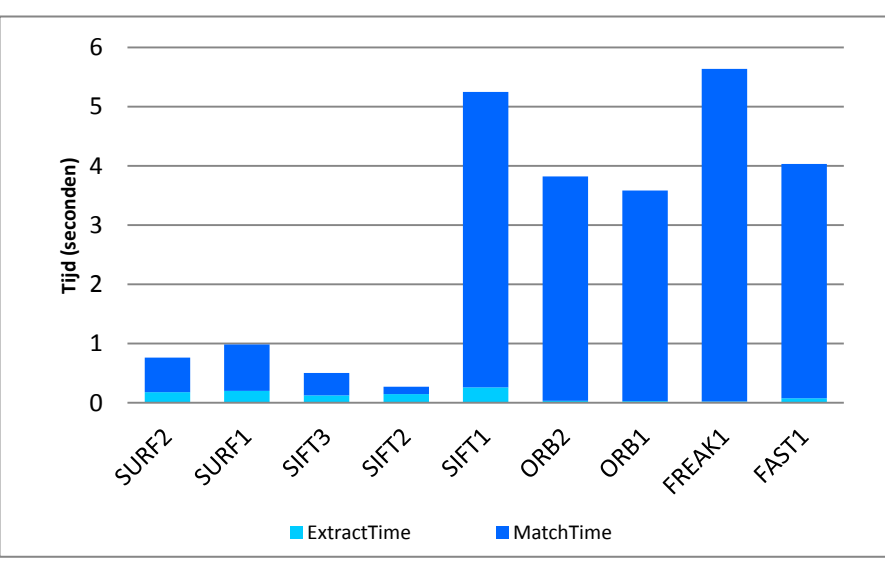

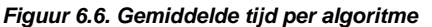

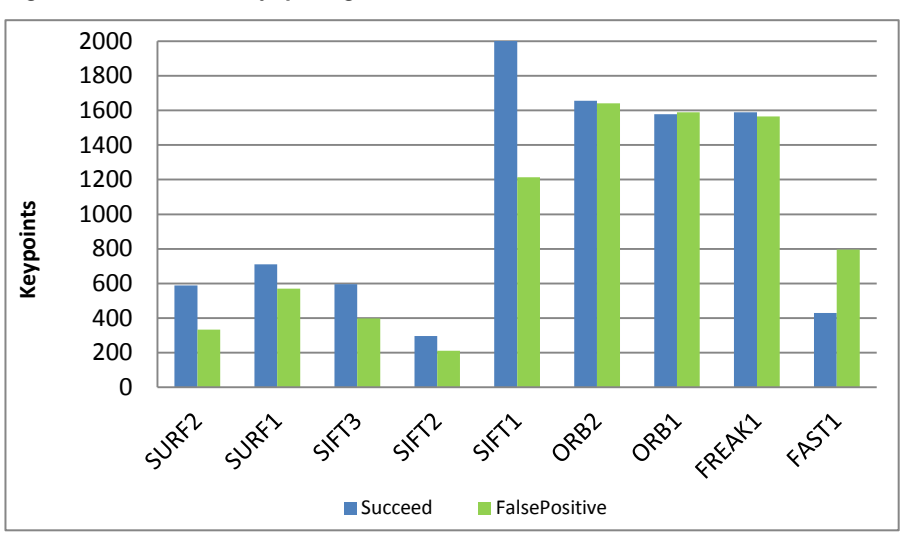

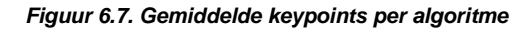

Scriptie, Versie: 1.0, Definitief

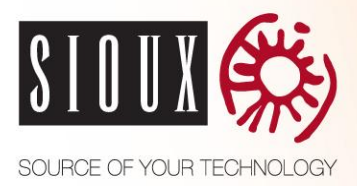

#### **6.6.3 Cases**

De testapplicatie heeft elk algoritme op vier verschillende cases onderzocht. Een case is een vervorming waar algoritmes in het algemeen moeite mee hebben. De vier onderzocht cases zijn:

- Hoek
- Schaal
- Lichtintensiteit
- Rotatie

Uit de testapplicatie blijkt dat de algoritmes het meeste moeite hebben met hoeken. De resultaten van deze case zijn te vinden in figuur 6.8. Het gemiddeld slagingspercentage is bij deze case 50%.

De belangrijke case is schaal omdat deze vaak voorkomt in de praktijk. De gebruiker zal vaak van een afstand het product proberen te herkennen met de tablet. Zoals is te zien in figuur 6.9 heeft SURF1 bij deze case het beste resultaat met 11 van de 15 geslaagd (73%), waarbij dit zonder de extremen 9 van de 10 is (90%).

De algoritmes SIFT en SURF hebben goed gepresteerde bij de cases licht en rotatie. Zoals bij alle cases hebben ze vooral moeite met extremen. De resultaten hiervan zijn te vinden in de bijlage.

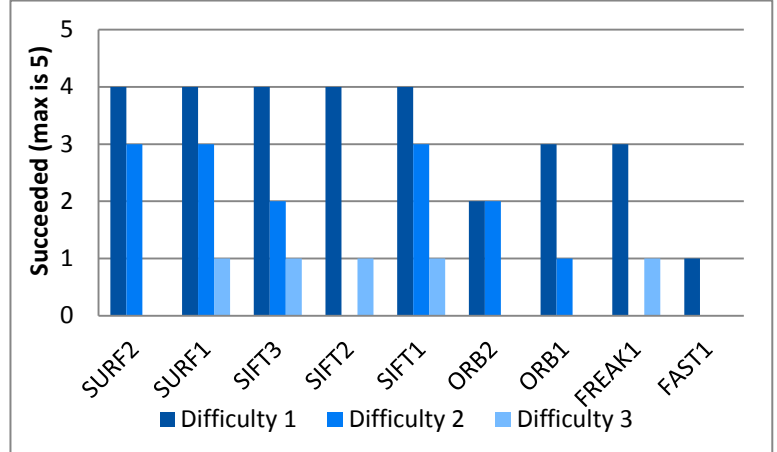

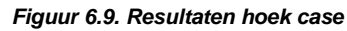

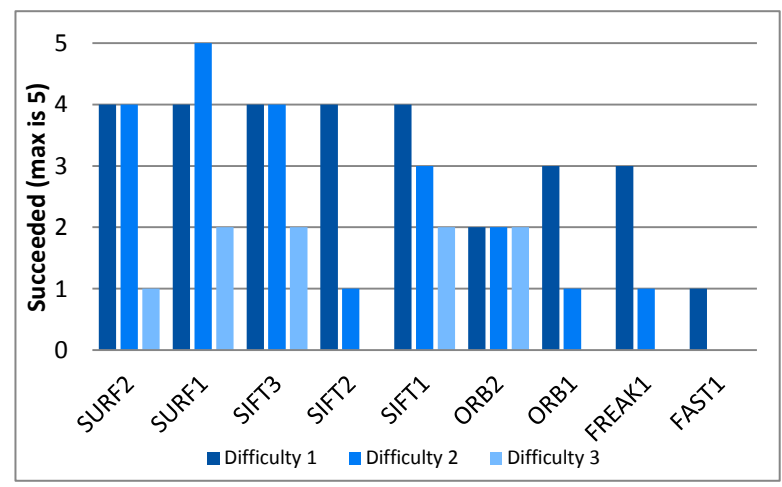

*Figuur 6.8. Resultaten schaal case*
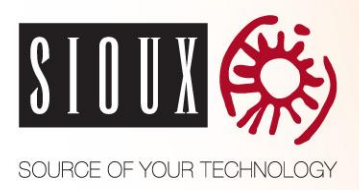

#### **6.6.4 Minimale grens**

Matchpoints zijn het aantal matches dat is gevonden tussen één foto uit referentiedatabase en de testfoto. Door een minimale grens van matchpoints te trekken kan het aantal false positives worden verminderd. Dit is belangrijk omdat een algoritme betrouwbaar moet zijn en alleen correcte producten moet herkennen. Het aantal false positives wordt door deze grens verminderd omdat er een minimaal aantal matches is waaraan voldaan moet worden voor een match goedgekeurd is. In figuur 6.10 is te zien dat bij de meeste algoritmes een duidelijke grens is te trekken in het aantal matchpoints tussen geslaagde en false positive resultaten.

Bij SIFT3 is deze grens het beste te trekken. Bij de false positive resultaten is het maximaal gevonden matchpoints 14. Het gemiddelde matchpoints voor de geslaagde resultaten is 37. Dit is een groot verschil. We kiezen ervoor om de matchpoint grens te stellen op 20 omdat er dan een hoop minder false positives zijn. De grens ligt niet direct op de maximale matchpoint waarde van false positives omdat er een stuk speling moet zijn. Op deze manier kan de matchpoint waarde in de praktijk nog iets hoger zijn. Helaas wordt er ook 27% van de geslaagde resultaten niet meer gevonden omdat deze ook onder de grens zitten. 43% hiervan zijn extreme testfoto's.

Bij SURF1 moet de grens hoger gezet worden omdat de maximale waarde van de false positives 21 is. Wel ligt het gemiddelde matchpoints van geslaagde hier hoger, dit is 41. Ook is het maximaal aantal matchpoints van de geslaagde hoger dan bij SIFT3. Als de matchpoints grens hier op 30 wordt gezet word 46% van de geslaagde resultaten niet meer gevonden. 38% hiervan zijn extreme testfoto's.

Het percentage dat niet meer gevonden wordt is bij SURF1 hoger dan bij SIFT3. Ook is er bij SIFT3 beter een grens te trekken. SIFT3 is dus het beste algoritme om false positives bij te verminderen.

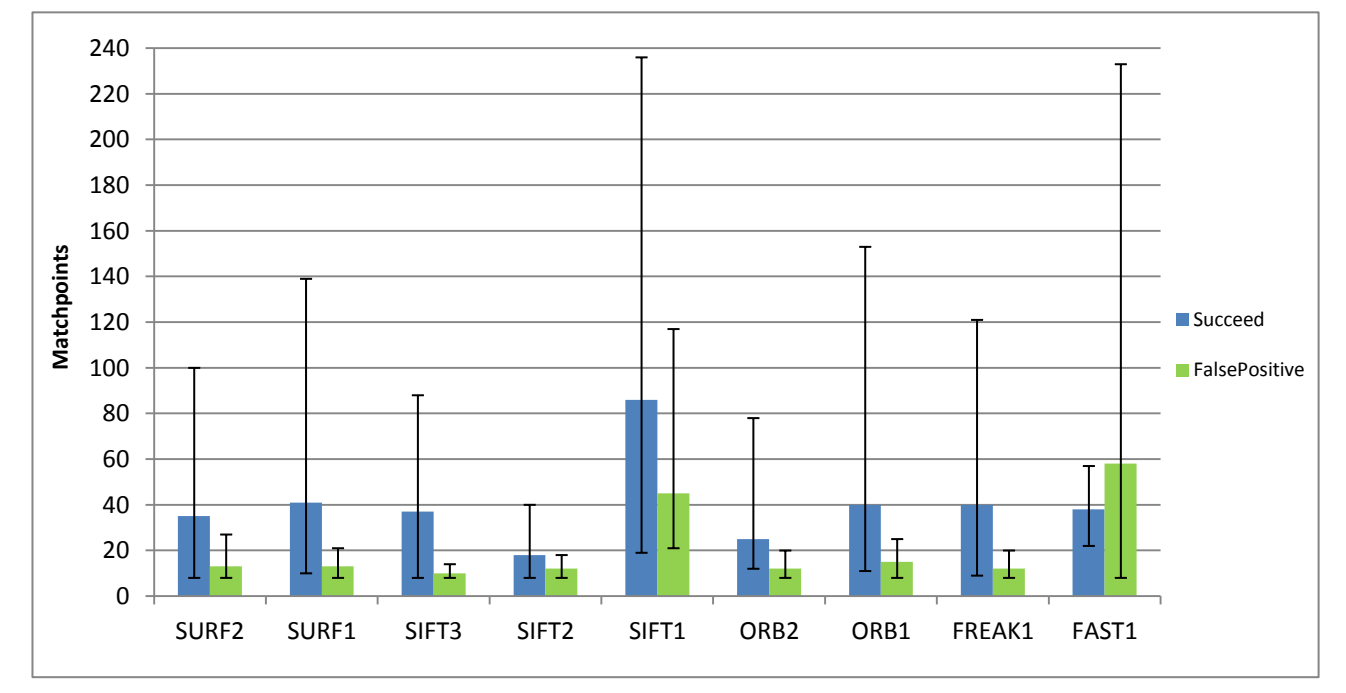

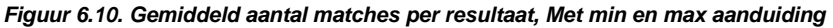

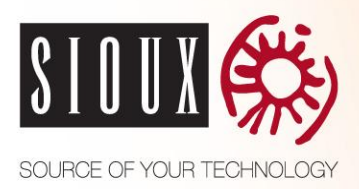

### **6.6.5 Resolutie**

We hebben twee verschillende resoluties onderzocht, een lage resolutie van 0,3 megapixels en een hoge resolutie van 6 megapixels. Verrassend genoeg is het verschil in de resultaten niet groot, de lage resolutie heeft iets minder false positives dan de hoge. Wel valt het op dat de lage resolutie aanzienlijk beter presteert dan de hoge resolutie wanneer de extreme testfoto's worden weggelaten, deze heeft dan 44% minder false positives en 29% meer geslaagd. Het verwerken van de hoge resolutie testfoto's duurt ongeveer 34 keer langer dan de lage resolutie testfoto's. Er zal gebruik gemaakt gaan worden van een lage resolutie omdat deze sneller te verwerken is en hetzelfde resultaat oplevert.

### **6.6.6 Camera kwaliteit**

Om te onderzoeken of verschil in camerakwaliteit andere resultaten oplevert hebben we twee camerakwaliteiten gebruikt, de huidige tablet camera (Asus Transformer Pad TF101) en de camera van een nieuwere telefoon (HTC One S). Beide fotosets zijn verkleint naar een resolutie van 0,3 megapixels. Dit is gedaan omdat de camera kwaliteit wordt onderzocht en niet resolutie verschil.

De resultaten verschillen niet veel. De camera van de telefoon presteert overal net iets beter. 10% meer geslaagd, 10% minder false positives en 10% minder geen matches. De camera van de huidige tablet levert iets minder goede resultaten op dan de camera van een nieuwer device. Maar het is niet direct nodig om een nieuw device aan te schaffen, de prestaties zijn goed genoeg.

#### **6.6.7 Uitsnijden**

We hebben onderzocht of het een voordeel is om de referentie foto's uit te snijden, waarbij de omgeving van het product verwijderd wordt. Uit de resultaten blijkt dat dit averechts effect heeft, er zijn minder resultaten geslaagd. Een mogelijke verklaring hiervoor is dat de omgeving van een product ook gebruikt wordt voor herkenning.

### **6.6.8 Extreem**

In figuur 6.11 en 6.12 is te zien dat alle algoritmes de meeste moeite hebben met de extreme testfoto's. Dit is ook logisch, want in deze testfoto's is het object in een extreme situatie weergegeven waardoor het veel verschilt met de referentiefoto. Gelukkig zullen deze situaties in de praktijk niet vaak voorkomen.

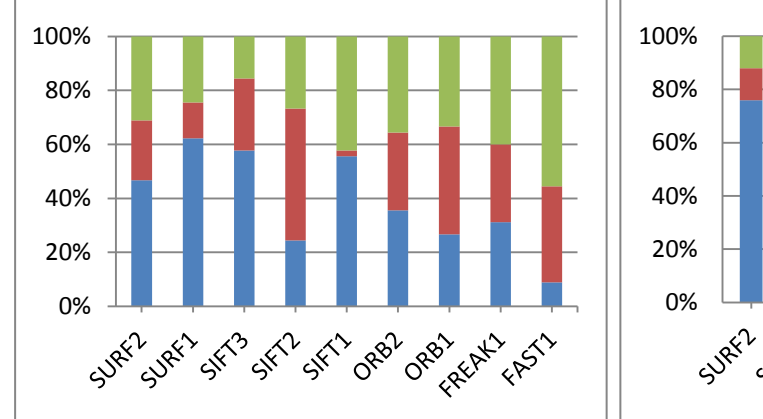

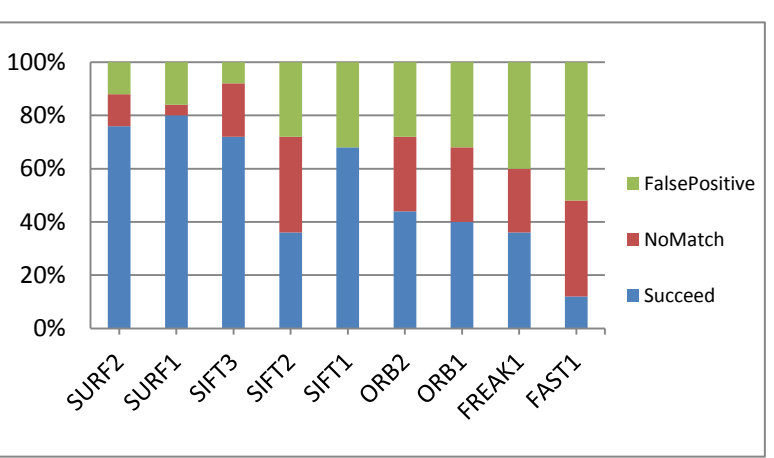

*Figuur 6.11. Met extremen Figuur 6.12. Zonder extremen*

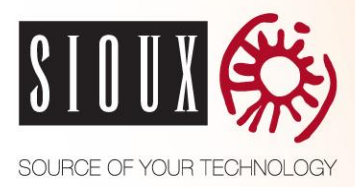

#### **6.6.9 Producten**

Niet alle producten zijn even makkelijk te herkennen door de algoritmes. Dit heeft vooral te maken met het aantal bruikbare keypoints dat een algoritme kan vinden bij een product. Hieronder staan twee afbeeldingen, een makkelijk te herkennen product (figuur 6.14) en een moeilijk te herkennen product (figuur 6.13).

Het makkelijk te herkennen product (cola-automaat) heeft veel contrastverschillen. Hierdoor kan een algoritme veel bruikbare keypoints vinden. Het moeilijk te herkennen product (Alice router) heeft weinig contrastverschillen en levert niet veel (bruikbare) keypoints op. Ook verschillen de locaties van keypoints vaak bij dit product, waardoor het ook minder vaak herkend wordt. Het moeilijk te herkennen product levert gemiddeld rond de 35 keypoints op. Bij makkelijk te herkennen product is dit gemiddeld rond de 600. Zie de grafieken in de bijlage voor alle productresultaten.

Een product met veel details is niet direct een makkelijk te herkennen product voor een algoritme. Een printplaat met veel detail levert rond de 800 keypoints op, hierin zitten veel kleine details. Deze kleine details zijn op een foto niet goed zichtbaar wanneer bijvoorbeeld de schaal of lichtintensiteit veranderd. Er kan dus een minimale en maximale grens gesteld worden om te bepalen of een product foto goed herkenbaar is. Heeft een product minder dan 100 keypoints, of meer dan 750, dan is deze slecht herkenbaar.

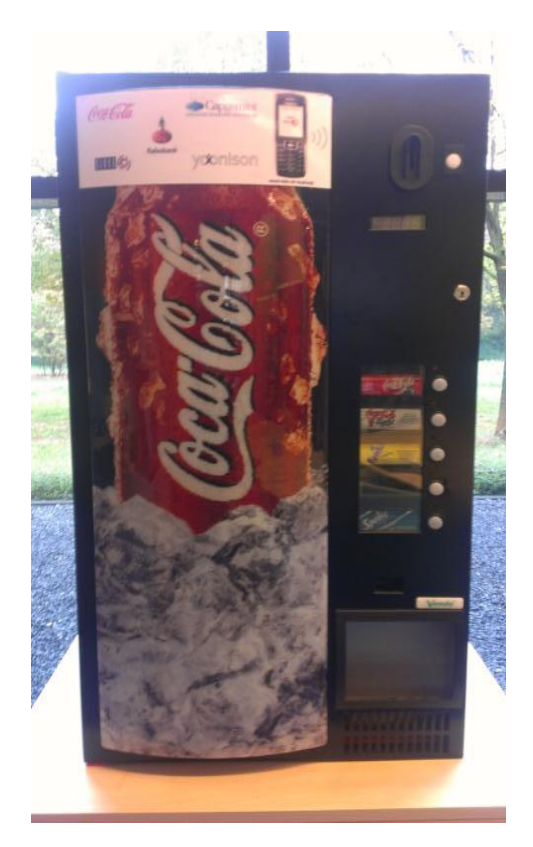

*Figuur 6.13. Cola automaat, veel contrast Makkelijk te herkennen*

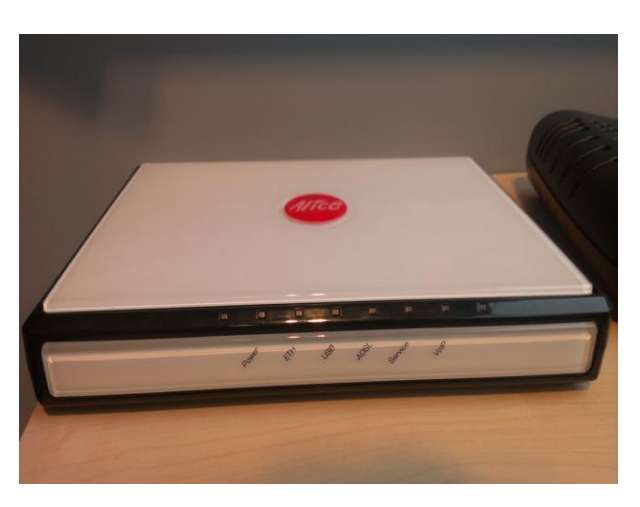

*Figuur 6.14. Router, weining contrast Moeilijk te herkennen*

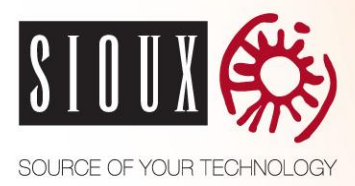

### **6.7 Conclusie**

Een lage resolutie presteert beter dan een hoge resolutie. Dit scheelt ook veel in de rekentijd per foto. Een nieuwe camera levert iets betere resultaten op dan die van de huidige tablet. Het uitsnijden van de referentie foto's heeft een averechts effect.

SURF1 en SIFT3 zijn de beste algoritmes om te gebruiken voor de gewenste applicatie. Beide algoritmes hebben eigen sterke punten, bij SURF1 is dit het hoge slagingspercentage en bij SIFT3 is dit het lage aantal false positives. Van deze twee algoritmes is SIFT3 het best bruikbare algoritme voor de gewenste applicatie omdat betrouwbaarheid een belangrijke requirement is. Dit algoritme levert minder geslaagde resultaten op dan SURF1. Maar dit is minder belangrijk dan geen foutieve resultaten.

SIFT3 voldoet niet aan alle eisen van de klant. De betrouwbaarheid van 90% is niet gehaald. Zelfs zonder de extreme waarden is het slagingspercentage slechts 72%. Het slagingspercentage kan niet eenvoudig hoger gemaakt worden, het aantal false positives kan wel flink naar beneden worden gebracht. Dit kan door het minimaal aantal matches te verhogen naar 20 voordat een match goedgekeurd wordt. Hierdoor is het algoritme een stuk betrouwbaarder qua foutieve matches.

Aan de rest van de eisen voldoet het algoritme wel. Het herkent een product binnen een seconde, in de praktijk wordt dit een paar keer herhaald in verband met betrouwbaarheid. Het algoritme kan producten herkennen tussen de vereiste afstand. Voor het toevoegen van een nieuw product om te herkennen is slecht één foto nodig.

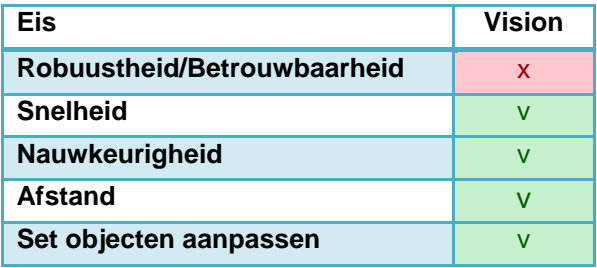

Er is een verschil in herkenbaarheid per product. Als het algoritme minder dan 100 keypoints heeft gevonden bij een referentie foto kan deze gemarkeerd worden als moeilijk herkenbaar.

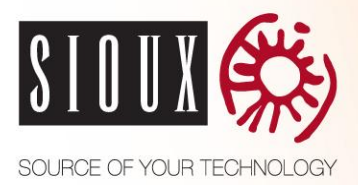

# **7 HERKENNINGSAPPLICATIE**

In dit hoofdstuk wordt in gegaan op de ontwikkeling van het uiteindelijke systeem. Als eerste wordt het complete ontwerp van het systeem beschreven. Vervolgens wordt er ingegaan op de ontwikkeling van het systeem.

### **7.1 Geleerd bij onderzoek**

Van alle herkenningstechnieken die onderzocht zijn blijkt dat NFC en Computer Vision volgens informatie uit externe bronnen een oplossing zouden kunnen bieden voor de gewenste toepassing. Voor beide technieken is een onderzoek opgesteld om te onderzoeken of deze in de praktijk ook een oplossing biedt. Uit de resultaten van deze onderzoeken is gebleken:

- Het bereik van is NFC te klein
- NFC tags die onzichtbaar weggewerkt zijn kunnen niet altijd gescand worden
- Computer Vision biedt een uitkomst voor de gewenste toepassing.

SIFT3 is het vision algoritme dat het beste presteert in het vision onderzoek ten aanzien van de eisen van de klant. De camerakwaliteit van de huidige tablet is goed genoeg om te gebruiken voor vision. De resolutie van de foto's wordt verkleind naar 0,3 megapixels (640 x 480) om ervoor te zorgen dat het verwerken van foto's snel genoeg gaat. Ook zorgt dit voor een betere betrouwbaarheid in niet extreme situaties.

Om te zorgen dat het detectieresultaat betrouwbaar is worden de laatste 5 resultaten bewaard. Een match telt pas als in 3 van de 5 meest recente resultaten hetzelfde product herkend wordt. Een resultaat wordt maximaal 20 seconden bewaard.

Er is een Android applicatie geschreven met het SIFT algoritme geïmplementeerd. Het extracten van een foto duurt 1,5 seconden. Voor de totale match tijd komt dit neer op 6 seconden. Dit is 12 keer langzamer dan een desktop PC en is onacceptabel langzaam. Daarom is er gekozen om gebruik te maken van een externe server die het vision algoritme uitvoert.

### **7.2 Ontwerp**

Voor het implementeren is een ontwerp van het uiteindelijke systeem gemaakt. In deze sectie wordt als het architectuur overzicht van het complete systeem beschreven. Vervolgens wordt er dieper ingegaan op elk individueel component.

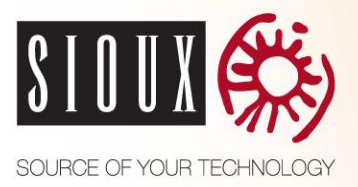

### **7.2.1 Architectuur**

In de architectuur worden de verschillende systemen die gebruikt gaan worden beschreven. Er wordt per systeem bepaald welke verantwoordelijkheden deze heeft en hoe deze met elkaarcommuniceren. In figuur 7.1 staat de architectuur van het systeem met de verschillende apparaten die gebruikt gaat worden.

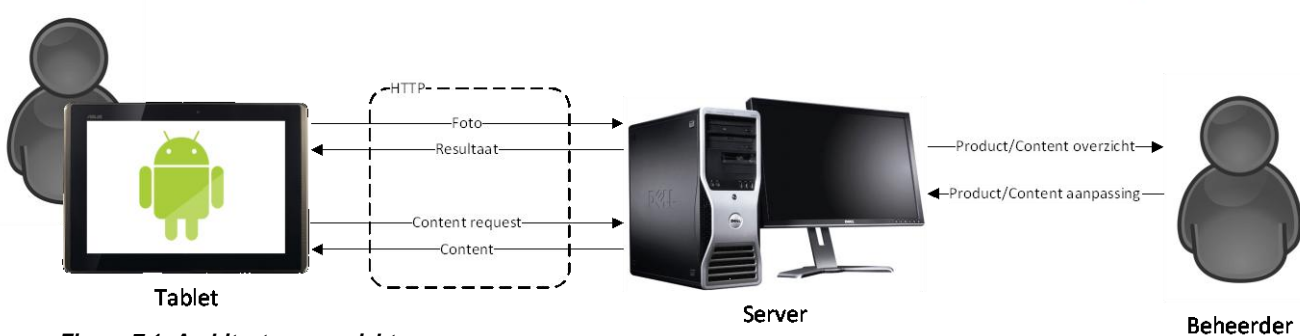

#### *Figuur 7.1: Architectuuroverzicht*

Omdat het verwerken en matchen van een foto op de tablet te traag is wordt er gebruik gemaakt van een externe server voor de beeldherkenning. Bovendien is het systeem zo makkelijk uitbreidbaar, omdat een andere tablet eenvoudig verbonden kan worden met de server en gebruik kan maken van dezelfde referentiedatabase.

De server heeft een passieve functie en is toestandloos. Deze krijgt aanvragen van de tablet en reageert hier op. De tablet houdt zelf zijn eigen toestand bij. Op deze manier wordt de serverapplicatie niet gecompliceerd als er met meerdere devices wordt gecommuniceerd.

Het protocol waarmee gecommuniceerd wordt tussen de server en de tablet is HTTP omdat de server op deze manier eenvoudig requests van verschillende devices tegelijk aan kan. Het initiatief komt van de tablet waarbij de server reageert.

Op de server staat een beheerapplicatie waarmee de beheerder via de user interface producten met bijbehorende content kan toevoegen of aanpassen. De computer die de functionaliteit als server gaat invullen is de computer in de demo ruimte. Door de beheerapplicatie op de server te zetten kan er direct in de demo ruimte producten worden aangepast en getest. De referentie productfoto's en content worden op de server bijgehouden. Zo is er een centraal punt waar alle data wordt bijgehouden.

De tablet stuurt een live foto op, de server geeft als respons het product dat de beste overeenkomst heeft. Zodra de tablet genoeg zekerheid heeft over het object dat herkend is kan deze bijbehorende content opvragen bij de server. Bijvoorbeeld als hetzelfde object meerder malen achter elkaar herkend is.

We maken het mogelijk om met de tablet nieuwe product foto's toe te voegen aan de server. De tablet applicatie heeft dus twee functies, product herkennen en nieuwe product foto's toevoegen. De functionaliteit voor het toevoegen van nieuwe product foto's is voor het beheer van de herkenningsproducten. Deze functionaliteit ligt bij de tablet omdat de beheerder dan eenvoudig nieuwe producten kan toevoegen en niet onnodig foto's hoeft over te zetten tussen verschillende systemen.

Als er een productfoto met de hand is genomen op de tablet wordt deze verstuurd naar de server. Deze komt in een queue die alle nieuwe productfoto's bevat. Vervolgens kan de beheerder een foto uit de queue toewijzen aan een nieuw product of de foto van een bestaande product vernieuwen.

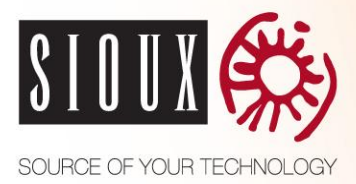

### **7.2.2 Protocol**

De server kan benaderd worden met een http request. Een http request naar de server heeft de volgende vorm:

*http://<IP>:<Poort>/<Functie>?<Parameter>=<Waarde>&<Parameter>=<Waarde>*

De server ondersteund de volgende POST functies:

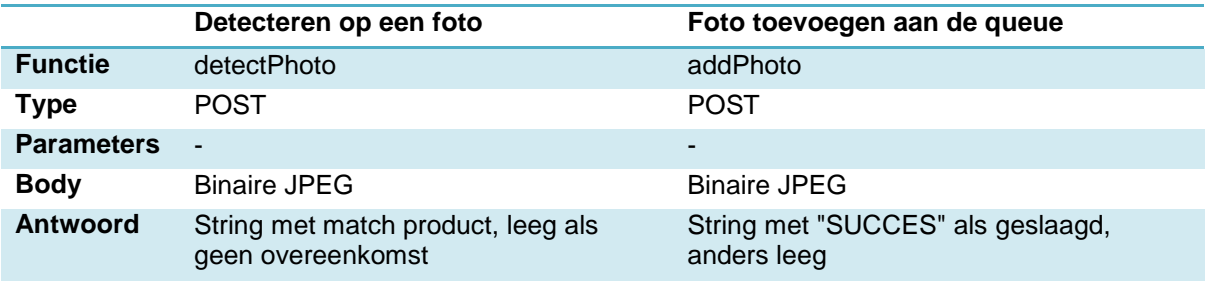

Met deze POST functies kan de client een foto laten matchen door de server of een foto toevoegen aan de queue voor het productbeheer. De body wordt op server direct omgezet naar een JPEG image en gebruikt. Om het netwerkverkeer en de matchtijd laag te houden moet de client er zelf voor zorgen dat de foto is gedownscaled.

De server ondersteund de volgende GET functies:

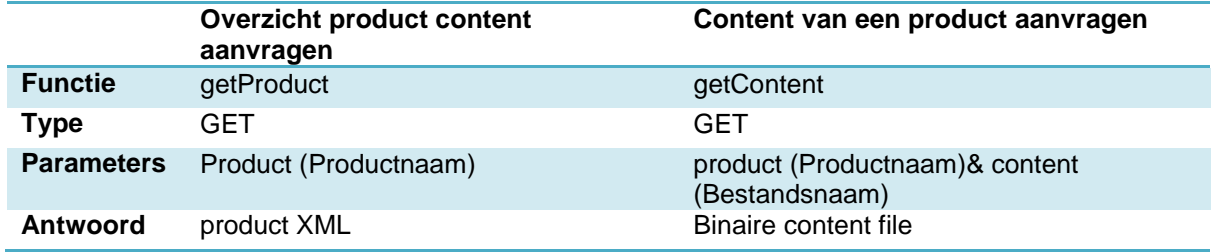

Met deze GET functies kan de client informatie krijgen over producten en bijbehorende content downloaden. De opbouw van het product XML antwoord heeft de volgende structuur:

```
<Product name="productNaam">
      <Content>
             <Name>Product foto</Name>
             <FileName>content1.jpg</FileName>
      </Content>
      <Content>
             <Name>Product specs </Name>
             <FileName>content2.pdf</FileName>
      </Content>
</Product>
```
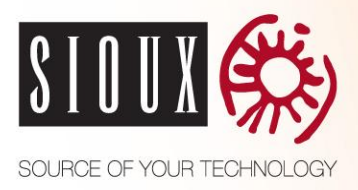

#### **7.2.3 Server**

De belangrijkste functionaliteiten van de server applicatie zijn het matchen en productbeheer. Ook moet deze kunnen communiceren met client applicaties. De hoofdfunctionaliteiten zijn zoveel mogelijk uit elkaar getrokken in eigen klassen. Ook zijn sequentie diagrammen gemaakt om het gedrag van de applicatie vast te leggen.

#### **7.2.3.1 Decompositie**

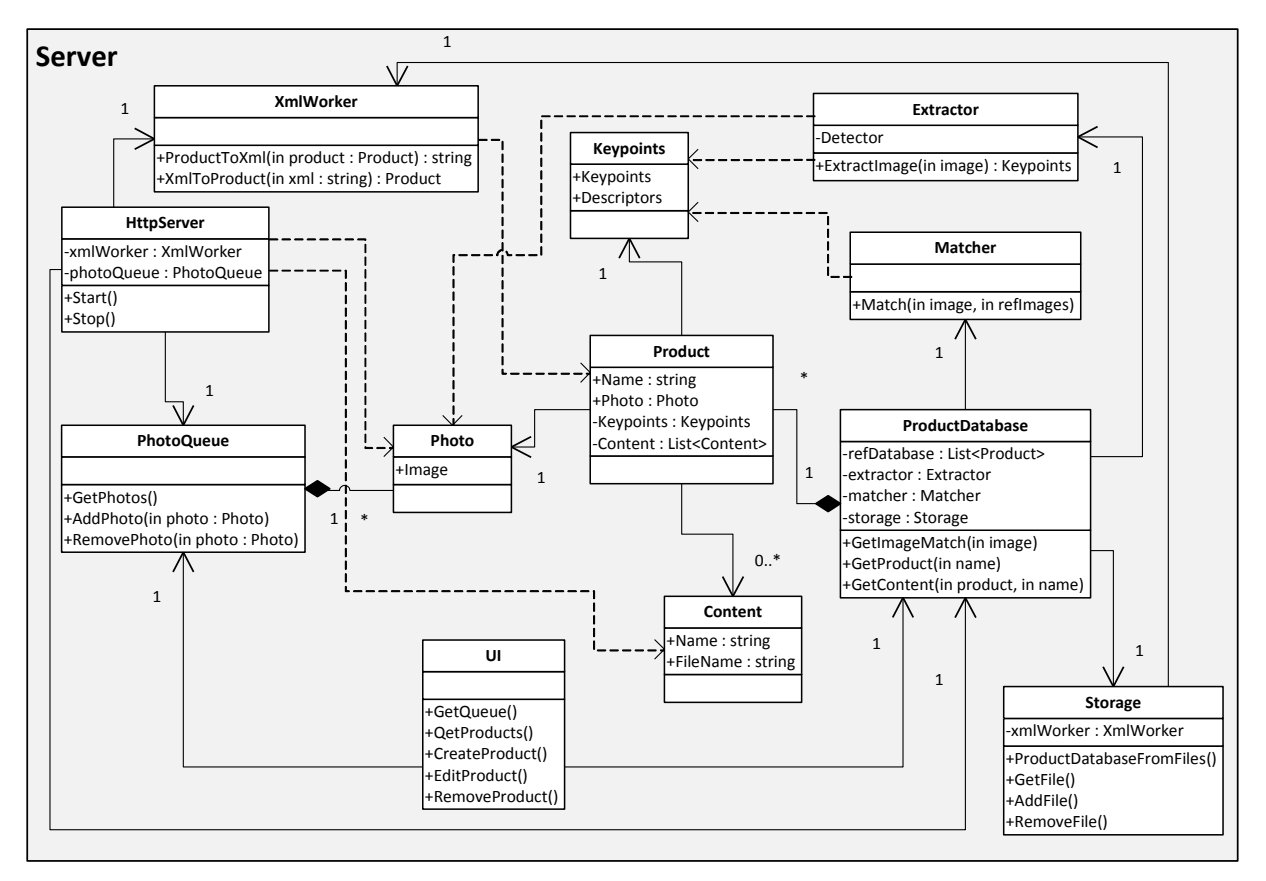

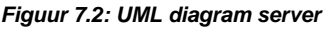

In figuur 7.2 staat het UML ontwerp van de server. Hierin zijn twee externe interfaces, de HttpServer en de UI. Bij de HttpServer zijn dit requests van de client. De HttpServer zorgt ervoor dat deze requests worden uitgevoerd en geeft de resultaten hiervan terug. De UI handelt acties van de beheerder af zoals het toevoegen van nieuwe producten. De ProductDatabase klasse heeft twee functionaliteiten, het beheren van de producten met

bijbehorende content en het matchen van een foto met de referentiedatabase. De HttpServer maakt gebruik van de ProductDatabase voor het matchen van een foto. Om te zorgen dat de server niet overbelast raakt met teveel parallelle matches handelt deze maar een paar tegelijk uit. Dit aantal is afhankelijk van het aantal CPU's dat beschikbaar is. Als er een match request binnenkomt terwijl de ProductDatabase aan het maximale aantal parallelle matches zit dan zal deze geblokkeerd worden tot er weer plek is om te matchen. Voor het matchen maakt de ProductDatabase gebruik van de Extractor en Matcher klassen. Bij het beheren van de producten wordt de product foto en bijbehorende content op de harde schrijf opgeslagen. Voor het opslaan en ophalen van files wordt er gebruik gemaakt van de Storage klasse. Dit zorgt ervoor dat het aanleveren en opslaan van files makkelijk uitbreidbaar is naar een andere locatie.

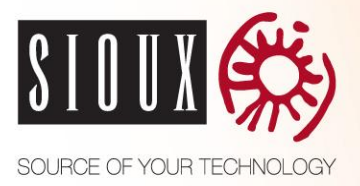

Als de client een aanvraag doet voor een overzicht van alle content bij een product wordt hierop geantwoord in het XML formaat. Hier is voor gekozen omdat dit leesbaar is als tekst en het platformonafhankelijk is. De HttpServer maakt hiervoor gebruik van de XmlWorker klasse.

#### **7.2.3.2 Applicatie flow bij matching**

In figuur 7.3 is het sequentie diagram voor het matchen van een foto te zien. Voor foto matching stuurt de client een live foto op naar de server. De HttpServer converteert de binnengekomen data naar een bitmap. Deze bitmap wordt naar de ProductDatabase gestuurd voor matching. Deze zet de foto om naar keypoints en laat deze matchen met de referentiedatabase. Het resultaat hiervan wordt teruggestuurd naar de client.

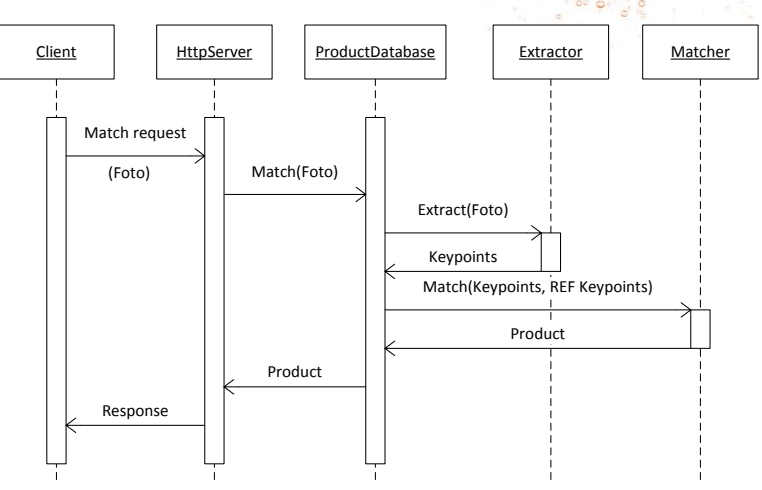

*Figuur 7.3: Sequentie diagram matching*

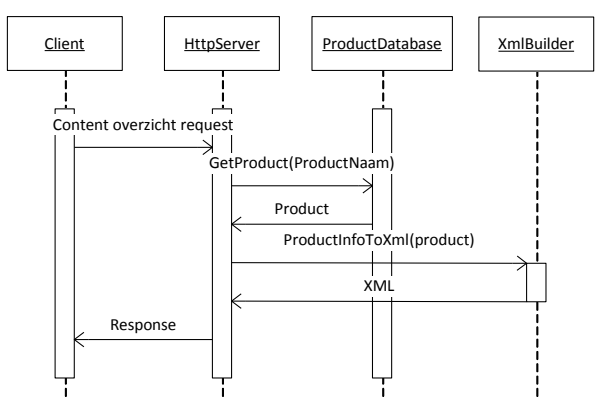

*Figuur 7.4: Sequentie diagram content overzicht*

De client kan een content overzicht opvragen van een product. Het sequentie diagram hiervan is te zien in figuur 7.4. Het product wordt opgevraagd bij de ProductDatabase. Dit product wordt vervolgens geconverteerd naar xml. De resulterende xml wordt teruggestuurd naar de client.

Nadat de client een overzicht heeft van de mogelijke content bij een product kan deze specifieke content aanvragen. In figuur 7.5 is het sequentie diagram voor het opvragen van een content file te zien. Hiervoor stuurt de client de naam van het product en de content filenaam op. De ProductDatabase haalt de file op van de harde schijf. Deze file wordt vervolgens opgestuurd naar de client.

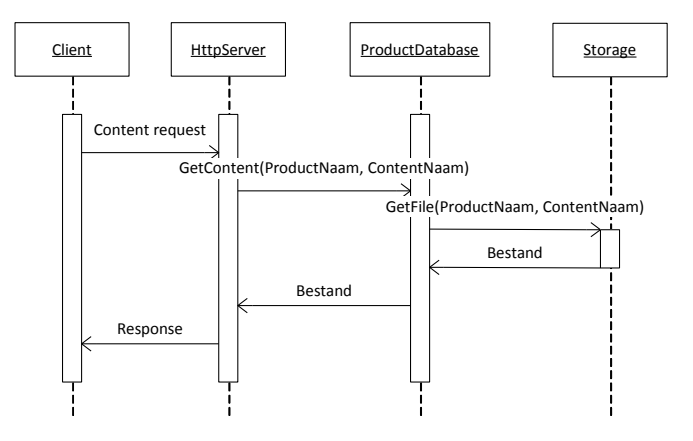

*Figuur 7.5: Sequentie diagram content*

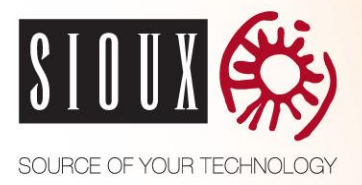

#### **7.2.3.3 Applicatie flow bij beheer**

Om een nieuw product toe te voegen aan het systeem is content en een productfoto nodig. In figuur 7.6 is het sequentie diagram voor het toevoegen van een foto aan de queue te zien. De productfoto wordt genomen vanaf de client. Deze stuurt de foto naar de server. De HttpServer zorgt ervoor dat de foto wordt toegevoegd aan de PhotoQueue.

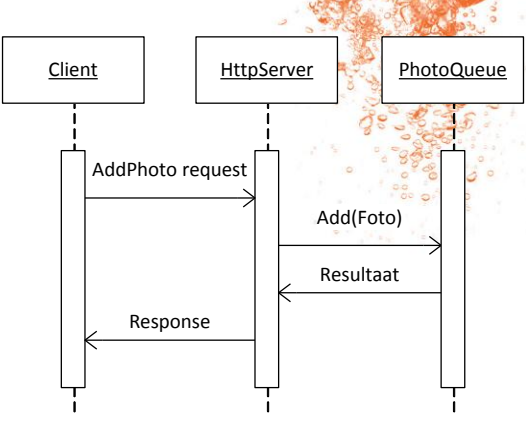

*Figuur 7.6: Sequentie diagram foto toevoegen*

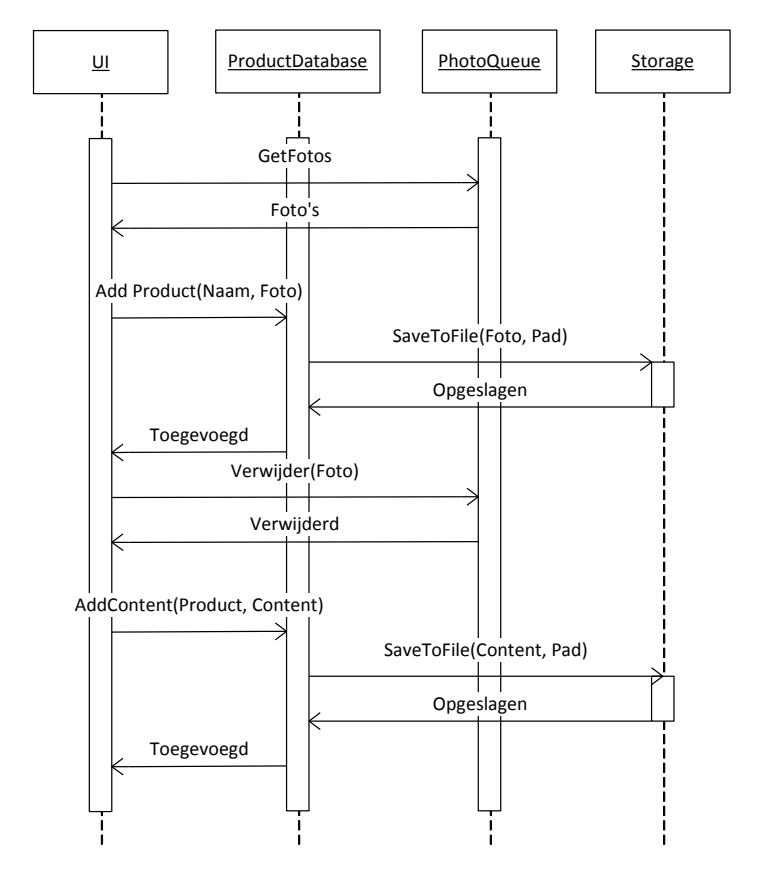

*Figuur 7.7: Sequentie diagram product toevoegen*

Vervolgens kan de beheerder via de UI de foto uit de PhotoQueue halen en aan een nieuw product toewijzen. Dit is te zien in figuur 7.7. Als het product is aangemaakt en de foto op de juiste plek op de harde schijf is opgeslagen wordt deze uit de PhotoQueue verwijderd.

De beheerder kan content toewijzen aan het product. Deze wordt ook opgeslagen op de harde schijf. De content wordt door de beheerder zelf aangeleverd, bijvoorbeeld met een usbstick. De aangeleverde content kan in de beheerapplicatie geselecteerd worden. Deze zorgt ervoor dat de content gekopieerd word naar de database.

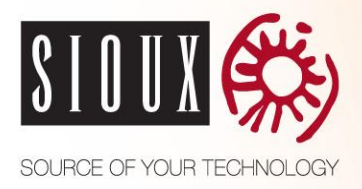

### **7.2.4 Tablet**

De tablet applicatie kan producten herkennen door foto's naar de server te sturen voor matching. Ook kan de applicatie foto sturen naar de server voor het producten beheer. De grootste functionaliteit is dus het versturen van foto's. Verder kan de applicatie nog content opvragen en aan de gebruiker laten zien, zoals een PowerPoint presentatie.

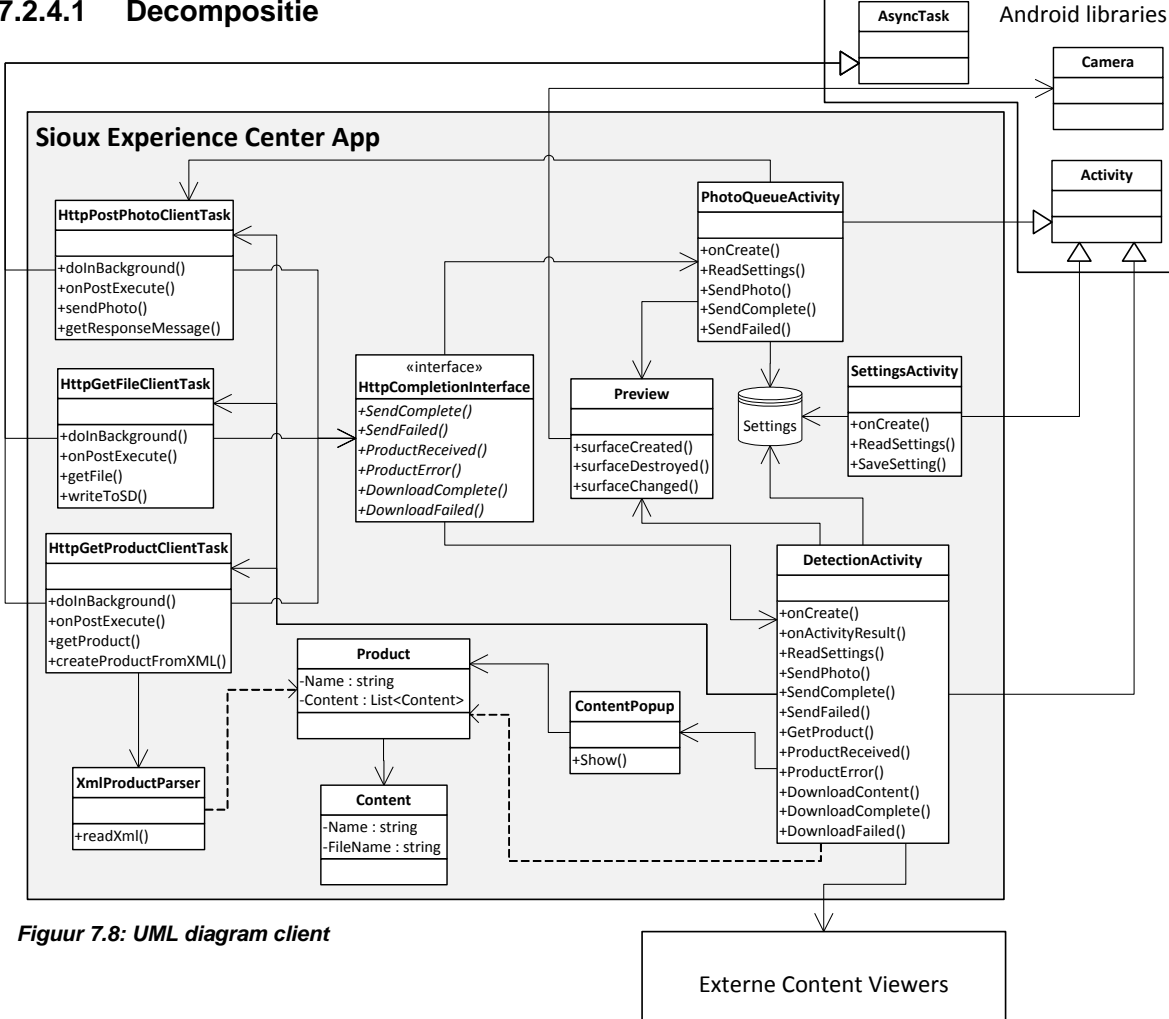

**7.2.4.1 Decompositie**

In figuur 7.8 staat het UML ontwerp van de client applicatie. Deze applicatie communiceert via een http verbinding met de server. Elke http request heeft een eigen klasse omdat de objecten die hiermee verstuurd en ontvangen worden verschillen. De enige uitzondering hierop is het versturen van een match foto en het uploaden van een foto voor de queue. Deze sturen beide een foto en krijgen een tekstueel antwoord terug van de server. Daarom wordt voor deze requests dezelfde klasse gebruikt. Elke request klasse is een taak die op de achtergrond uitgevoerd wordt zodat de user interface hier geen last van heeft. Op het moment dat de taak voltooid is geeft de request klasse antwoord terug via de HttpCompletion Interface.

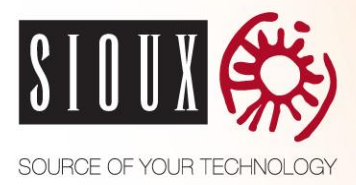

Een Activity is een representatie van de presentatielaag van een Android applicatie, bijvoorbeeld een scherm dat de gebruiker ziet. De client applicatie heeft de volgende activities:

- **DetectionActivity**
- PhotoQueueActivity
- **SettingsActivity**

De DetectionActivity en PhotoQueueActivity maken gebruik van de camera. Dit gebeurt met de Preview klasse. Deze klasse is een UI element die het camerabeeld verbindt aan zijn eigen UI. Bij het afsluiten zorgt deze ervoor dat de verbinding met de camera netjes wordt afgesloten.

Voor de instellingen is een eigen Activity. In deze Activity kan bijvoorbeeld het IP adres van de server worden ingesteld. Deze instellingen worden in het gedeelde applicatie geheugen weggeschreven en zijn beschikbaar voor de andere activities.

Voor het laten zien van content wordt gebruik gemaakt van externe viewers. Hiervoor worden een Intent gebruikt. Een Intent is een bericht die het mogelijk maakt voor Android componenten om functionaliteit te vragen van andere componenten in het Android-systeem. De applicatie zorgt er zelf voor dat de content wordt gedownload en opgeslagen. Na het downloaden wordt er met een Intent een oproep gedaan naar applicaties die de content kunnen laten zien. Als er een applicatie beschikbaar is wordt de content hierop gevisualiseerd.

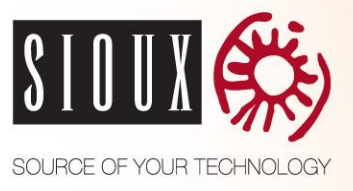

### **7.2.4.2 Applicatie flow bij herkenning**

In figuur 7.9 staat het sequentiediagram voor het herkennen van een product. De DetectionActivity maakt een foto en stuurt deze op naar de server voor matching. De laatste 5 resultaten worden bewaart met een maximale bewaartijd van 20 seconden. Als van deze 5 resultaten er 3 hetzelfde zijn dan is dit product herkend. Is er geen product herkend dan worden deze stappen herhaald.

Is er een product herkend dan wordt de bijbehorende content aangevraagd bij de server. Zijn er meerdere content files beschikbaar voor het product dan krijgt de gebruiker de keuze welke hij wil zien. Dit gebeurt met een keuze popup. Is er maar één content file bij het product of heeft de gebruiker gekozen dan wordt deze file automatisch opgevraagd bij de server en gedownload.

Nadat de file is gedownload en opgeslagen wordt de externe viewer aangeroepen om de file te laten zien.

Met de Back button wordt de externe viewer afgesloten. Na het afsluiten hiervan wordt er teruggekeerd naar de laatste status. Was er maar één content file bij het product dan is dit het foto vastleggen. Als er meerdere content files voor het product beschikbaar waren dan wordt de content

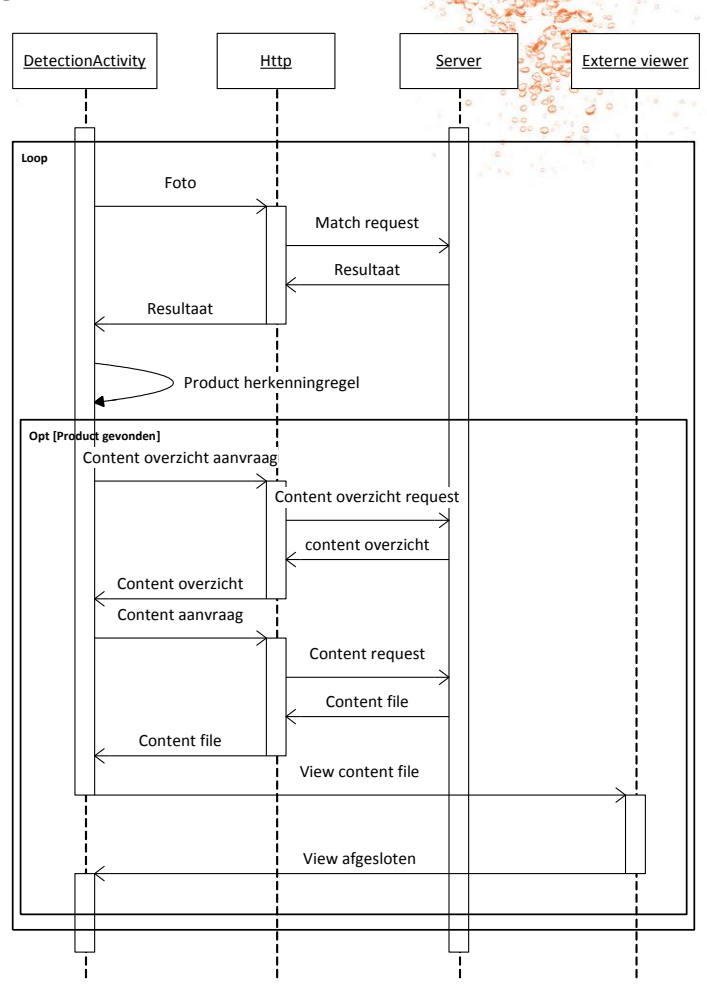

*Figuur 7.9: Sequentie diagram herkenning*

keuze popup van het product opnieuw zichtbaar.

De State Machine over het gedrag van de applicatie is te vinden in figuur 7.10. Hier worden de verschillende states van de tablet applicatie bij het matchen doorlopen. Voor de overgangen wordt gebruik gemaakt van de "condition/effect" notatie. Links van de slash staat de conditie waaraan voldaan moet worden voor er naar de volgende state overgegaan wordt. Rechts staat de actie die hieraan verbonden is. Staat er geen slash bij de overgang dan is dit alleen een "condition".

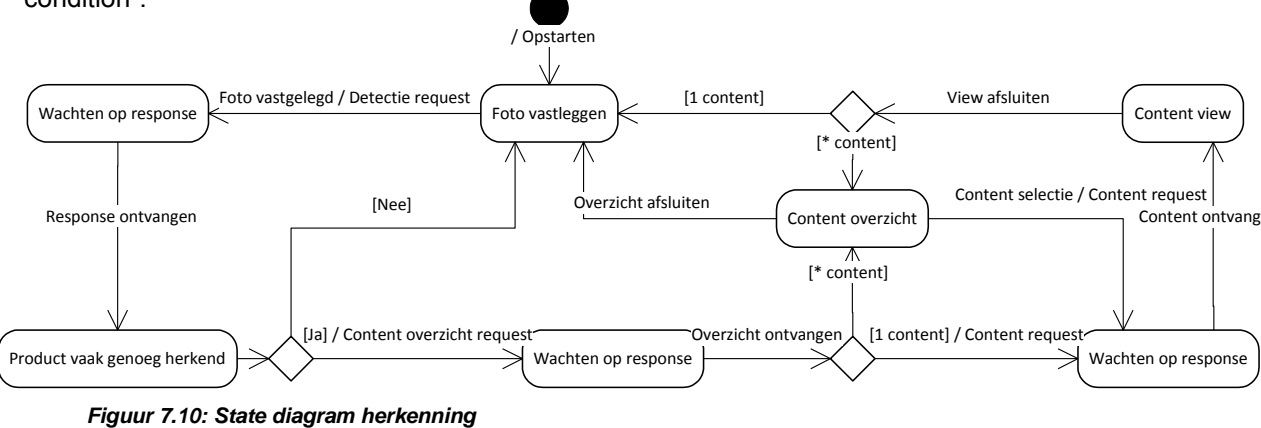

Scriptie, Versie: 1.0, Definitief

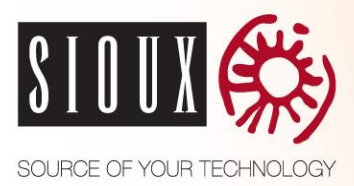

### **7.3 Ontwikkeling**

Er is een tablet en een beheer applicatie ontwikkeld zoals beschreven in het ontwerp. Er is begonnen met de communicatie tussen de server en de tablet. Aan het begin waren er veel time-outs. Het probleem was dat de connectie niet goed werd afgesloten door de tablet applicatie.

De gebruiker van de tablet applicatie ziet een live preview camerabeeld. De applicatie moet van dit camerabeeld een foto kunnen opvragen zodat de server deze kan matchen. Om het camerabeeld op te vragen zijn er twee mogelijkheden. Er kan aangevraagd worden dat er een foto moet worden genomen. Door deze aanvraag maakt de camera een foto in JPEG formaat en blijft het live preview beeld hangen. Dit komt omdat het beeld de gemaakte foto laat zien. Een andere mogelijkheid is het live preview camerabeeld op te vragen. Op deze manier ontvangt de applicatie een foto in NV21 formaat (een Android specifiek beeldformaat). Er is gekozen het preview camerabeeld op te vragen omdat het storend is als het live camerabeeld blijft hangen. Hiervoor zal de NV21 foto wel moeten worden omgezet naar JPEG.

De tablet applicatie kan content opvragen bij de server. Om vast te stellen welk type het opgevraagde bestand is wordt gebruik gemaakt van MIME type. De MIME type die ontvangen wordt van de server wordt direct gebruikt voor het opstarten van de externe viewer. Dit is mogelijk omdat Android gebruik maakt van de standaard MIME types die zijn vastgelegd door IANA. (33)

De HttpServer van de beheerapplicatie werkt asynchroon. Om ervoor te zorgen dat de server goed blijft presteren bij veel requests wordt er een semafoor gebruikt. De server behandeld maximaal één matchrequest per processor tegelijk. Als er meer matchrequests binnenkomen dan er tegelijk aankunnen dan zullen deze moeten wachten. De tablet applicatie heeft een timeout van 5 seconden. Als deze tijd is verlopen zal de connectie worden afgesloten door de Android applicatie.

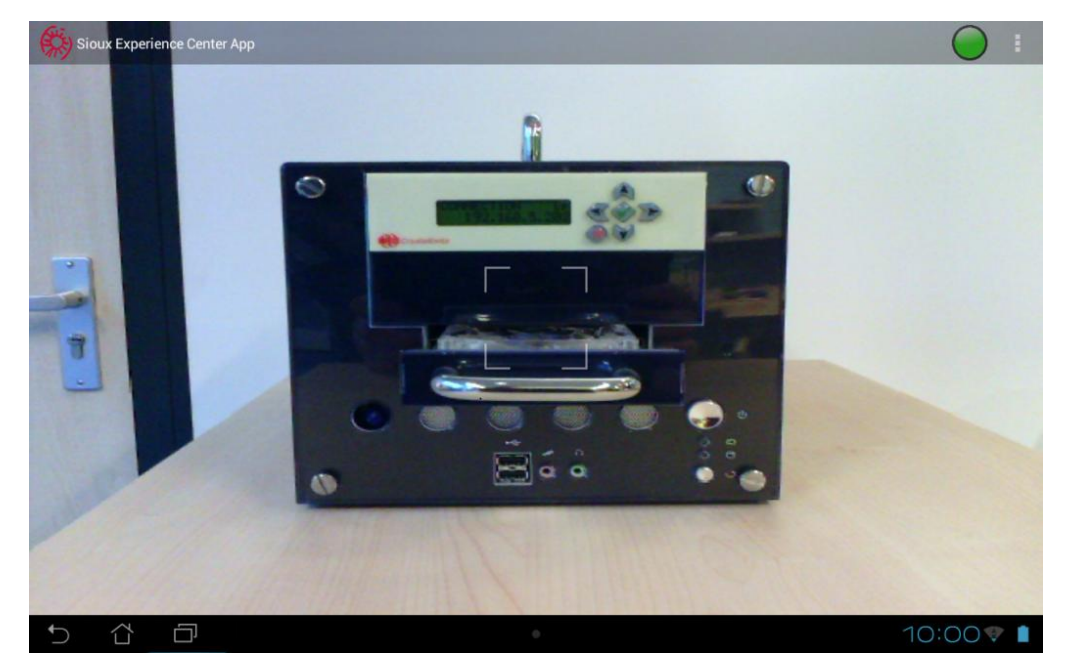

*Figuur 7.11: Printscreen applicatie*

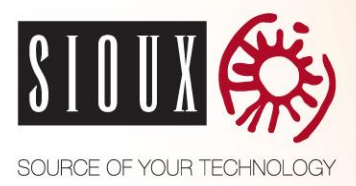

#### **7.3.1 Performance analyse**

Het duurt ongeveer 600 milliseconden om een foto te matchen op de tablet. 200 milliseconden hiervan is het omzetten van het NV21 formaat naar JPEG. Dit gebeurd op de tablet. De gemiddelde grootte van een JPEG foto is 240 kilobytes, voor een NV21 foto is dit 600 kilobytes. Als het overzetten op de server zou gebeuren in plaats van op de tablet dan duurt het oversturen van de foto (met een snelheid van 3 Mb/s) 270 milliseconden in plaats van 150 milliseconden. Dat is 120 milliseconden langer. Om nog sneller te blijven dan de tablet moet de server de foto omzetten binnen 80 milliseconden. Al zou het omzetten binnen deze tijd kunnen dan is dit maar een kleine winst. En bij een slechte netwerkverbinding kan het opsturen van meer data juist tegenwerken. Daarom is er gekozen om het omzetten door de tablet te laten doen.

De overige 400 milliseconden is voor het opsturen van de foto en wachten op antwoord. Hiervan is 150 milliseconden voor het opsturen van de JPEG body. 150 milliseconden is voor het omzetten van de foto naar keypoints en te matchen op de server. De laatste 100 milliseconden is het beantwoorden door de server en het netwerkverkeer. De tijd van het matchen is hier nog laag. Dit komt omdat de referentiedatabase nog niet volledig gevuld is met producten. Uit de resultaten van de vision onderzoek blijkt dat deze tijd rond de 500 milliseconden zal zijn. Daarmee zal de totale match tijd rond de 950 milliseconden uitkomen. De volledige tijdlijn van het matchen op de tablet is te zien in figuur 7.12.

| Omzetten JPEG | Sturen data | Matchen op server | Response<br>server |
|---------------|-------------|-------------------|--------------------|
| 200 ms        | 150 ms      | 500 ms            | $100$ ms           |

*Figuur 7.12: Tijdlijn match op tablet (volledige referentiedatabase)*

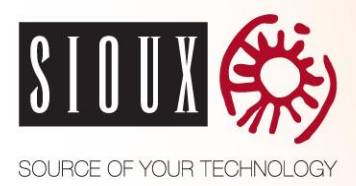

### **7.4 Testen**

Het testplan is uitgevoerd en is terug te lezen in de bijlage. Uit het testplan is gebleken dat de applicatie op de meeste punten in geslaagd. De applicatie kan producten toevoegen en herkennen.

In de demo ruimte duurt het erg lang voor een product herkend is. Dit komt omdat de wifiverbinding erg slecht is. Er is met een snelheidstest gecontroleerd hoe snel de netwerkverbinding is. In figuur 7.13 zijn de verschillende printscreens te zien van de test. Links is de test in de kantoorruimte waar goede netwerkverbinding is. De printscreen in het midden en rechts zijn allebei vanuit de demo ruimte. In de eerste printscreen is te zien dat de tablet geen netwerkverbinding heeft, dit komt vaak voor. In de rechter printscreen heeft de tablet wel een netwerkverbinding. De upload is hier wel laag, bijna 20 keer lager dan in de kantoorruimte. Dit is er onhandig in verband met het uploaden van de live foto.

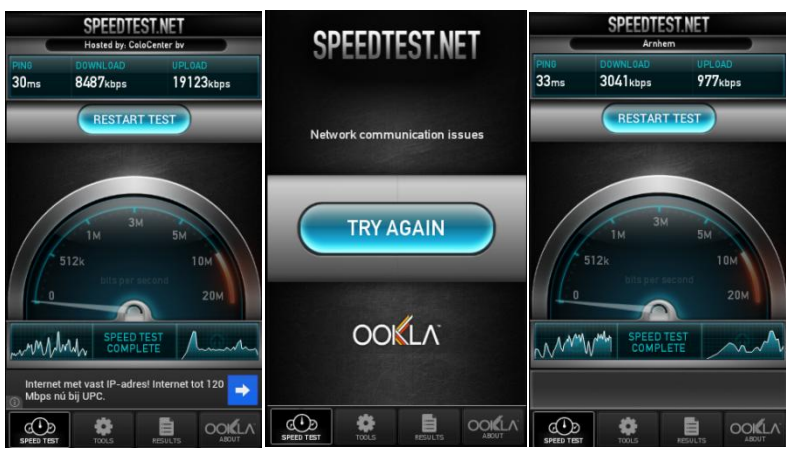

*Figuur 7.13: Printscreens snelheidstest*

De test waarbij de gebruiker kan kiezen uit verschillende gevonden producten is ook niet geslaagd. Dit komt omdat de applicatie zelf het herkende product kies. Dit gebeurd met behulp van de crosshair in het midden van het scherm. Op deze manier kan de gebruiker richten op het product dat herkend moet worden.

Tot slot is het externe scherm niet geïmplementeerd. In verband met de tijd was dit niet meer mogelijk.

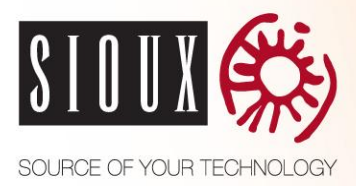

## **8 CONCLUSIE**

Uit het vooronderzoek naar herkenningstechnieken is gebleken dat NFC en Computer Vision een oplossing zouden kunnen bieden voor het gewenste systeem. Na verder onderzoek bleek dat het bereik van NFC in de praktijk te klein is. Uit het Computer Vision onderzoek is gebleken dat SIFT3 het algoritme is dat het beste heeft gepresteerd ten aanzien van de eisen van de klant. Met dit algoritme voldoet Computer Vison aan bijna alle eisen van de klant. De eis waar niet aan wordt voldaan is betrouwbaarheid. Dit is opgelost doordat het algoritme hetzelfde product meerdere keren moet herkennen voor het naar de gebruiker als herkend aangeduid wordt. Hierdoor duurt herkenning wel langer. Uit de testresultaten blijkt dat dit geen probleem is indien de netwerkontvangst goed is. Het uitvoeren van het algoritme gebeurd op een externe server. Hier is voor gekozen omdat dit op de tablet zelf 12 keer langer duurt.

Met het opgeleverde systeem is het mogelijk om producten uit het SEC te herkennen. De manager kan met behulp van de tablet extra informatie verkrijgen van een product. Op deze manier wordt de manager ondersteund tijdens het rondleiden van een klant door het SEC.

### **8.1 Aanbevelingen**

Als er verder gewerkt gaat worden aan dit project dan moet het Wi-Fi bereik in het SEC verbeterd worden. Deze is op dit moment slecht. Omdat er gebruik gemaakt wordt van een externe server in het lokale netwerk is het belangrijk dat het signaal goed is.

Achteraf was er het idee om gebruik te maken van meerder Kinect's in verschillende hoeken van het SEC. Op deze manier kan de positie van de gebruiker worden bepaald. Door middel van wijzen zou het dan mogelijk kunnen zijn om een product te herkennen. Tijdens dit project was er niet meer genoeg tijd om dit idee te onderzoeken.

Tot slot is er de wens om de clientapplicatie beschikbaar te maken voor iOS. Dit is relatief eenvoudig omdat er in de architectuur gebruik wordt gemaakt van een externe server. Hierdoor hoeft de client alleen te voldoen aan het gespecificeerde protocol.

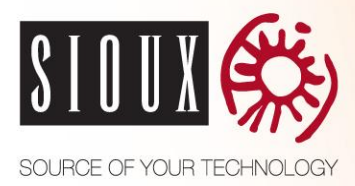

## **EVALUATIE**

Mijn stage bij Sioux heb ik als erg prettig ervaren. Toen ik mijn stage begon was alles al direct goed geregeld. Ik had mijn eigen werkplek en mijn vragen kon ik bij iedereen kwijt. Ik was erg op zoek naar een afstudeeropdracht dat een stuk Android bevat. Daar heeft deze opdracht goed aan voldaan. Ook zat er een groot stuk theoretische diepgang in door middel van objectherkenning, dat zag ik als de grootste uitdaging van de afstudeeropdracht.

Ik heb tijdens mijn stage het onderzoek onderschat. Dit was meer werk dan oorspronkelijk gepland. Ook had ik moeite met het documenteren. Het schrijfwerk was niet concreet genoeg en vaak in de passieve vorm geschreven. Gelukkig heeft mijn stagebegeleider mij hier veel bij geholpen en zelfs een lijstje met schrijftips gemaakt. Het programmeren ging erg goed en snel, dit heeft de achterstand van het onderzoek een deel kunnen compenseren.

Tijdens de afstudeerstage heb ik veel zelfstandigheid gehad, dit vond ik erg fijn. Er was elke week een sprintevaluatie om te kijken of ik nog op koers lag. Mijn stagebegeleider zat recht tegenover mij. Als ik vragen had dan kon ik die meteen stellen. Hierdoor kon ik vaak direct verder.

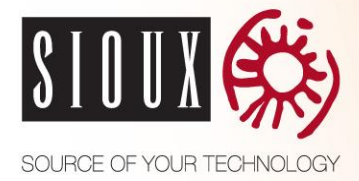

## **LITERATUURLIJST**

1. Computer Vision. *Answers.* [Online] http://www.answers.com/topic/computer-vision. 2. Computer Vision. *Wikipedia.* [Online] 15 oktober 2012.

http://en.wikipedia.org/wiki/Computer\_vision.

3. Near Field Communication. *Android Developers.* [Online] Google, 22 december 2012. http://developer.android.com/guide/topics/connectivity/nfc/index.html.

4. Near field communication. *Wikipedia.* [Online] 1 januari 2013.

http://nl.wikipedia.org/wiki/Near\_field\_communication.

5. *RFID Wikipedia.* [Online] 21 februari 2012. http://rfidwikipedia.org/index.php/Main\_Page.

6. Radio-frequency identification. *Wikipedia.* [Online] 3 januari 2013.

http://en.wikipedia.org/wiki/Radio-frequency\_identification.

7. QR Code. *Wikipedia.* [Online] 1 januari 2013. http://en.wikipedia.org/wiki/QR\_code.

8. WHAT'S A QR CODE? *QR Stuff.* [Online] http://www.qrstuff.com/qr\_codes.html.

9. **Coldewey, Devin.** Indoor GPS. *NBC News.* [Online] 26 april 2012.

http://www.nbcnews.com/technology/gadgetbox/get-ready-indoor-gps-tracks-your-every-step-735448.

10. **Beijsterveld, Joost van.** Indoor navigatie. *Ego weblog.* [Online] 8 december 2011. http://www.egoweblog.nl/2011/12/08/indoor-navigatie/.

11. **Anthony, Sebastian.** Indoor navigation. *ExtremeTech.* [Online] 9 juli 2012.

http://www.extremetech.com/computing/132484-indoor-navigation-on-your-smartphone-usingthe-earths-magnetic-field-just-like-a-homing-pigeon.

12. **Caat.** Wat is Kinect van Microsoft. *LeerWiki.* [Online]

http://www.leerwiki.nl/Wat\_is\_Kinect\_van\_Microsoft.

13. **Hulsebosch, Paul.** Microsoft Kinect. *Tweakers.* [Online] 13 november 2010. http://tweakers.net/reviews/1886/1/microsoft-kinect-wat-kan-het-en-hoe-werkt-hetaandacht.html.

14. **Remondino, Fabio.** Detectors and descriptors for photogrammetric applications. *ISPRS.*  [Online] 2006. http://www.isprs.org/proceedings/XXXVI/part3/singlepapers/P\_05.pdf.

15. **Szeliski, Steve Seitz and Rick.** Feature matching. *University of Calofornia Irvine.* [Online] www.ics.uci.edu/~dramanan/teaching/cs116\_fall08/lec/features.ppt.

16. **Pedersen, Jacob Toft.** SURF: Feature detection & description. *Aarhus University.* [Online] 2011. http://cs.au.dk/~jtp/SURF/report.pdf.

17. **Lindeberg, Tony.** Scale Invariant Feature Transform. *Scholarpedia.* [Online] 8 mei 2012. http://www.scholarpedia.org/article/SIFT.

18. **Faraj Alhwarin, Chao Wang, Danijela Risti -Durrant, Axel Gräser.** Improved SIFT-

Features Matching for . [Online] 2008. http://www.bcs.org/upload/pdf/ewic\_vs08\_s6paper2.pdf. 19. **Bakken, Thomas.** An evaluation of the SIFT . [Online] 2007.

http://caim.uib.no/publications/Bakken\_N30-2007.pdf.

20. **Yuehua Tao, Marjorie Skubic, Tony Han, Youming Xia, and Xiaoxiao Chi.** Performance Evaluation of SIFT-Based. *Iaeng.* [Online] 17 maart 2010.

http://www.iaeng.org/publication/IMECS2010/IMECS2010\_pp1453-1456.pdf.

21. **Edouard Oyallon, Julien Rabin.** SURF: Speeded-Up Robust Features. *Image Processing On Line.* [Online] http://www.ipol.im/pub/pre/H2/.

22. **Herbert Bay, Andreas Ess, Tinne Tuytelaars, Luc Van Gool.** Speeded-Up Robust Features (SURF). *Computer Vision Laboratory.* [Online] 10 september 2008.

ftp://ftp.vision.ee.ethz.ch/publications/articles/eth\_biwi\_00517.pdf.

23. **Ethan Rublee, Vincent Rabaud, Kurt Konolige, Gary Bradski.** ORB: an efficient alternative to SIFT or SURF. *Willowgarage.* [Online]

https://willowgarage.com/sites/default/files/orb\_final.pdf.

24. **Rosten, Edward.** FAST Corner Detection . *Edward Rosten.* [Online]

http://www.edwardrosten.com/work/fast.html.

25. **Edward Rosten, Reid Porter, and Tom Drummond.** Faster and better: a machine learning approach to. *Edward Rosten.* [Online]

http://www.edwardrosten.com/work/rosten\_2008\_faster.pdf.

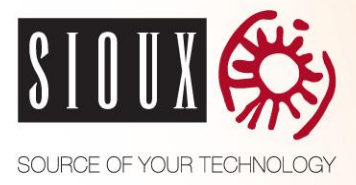

26. **Alexandre Alahi, Raphael Ortiz, Pierre Vandergheynst.** FREAK: Fast Retina Keypoint. [Online] http://infoscience.epfl.ch/record/175537/files/2069.pdf.

27. **Michael Calonder, Vincent Lepetit, Christoph Strecha, and Pascal Fua.** BRIEF: Binary Robust Independent. [Online] http://www.robots.ox.ac.uk/~vgg/rg/papers/CalonderLSF10.pdf. 28. **Jean-Michel more, Guoshen Yo.** ASIFT: A NEW FRAMEWORK FOR FULLY AFFINE INVARIANT. [Online] http://www.ipol.im/pub/art/2011/my-asift/ASIFT\_SIIMS\_final.pdf. 29. **Guoshen Yu, Jean-Michel Morel.** ASIFT: An Algorithm for Fully Affine Invariant Comparison. *Image Processing On Line.* [Online] 24 februari 2011. http://www.ipol.im/pub/art/2011/my-asift/.

30. **Stefan Leutenegger, Margarita Chli and Roland Y. Siegwart.** BRISK: Binary Robust Invariant Scalable Keypoints. [Online] http://www.robots.ox.ac.uk/~vgg/rg/papers/brisk.pdf. 31. OpenCV. [Online] http://opencv.org/.

32. EmguCV. [Online] www.emgu.com.

33. **IANA.** MIME Media Type. *IANA.* [Online] 12 september 2012.

http://www.iana.org/assignments/media-types/index.html.

34. **Viswanathan, Deepak Geetha.** Features from Accelerated Segment Test (FAST). [Online] http://homepages.inf.ed.ac.uk/rbf/CVonline/LOCAL\_COPIES/AV1011/AV1FeaturefromAccelerat edSegmentTest.pdf.

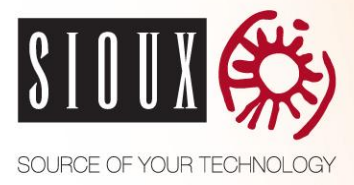

## **BIJLAGEN**

- A PID
- B Requirements
- C Onderzoek parameters
- D Onderzoek uitkomsten
- E Testplan

# **BIJLAGE A** Product Initiation document

### **PROJECT: Experience Center App / PID**

**Document**

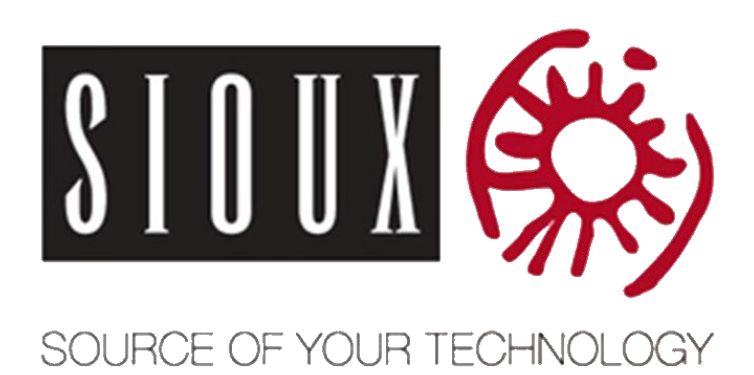

**Projectcode:** Afstuderen **Datum voltooid:** 01 oktober 2012 **Auteur:** Joris Reijrink **Versie:** 3.0 Status: Release **Document ID:** PID

**Bestandsnaam:** PID- Experience Center App.docx

### **Documenthistorie**

### **Revisies**

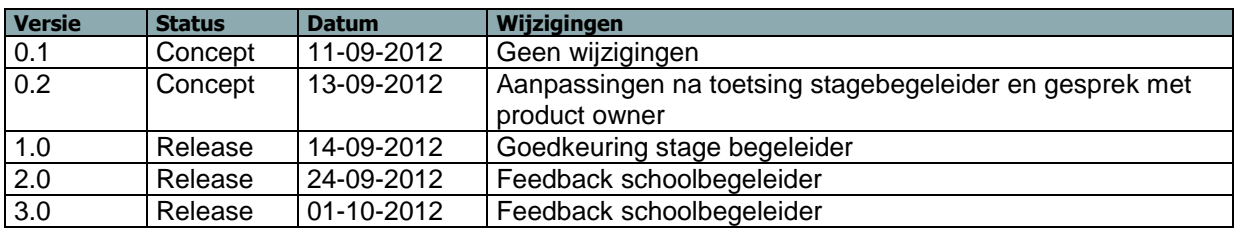

### **Goedkeuring**

Dit document behoeft de volgende goedkeuringen:

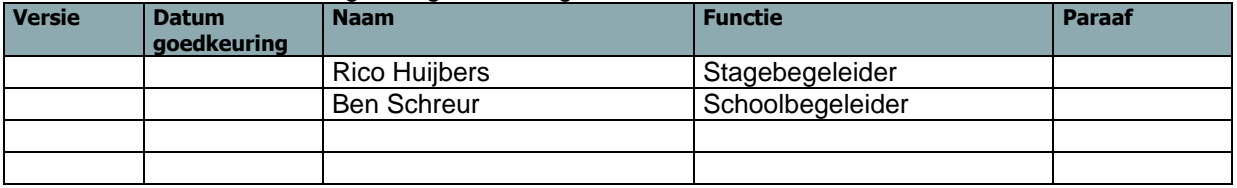

#### **Distributie**

Dit document is verstuurd aan:

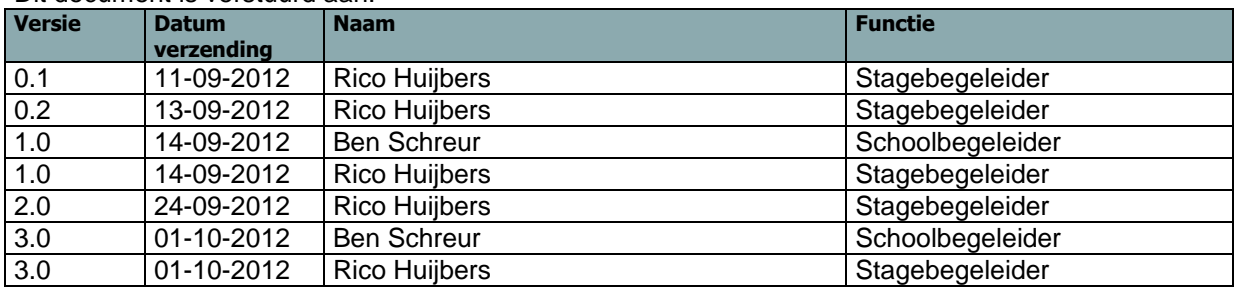

## Inhoudsopgave

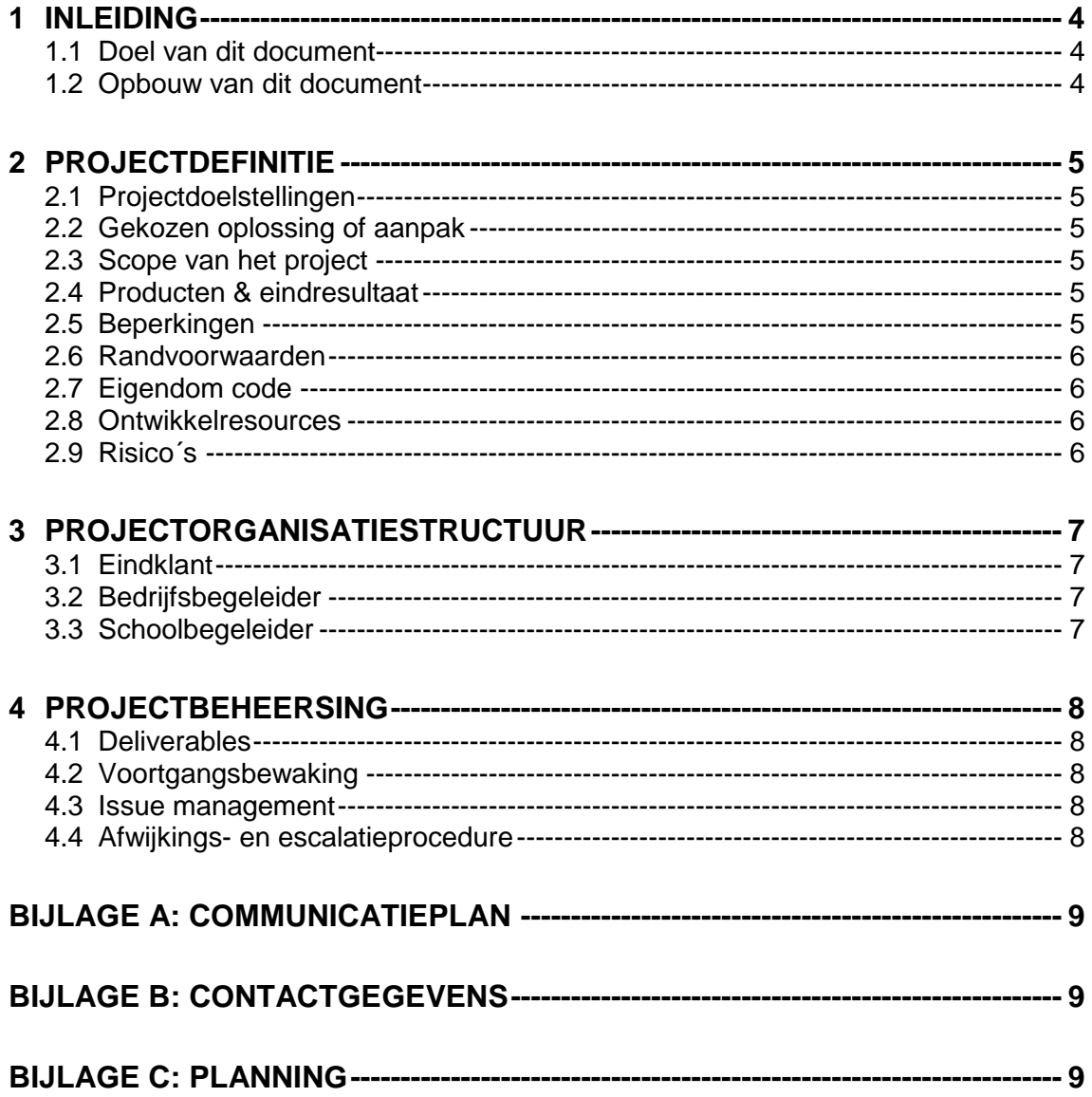

# <span id="page-61-0"></span>**1 INLEIDING**

### <span id="page-61-1"></span>**1.1 Doel van dit document**

Dit document is opgesteld om alle relevante basisinformatie en uitgangspunten van het project vast te leggen om het op de juiste wijze te kunnen besturen. Het heeft tot doel het project te definiëren, als basis te dienen voor het management ervan en de beoordeling van het succes van het project mogelijk te maken.

Dit Projectinitiatiedocument (of PID) behandelt de volgende fundamentele aspecten van het project:

- Wat beoogt men met het project te bereiken?
- Waarom is het belangrijk om deze doelstellingen te bereiken?
- Wie zijn er betrokken bij het managen van het project en wat zijn hun rollen en verantwoordelijkheden?

 Hoe en wanneer zullen de maatregelen die in dit PID besproken worden gerealiseerd worden? Het document wordt gebruikt:

- Om er zeker van te zijn dat het project een gezonde basis heeft voordat de product owner gevraagd wordt zich aan het project te committeren;
- Om te dienen als basisdocument op grond waarvan de product owner en de stagiair de voortgang en wijzigingen kunnen toetsen en bewaken en vragen omtrent geldigheid van het project tijdens de uitvoering ervan kunnen beoordelen.

### <span id="page-61-2"></span>**1.2 Opbouw van dit document**

De volgende onderwerpen worden behandeld in dit document:

- Projectdefinitie (Hoofdstuk 2)
- Projectorganisatiestructuur (Hoofdstuk 3)
- Communicatieplan (Bijlage A)
- Contactgegevens (Bijlage B)
- Planning (Bijlage C)

# <span id="page-62-0"></span>**2 PROJECTDEFINITIE**

### <span id="page-62-1"></span>**2.1 Projectdoelstellingen**

Het doel van het project is een tablet applicatie te ontwikkelen waarmee Sioux haar zakenrelatie een rondleiding geeft door haar portfolio. Met behulp van product herkenning door de applicatie kan de gebruiker meer informatie verkrijgen over de producten in het portfolio. Uit onderzoek zal blijken wat de meeste geschikte herkenningsmethode is. Verder is de wens dat de applicatie indrukwekkend ervaring geeft naar de gebruiker, om zo de portfolio rondleiding een echte "experience" te maken.

### <span id="page-62-2"></span>**2.2 Gekozen oplossing of aanpak**

Tijdens de uitvoering van het project wordt gebruik gemaakt van de scrum methode met een sprintlengte van twee weken. Aan het begin van iedere sprint wordt met de product owner overlegd welke producten worden opgeleverd en wat de prioriteit hiervan is. Aan het einde van de sprint worden de uitgewerkte producten gepresenteerd en/of opgeleverd, ook wordt de sprint geëvalueerd door de stagiair middels een sprintrapport.

### <span id="page-62-3"></span>**2.3 Scope van het project**

De scope van het project omvat zowel hardware als software benodigd voor de werking van het systeem. Denk hierbij aan een tablet of desktop server, maar ook de software die erop komt te draaien.

### <span id="page-62-4"></span>**2.4 Producten & eindresultaat**

De volgende producten worden opgeleverd:

- Project Initiatie Document (PID)
- Requirements
- Testplan
- Onderzoek beste herkenningsmethode
- Systeemontwerp
- Tussenpresentatie
- **Software**
- Testresultaten
- Eindpresentatie
- Eindverslag
- Sprint rapporten

Na oplevering van een product betekend dit niet dat deze statisch wordt, een product kan nog gewijzigd worden gedurende het proces. Dit is vooral van toepassing bij documenten zoals de requirements en het testplan.

### <span id="page-62-5"></span>**2.5 Beperkingen**

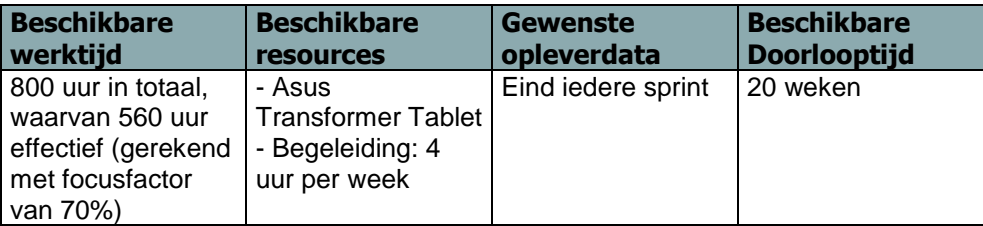

### <span id="page-63-0"></span>**2.6 Randvoorwaarden**

Producten die aan de product owner en/of begeleiders ter goedkeuring worden aangeboden dienen binnen één werkweek voorzien van commentaar te worden geretourneerd. Mocht dit niet haalbaar zijn, dan wordt binnen deze periode gecommuniceerd wanneer inhoudelijke feedback wel mogelijk is.

### <span id="page-63-1"></span>**2.7 Eigendom code**

Alle code en documenten die door de stagiair gemaakt worden zijn eigendom van Sioux en mogen niet zonder goedkeuring van de eigenaar gedistribueerd worden naar externen.

### <span id="page-63-2"></span>**2.8 Ontwikkelresources**

Sioux heeft de volgende resources beschikbaar gesteld voor de stagiair om het systeem mee te ontwikkelen:

- Werkstation
- Software
- Bestaande code en documenten over het project
- Archief

### <span id="page-63-3"></span>**2.9 Risico´s**

Er is nagedacht over de eventuele risico's van dit project en er is de conclusie getrokken dat er geen specifieke risico's zijn die voor dit project benoemt dienen te worden.

# <span id="page-64-0"></span>**3 PROJECTORGANISATIESTRUCTUUR**

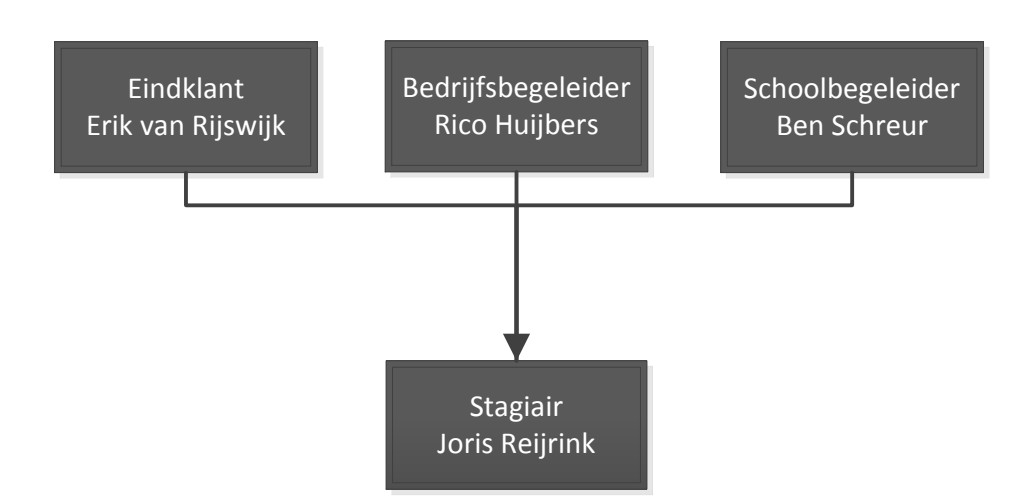

#### <span id="page-64-1"></span>**3.1 Eindklant**

Erik van Rijswijk is de product owner en heeft opdracht gegeven voor de uitvoering van het project. Hij vormt de verzoekende partij en is verantwoordelijk voor het overbrengen van wensen en eisen aan het op te leveren product. Daarnaast heeft hij het laatste woord bij de beoordeling van het opgeleverde product en voorgestelde productuitbreidingen.

#### <span id="page-64-2"></span>**3.2 Bedrijfsbegeleider**

Rico Huijbers is bedrijfsbegeleider bij dit project en is het eerste aanspreekpunt voor de stagiair, voor zowel procesmatige als technische vragen. Verder is hij verantwoordelijk voor de benodigde begeleiding van de stagiair.

#### <span id="page-64-3"></span>**3.3 Schoolbegeleider**

Ben Schreur is schoolbegeleider bij dit project en kan de stagiair adviseren bij vraagstukken op het gebied het proces. Daarnaast fungeert hij als aanspreekpunt voor facilitaire zaken die geregeld moeten worden bij Fontys.

## <span id="page-65-0"></span>**4 Projectbeheersing**

#### <span id="page-65-1"></span>**4.1 Deliverables**

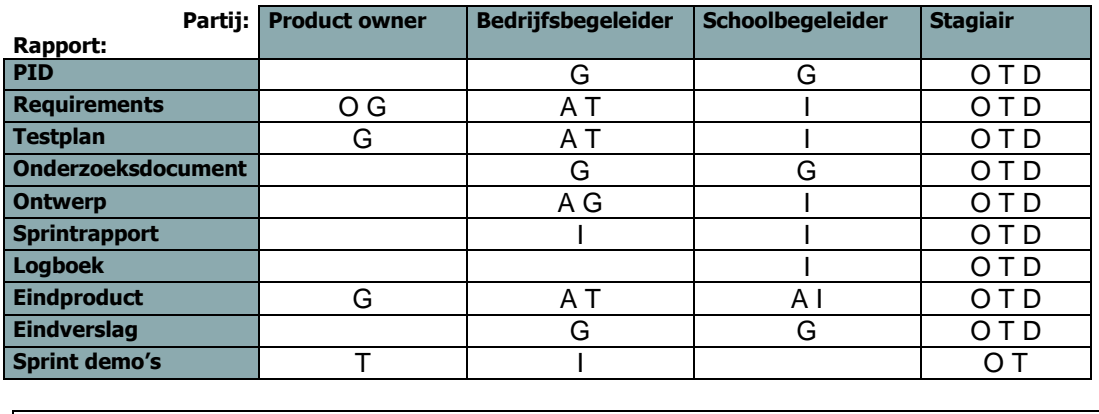

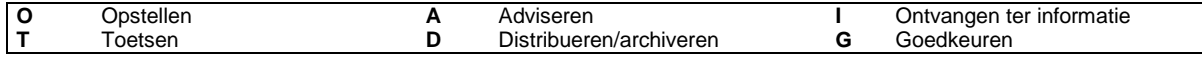

#### <span id="page-65-2"></span>**4.2 Voortgangsbewaking**

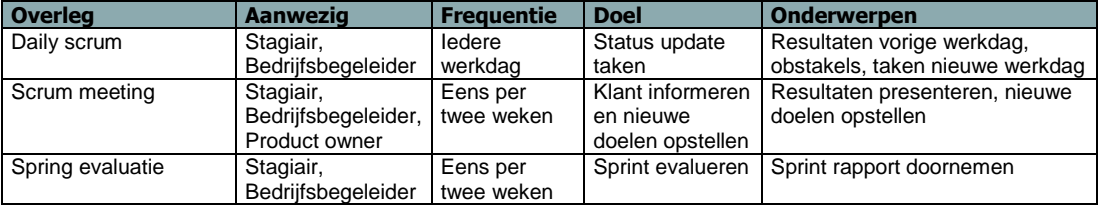

#### <span id="page-65-3"></span>**4.3 Issue management**

In het geval dat zich problemen voor gaan doen met het project, wordt er een vergadering ingepland met de product owner en/of bedrijfsbegeleider om de ernst van de zaak te bepalen. Daarnaast wordt een plan opgesteld om het probleem op te lossen.

#### <span id="page-65-4"></span>**4.4 Afwijkings- en escalatieprocedure**

Bij afwijkingen zal de stagiair met de product owner in gesprek gaan om te kijken of deze afwijkingen acceptabel zijn. Mochten deze afwijkingen problemen geven in de planning dan is het mogelijk dat er in overleg tegemoetkoming zal worden besproken op het gebied van tijd, kosten of functionaliteit.

# <span id="page-66-0"></span>**BIJLAGE A: COMMUNICATIEPLAN**

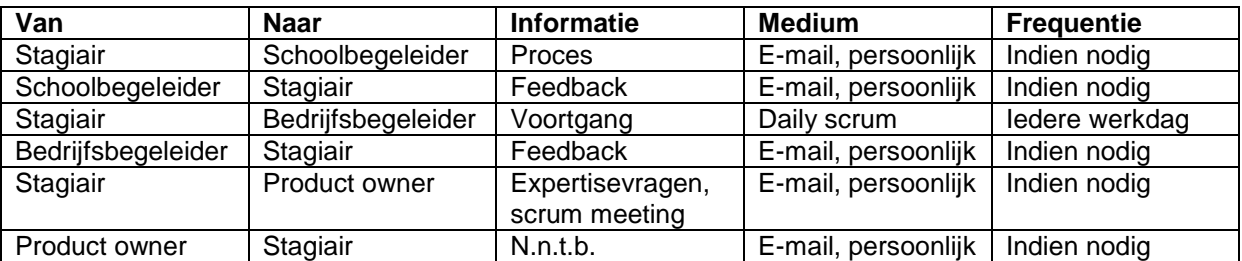

### <span id="page-66-1"></span>**Bijlage B: Contactgegevens**

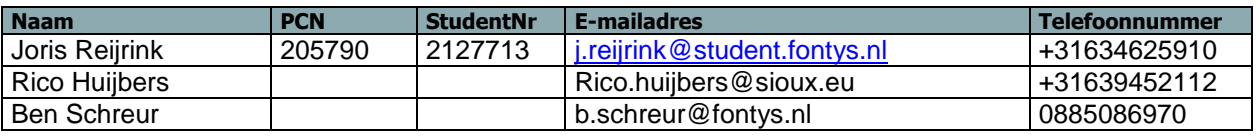

## <span id="page-66-2"></span>**Bijlage C: Planning**

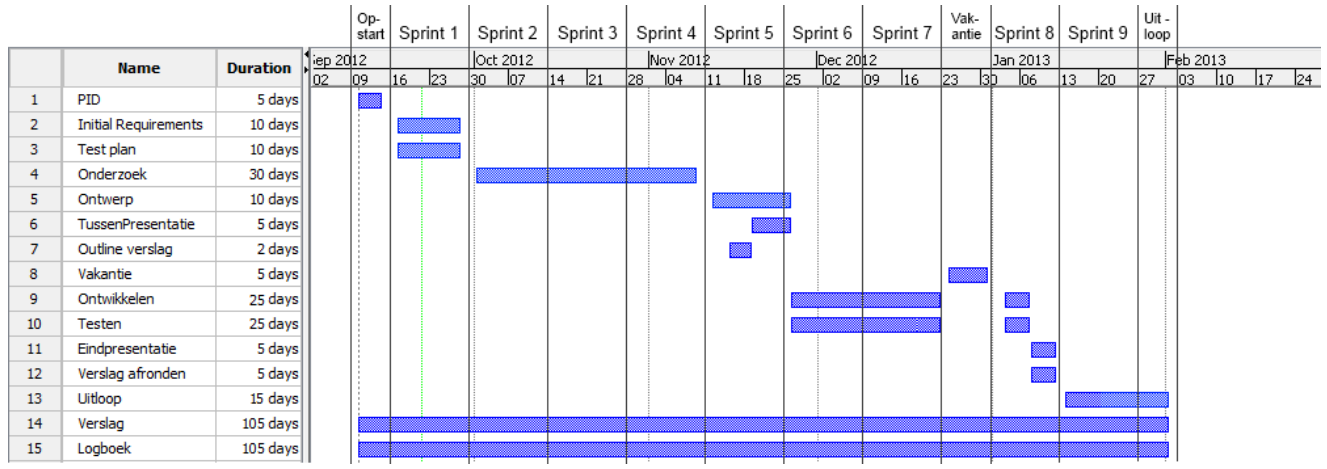

#### **Data oplevering documenten**

- PID (14 september 2012)
- Initial Requirements (28 september 2012)
- Testplan (28 september 2012)
- Onderzoek (09 november 2012)
- Systeemontwerp (23 november 2012)
- Testrapport (04 Januari 2012)
- Eindverslag (12 Januari 2012)

# **BIJLAGE B Requirements**

## **PROJECT: Experience Center App / INITIATIEFASE**

### **REQUIREMENTS DOCUMENT**

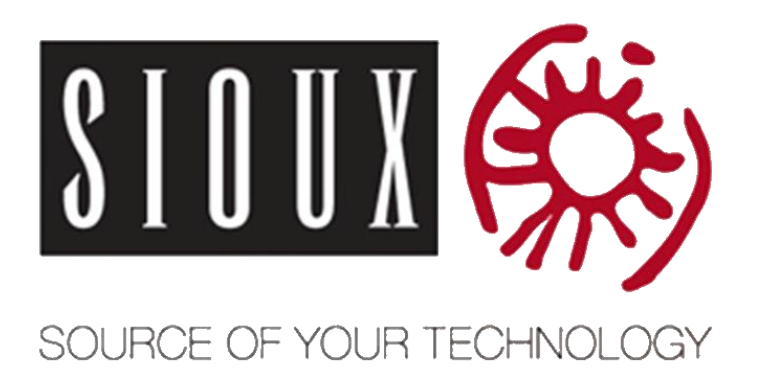

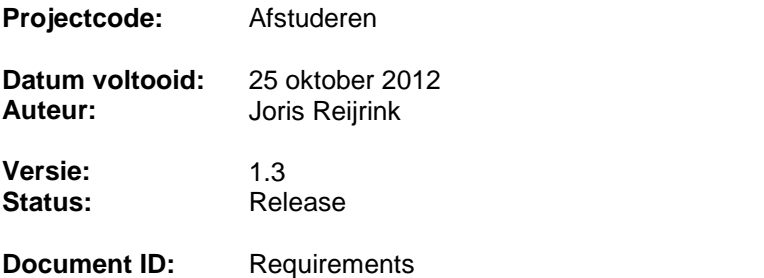

**Bestandsnaam:** Requirements - Experience Center App.docx

### **Documenthistorie**

### **Revisies**

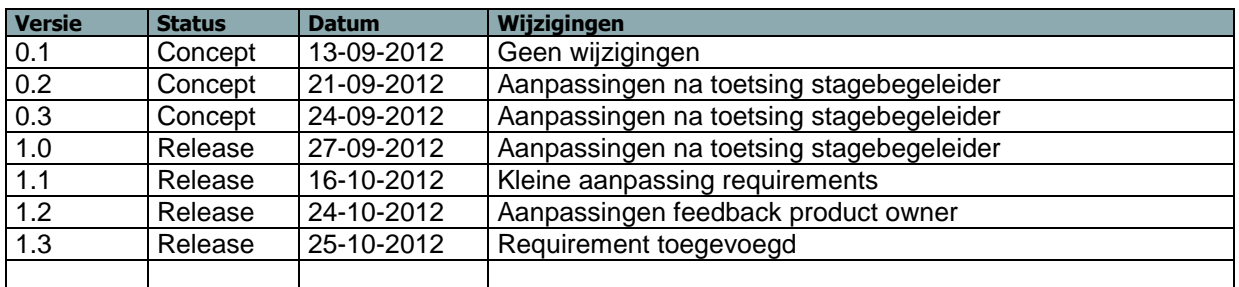

#### **Goedkeuring**

Dit document behoeft de volgende goedkeuringen:

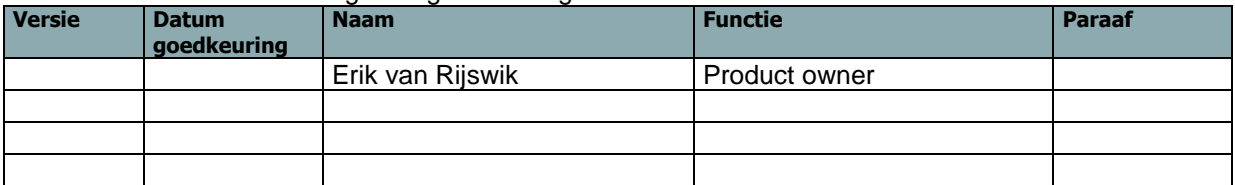

#### **Distributie**

Dit document is verstuurd aan:

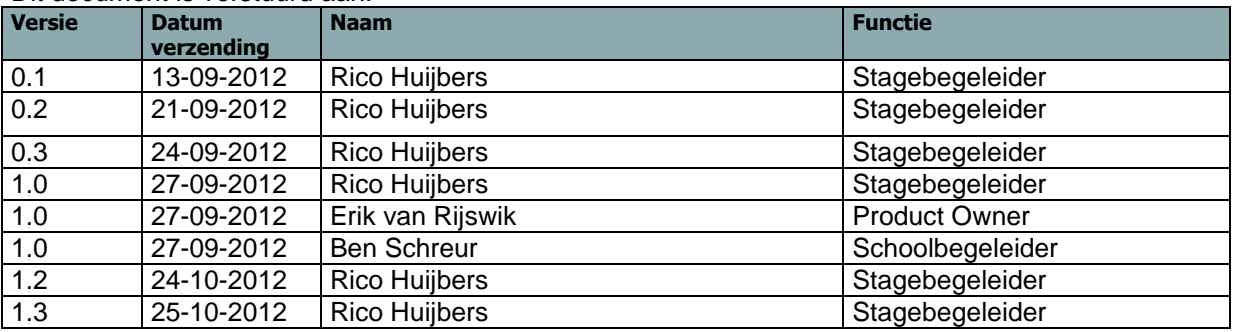

## Inhoudsopgave

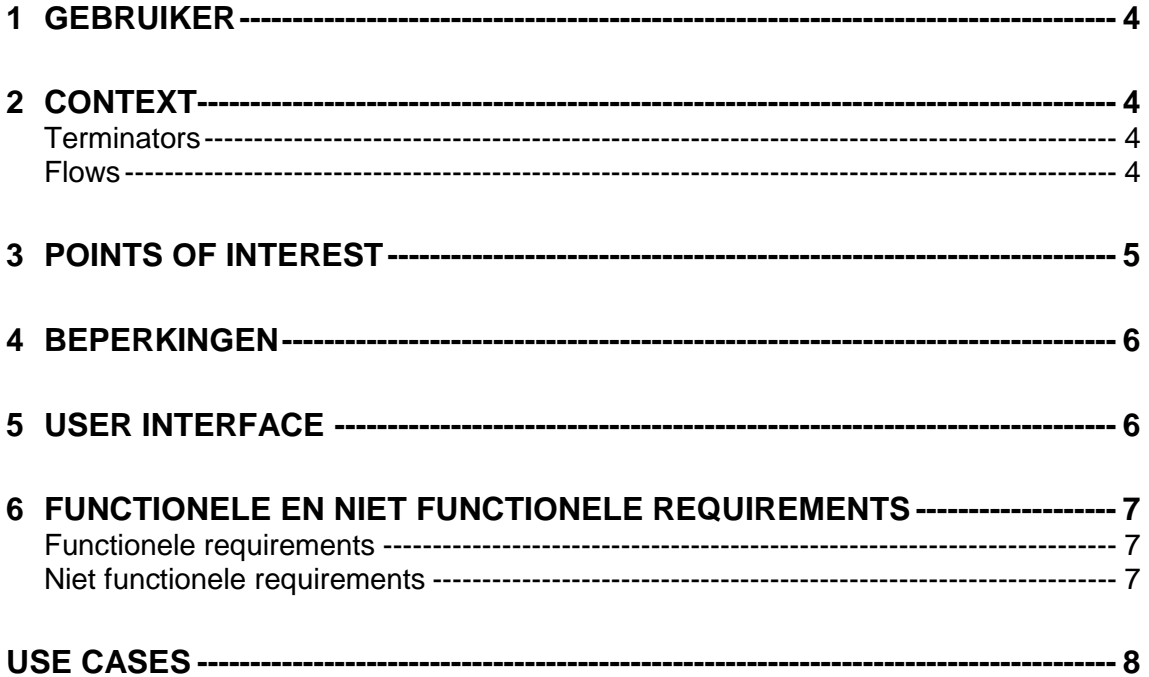

# <span id="page-71-0"></span>**1 GEBRUIKER**

De applicatie zal gebruikt worden voor het informeren van klanten over de werkzaamheden van Sioux door middel van de producten die staan in het Sioux Experience Center. Dit zal gebeuren door de managers die werken bij Sioux. Omdat deze managers soms het verhaal bij een product niet weten is deze nog wel eens verschillend, hier zal de applicatie verandering in gaan brengen. De applicatie zal op een nog nader te bepalen methoden producten kunnen herkennen, die er vervolgens informatie over geeft aan de manager. Op deze manier heeft de manager altijd informatie bij de hand over de producten in het Sioux Experience Center voor tijdens rondleidingen met klanten.

# <span id="page-71-1"></span>**2 CONTEXT**

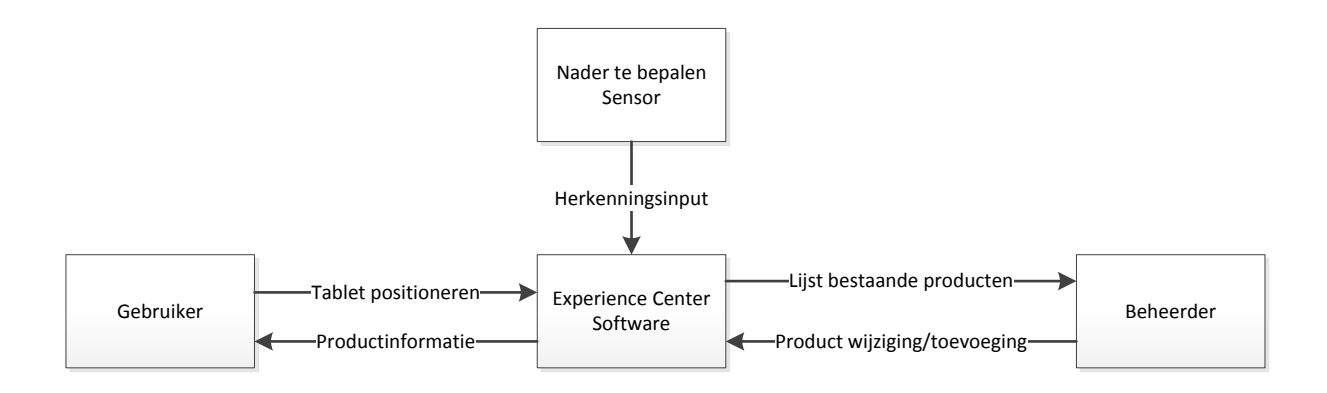

### <span id="page-71-2"></span>**Terminators**

Gebruiker: zorgt voor input van de sensor door het positioneren van de tablet en krijgt hierdoor product informatie terug van de software.

Beheerder: voegt nieuwe producten toe aan de software of past bestaande aan.

<span id="page-71-3"></span>Sensor: geeft input aan de software zodat de software het bijbehorend product kan identificeren.

#### **Flows**

Tablet positioneren: door de tablet juist te positioneren krijgt de sensor specifieke input, hierdoor kan de software een product herkennen.

Productinformatie: als de software een product heeft herkend krijgt de gebruiker informatie terug over dat product.

Herkenningsinput: geeft identificatie input door aan de software als de tablet hiervoor gepositioneerd is, hierdoor kan de software bepalen bij welk product het gepositioneerd is.

Lijst bestaande producten: de complete dataset van alle producten zodat deze beheerd kunnen worden. Deze dataset bevat onder andere de herkenningspunten van elke product en de content hiervan.

Product wijziging/toevoeging: de beheerder kan een product toevoegen of data van een product aanpassen, dit kan bijvoorbeeld een herkenningspunt of content zijn.
# **3 POINTS OF INTEREST**

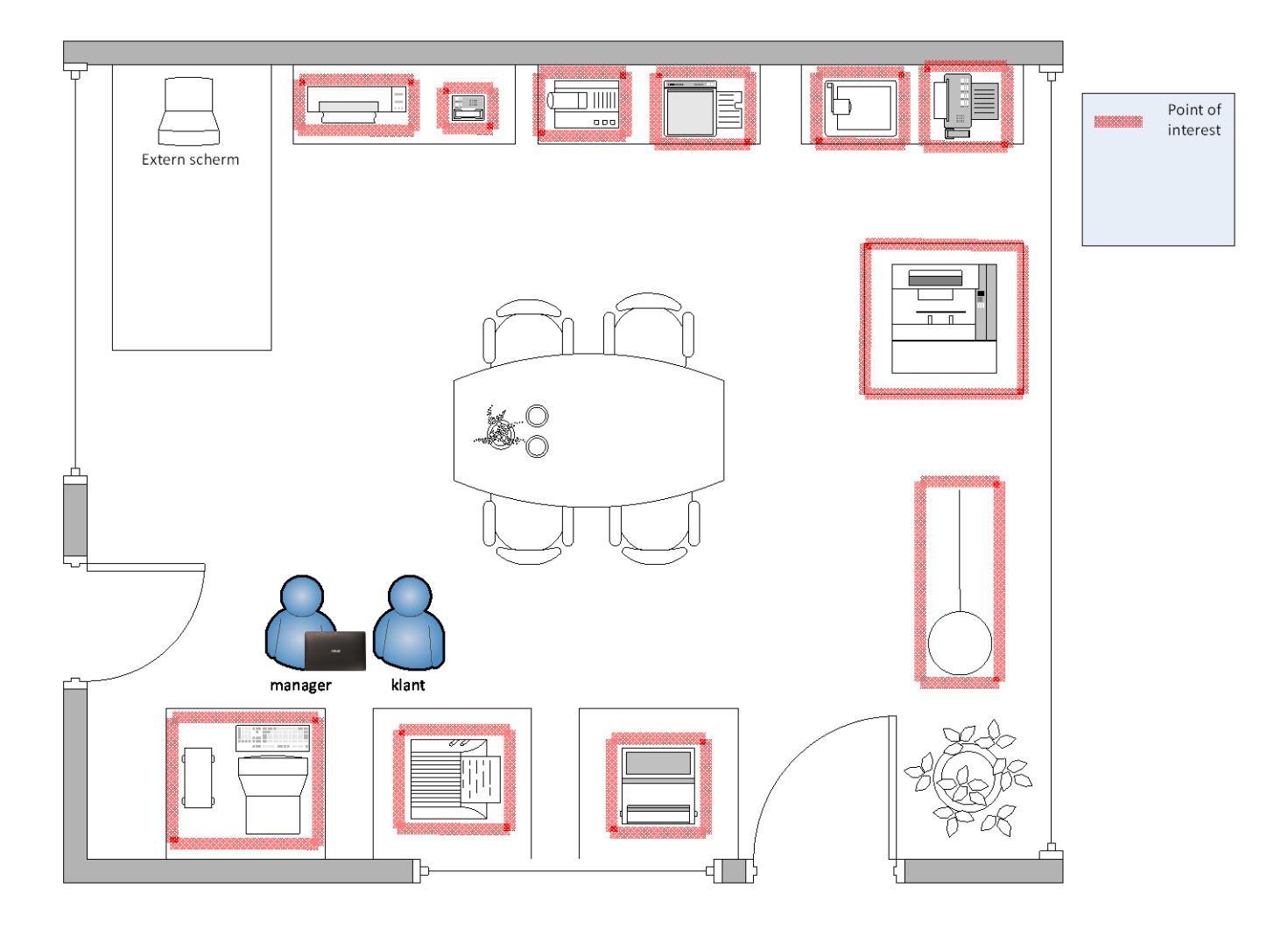

Het Sioux Experience Center bevat verschillende "points of interest" die allemaal herkend moeten kunnen worden door het systeem. Het is belangrijk te weten dat de producten zich op verschillende hoogten bevinden en dus ook boven elkaar kunnen liggen. Hierdoor is het mogelijk dat sommige product herkenning methoden uitgesloten zijn omdat deze bijvoorbeeld geen drie dimensies aankunnen. Ook moet er rekening gehouden worden met producten die in sommige gevallen bijna tegen elkaar aan liggen, het systeem moet dus accuraat zijn.

## **4 BEPERKINGEN**

Het Sioux experience Center mag niet zichtbaar veranderd worden, er mag voor de gebruiker niets zichtbaar zijn van het systeem. Hierdoor zijn niet alle object herkenning methoden mogelijk omdat er geen zichtbare input geplaatst mag worden.

# **5 USER INTERFACE**

De user interface is een belangrijk aspect van de applicatie omdat de klant overweldigt moet worden door het systeem. Hierdoor zal de applicatie een innovatieve, uitdagende en professionele user interface moeten hebben. Ook is het belangrijk dat de applicatie makkelijk te bedienen is en intuïtief werkt voor de gebruiker. Verder moet de product informatie duidelijk en overzichtelijk gepresenteerd worden naar de gebruiker.

## **6 FUNCTIONELE EN NIET FUNCTIONELE REQUIREMENTS**

Voor het vaststellen van de prioriteiten is gebruik gemaakt van de MoSCoW methode. Dit is een afkorting waarvan de letters staan voor:

- **M** MUST: deze eis *moet* in het eindresultaat terugkomen, zonder deze eis is het product niet bruikbaar
- **S**  SHOULD: deze eis is zeer gewenst, maar zonder is het product wel bruikbaar.
- **C**  COULD: deze eis mag alleen aan bod komen als er tijd genoeg is.
- **W**  WON'T deze eis zal in dit project niet aan bod komen maar kan in de toekomst, bij een vervolgproject, interessant zijn.

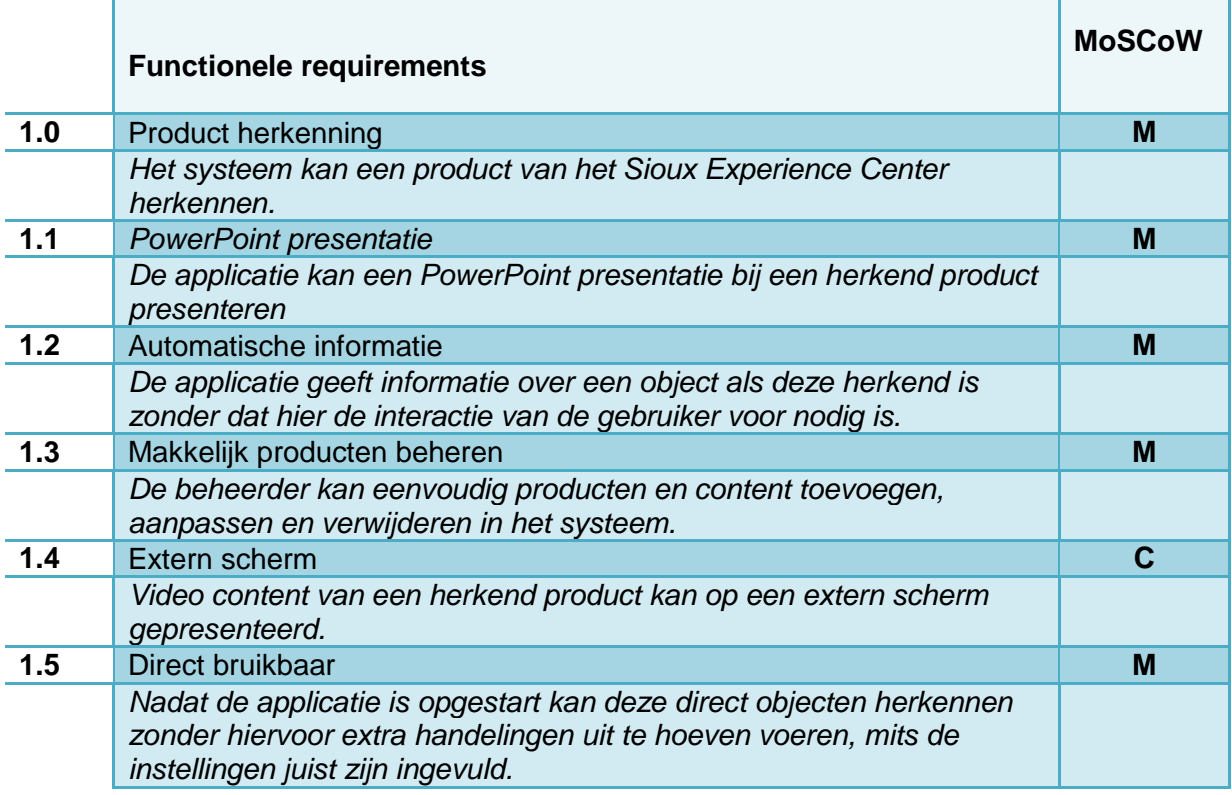

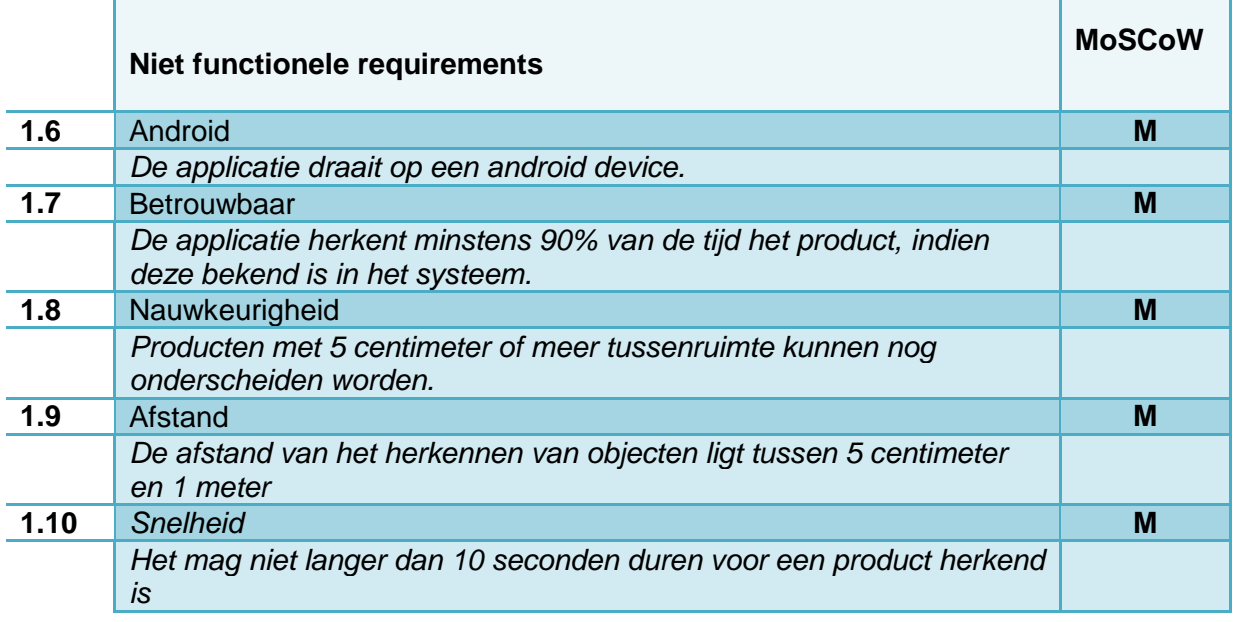

# **USE CASES**

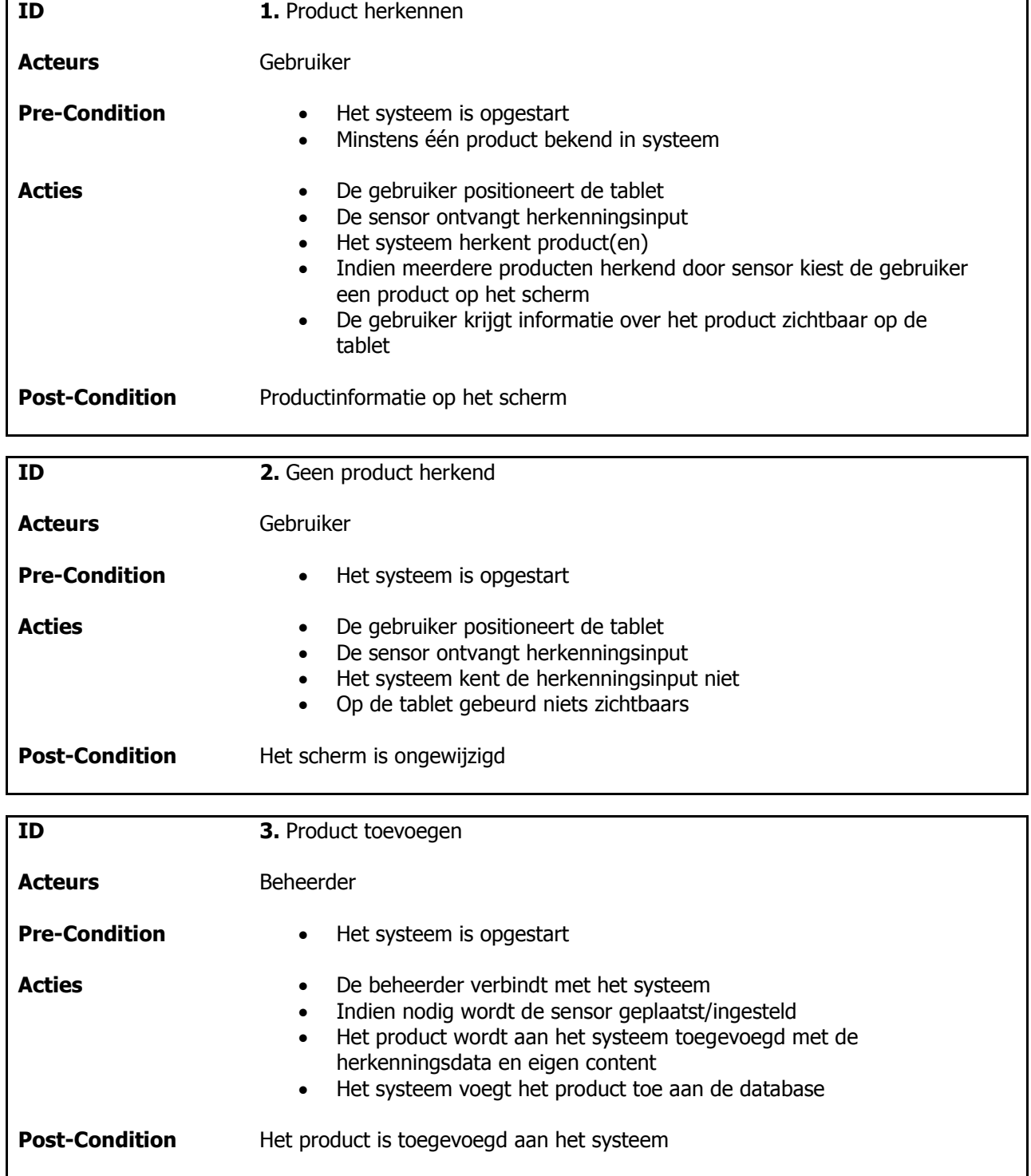

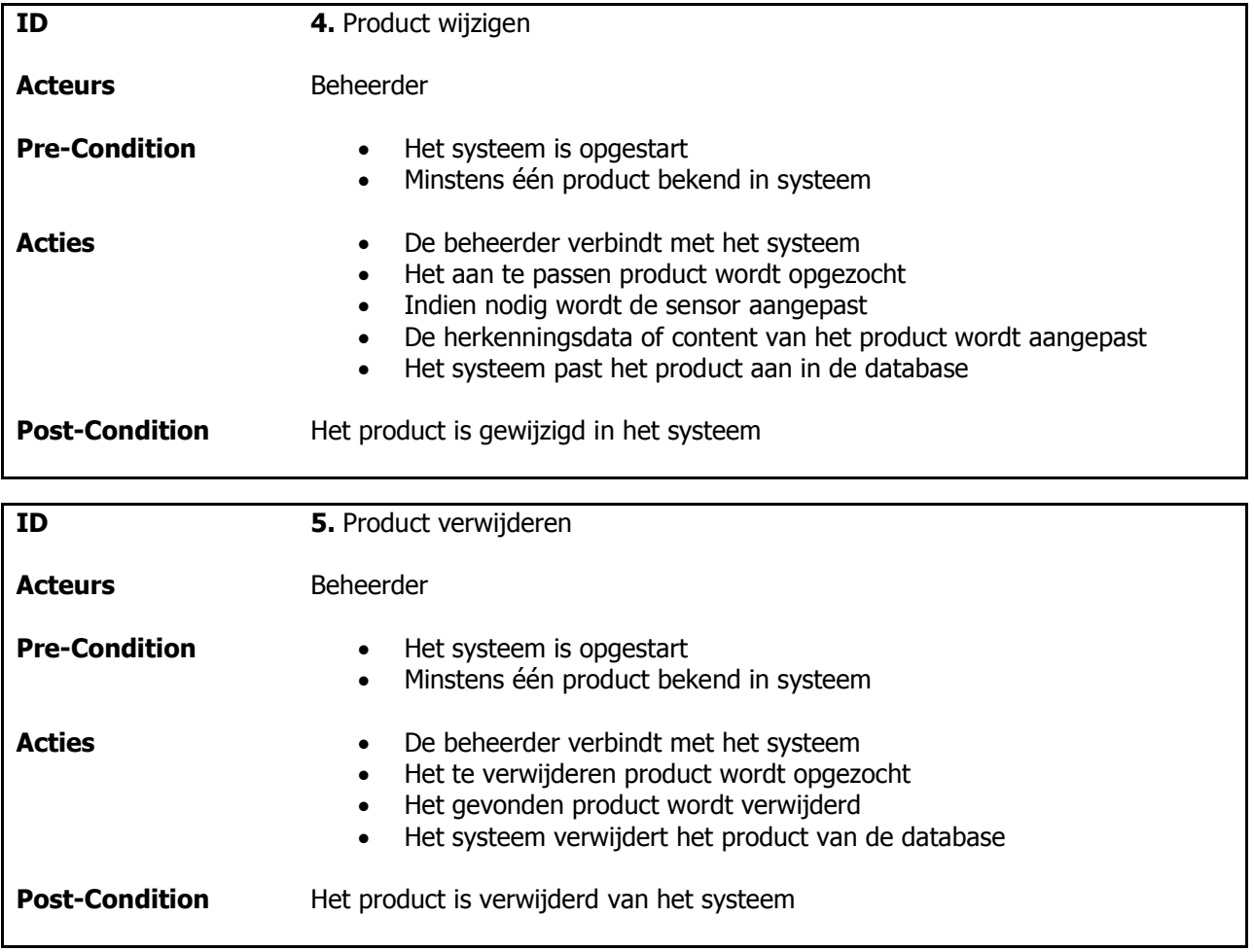

# **BIJLAGE C** Onderzoek parameters

#### **SIFT1**

Detector: Descriptor:

- nFeatures 3
- nOcateLayers 10
- contrastThresold 0,04
- edgeThreshold 10
- $\bullet$  sigma 1,6

#### **SIFT2**

Detector: **Default** Descriptor:

- nFeatures 10
- nOcateLayers 10
- contrastThresold 0,1
- edgeThreshold 10
- $\bullet$  sigma 1,6

#### **SIFT3**

Detector: Descriptor:

• Default

#### **SURF1**

Detector: Descriptor:

- hessianThresh 500
- extendedFlag False

#### **SURF2**

Detector: Descriptor:

- hessianThresh 750
- extendedFlag FALSE
- nOctaves 4
- nOctaveLayers 2

#### **ORB1**

Detector: Descriptor:

• NumberOfFreatures 2000

#### **ORB2**

Detector: Descriptor:

- NumberOfFreatures 2000
- scaleFactor 1.5
- nLevels 8
- edgeThreshold 0
- firstLevel 1
- WTKA 2
- scoreType Harris
- patchSize 31

#### **FAST1**

FAST Detector

- threshold 22
- nonmaxSupression True

#### SURF Descriptor

- hessianThresh 500
- extendedFlag False

#### **FREAK1**

ORB Detector

NumberOfFreatures 2000

#### Freak Descriptor

- orientationNormalized True
- scaleNormalized True
- patternScale 5
- nOctaves 12

## **BIJLAGE D** Onderzoek uitkomsten

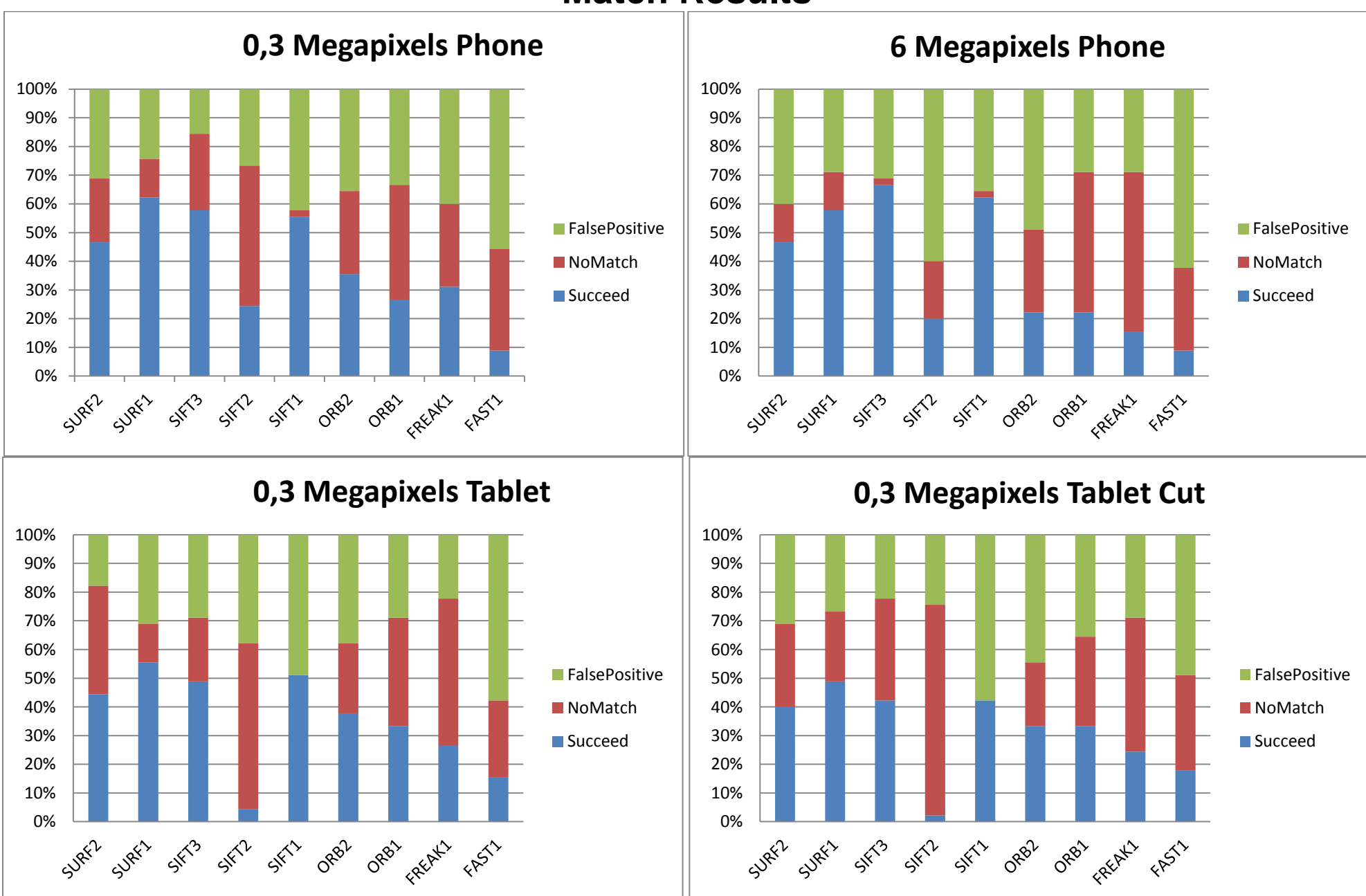

# **Match Results**

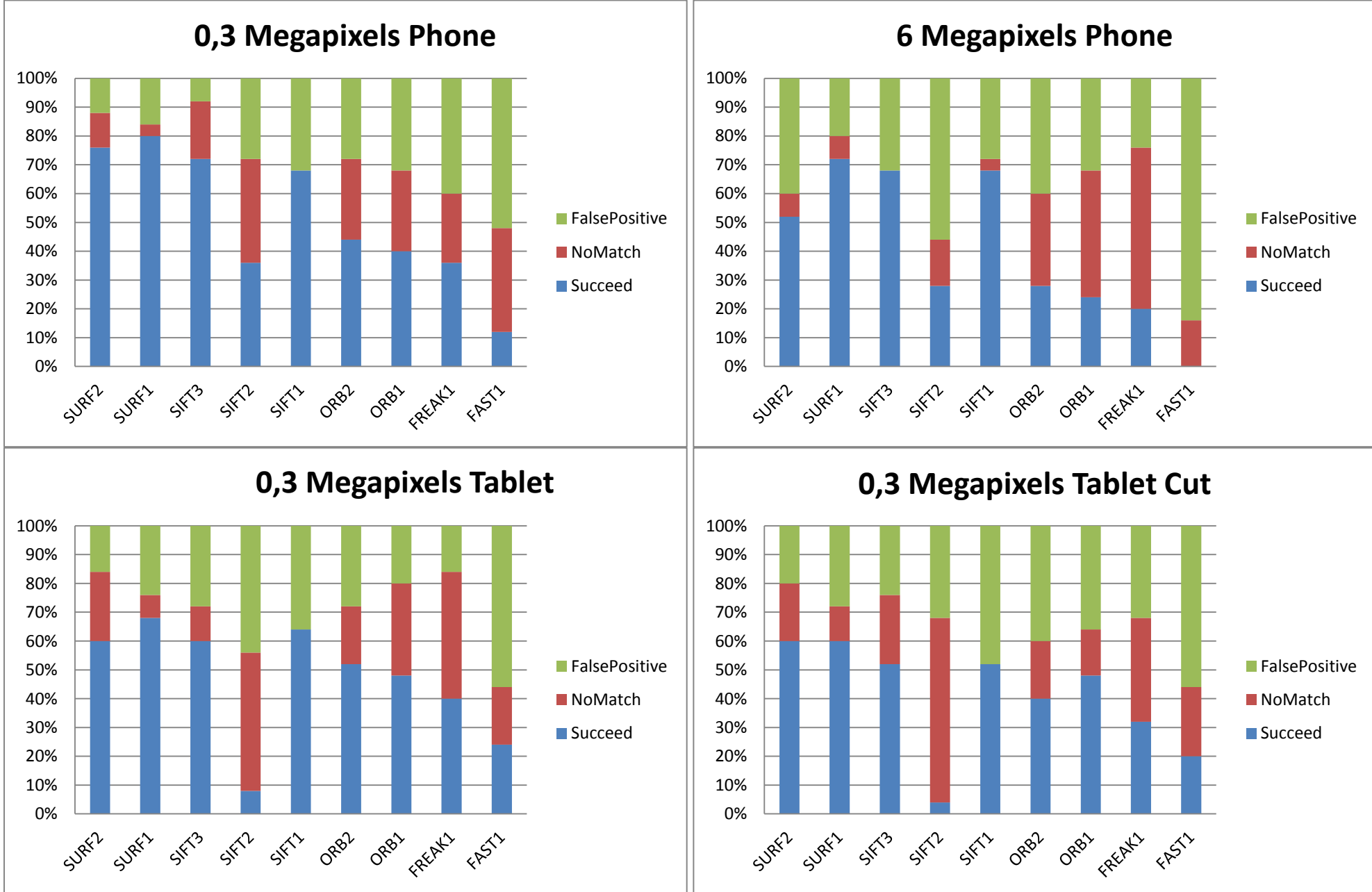

# **Match Results (NoExtreme)**

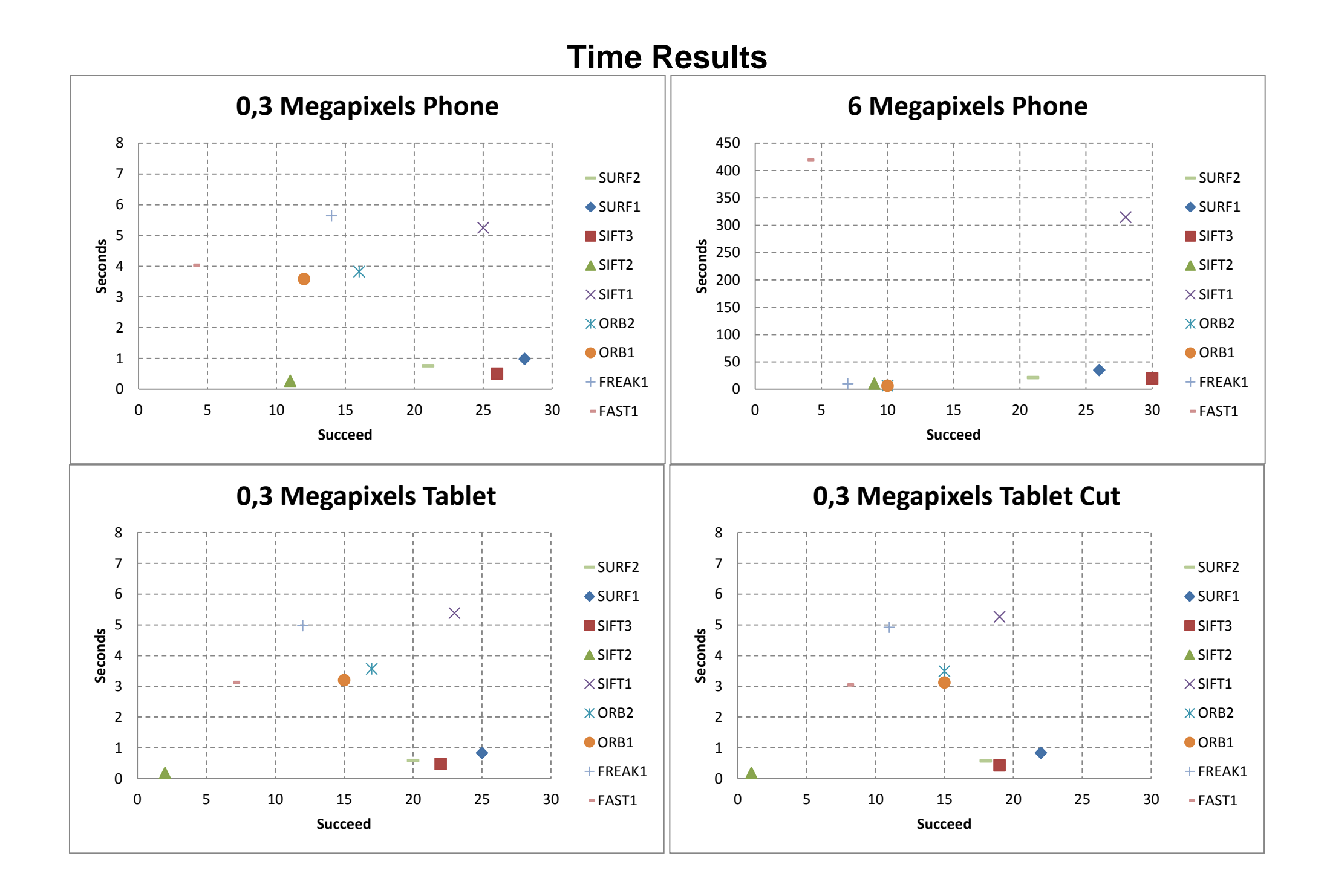

# **Time Results (NoExtreme)**

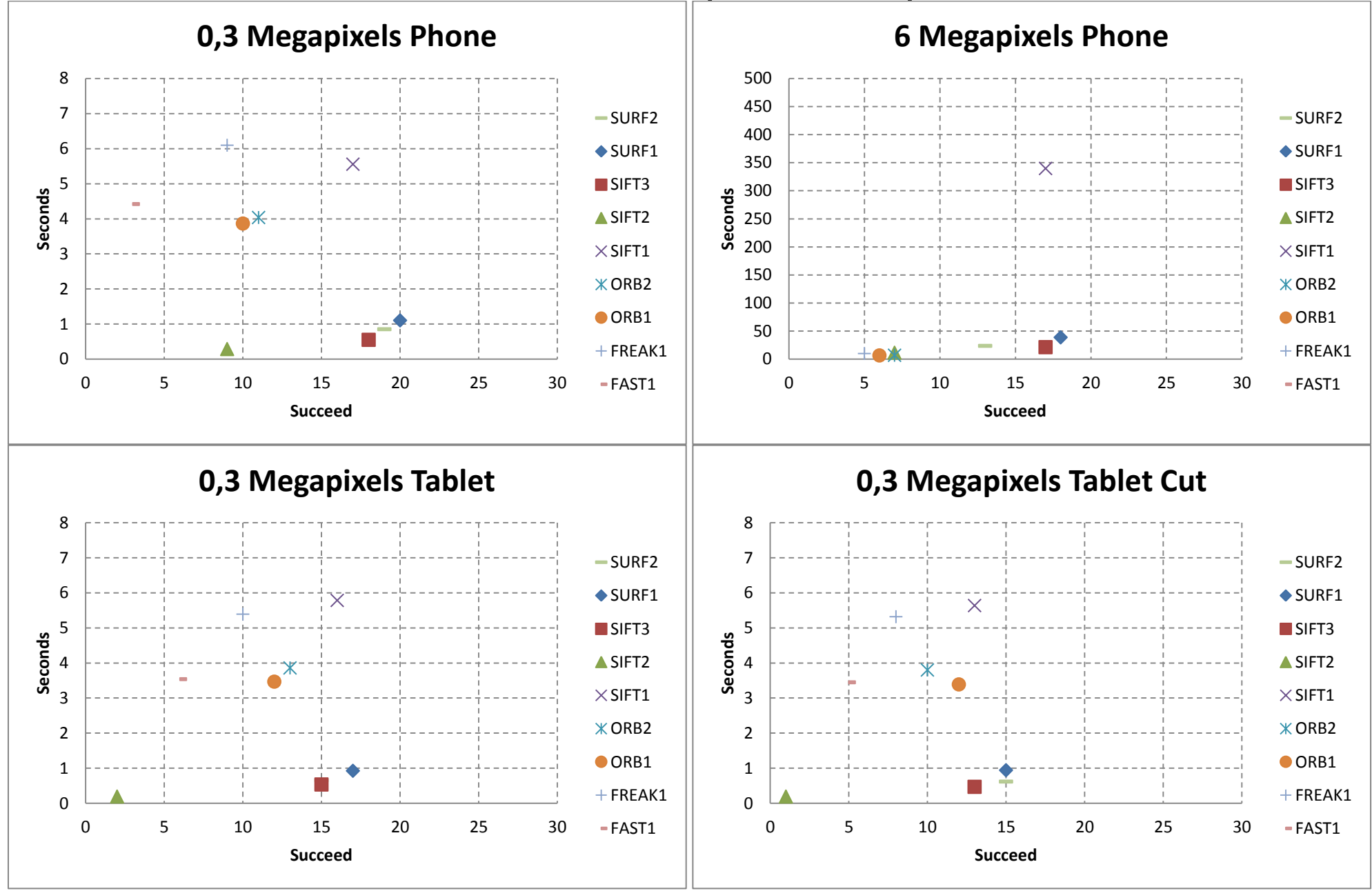

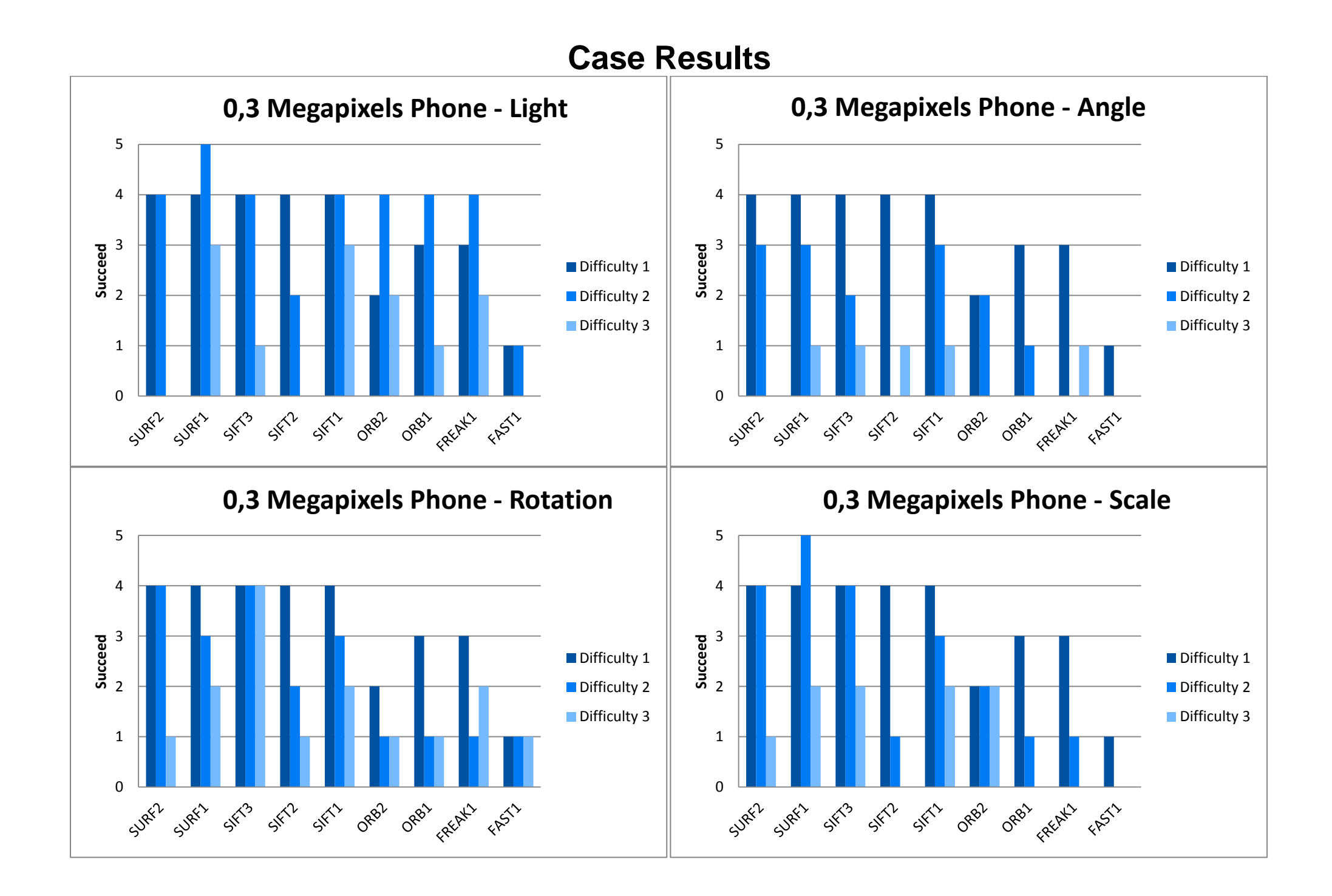

# **Matchpoint results**

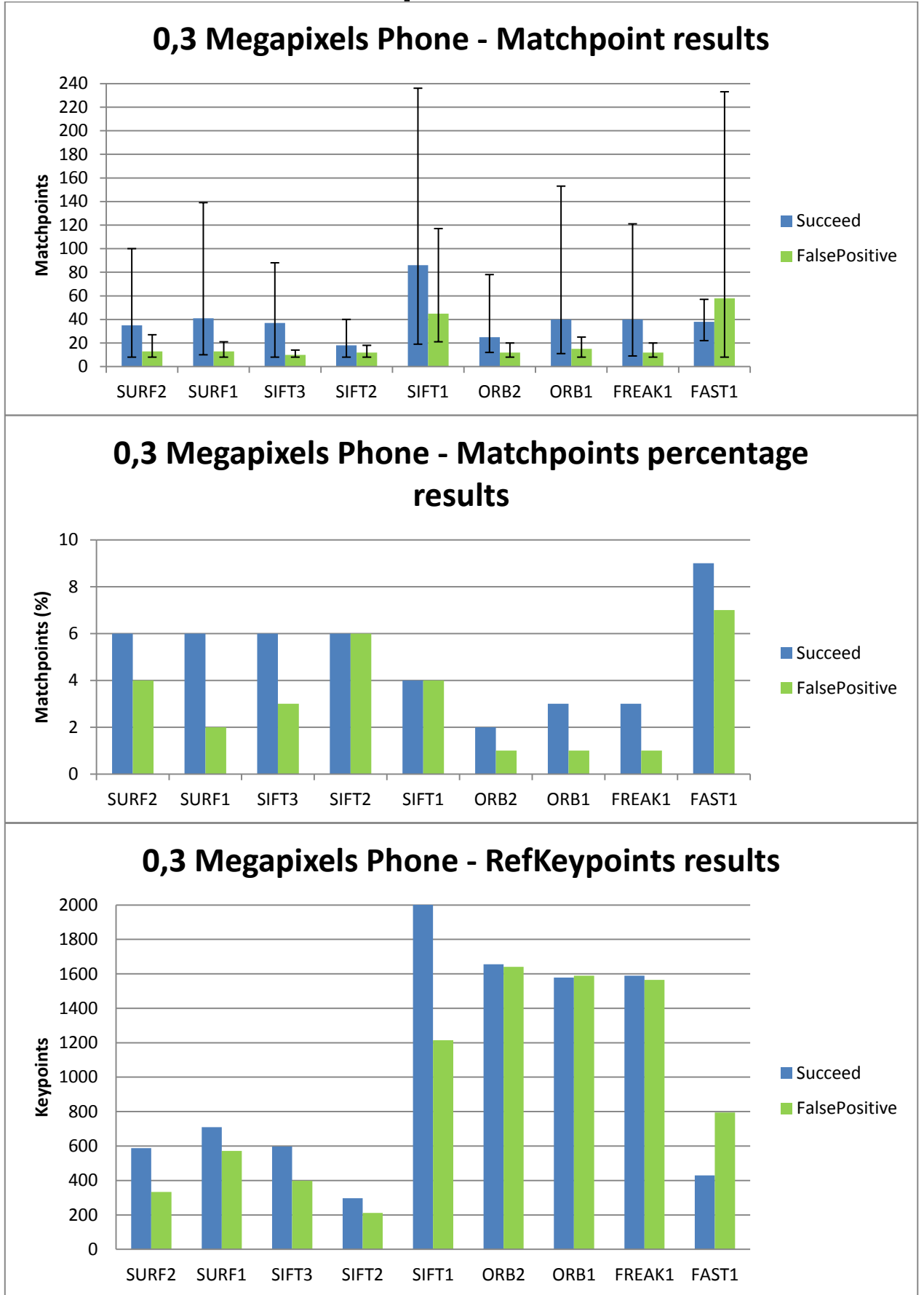

# **Product results**

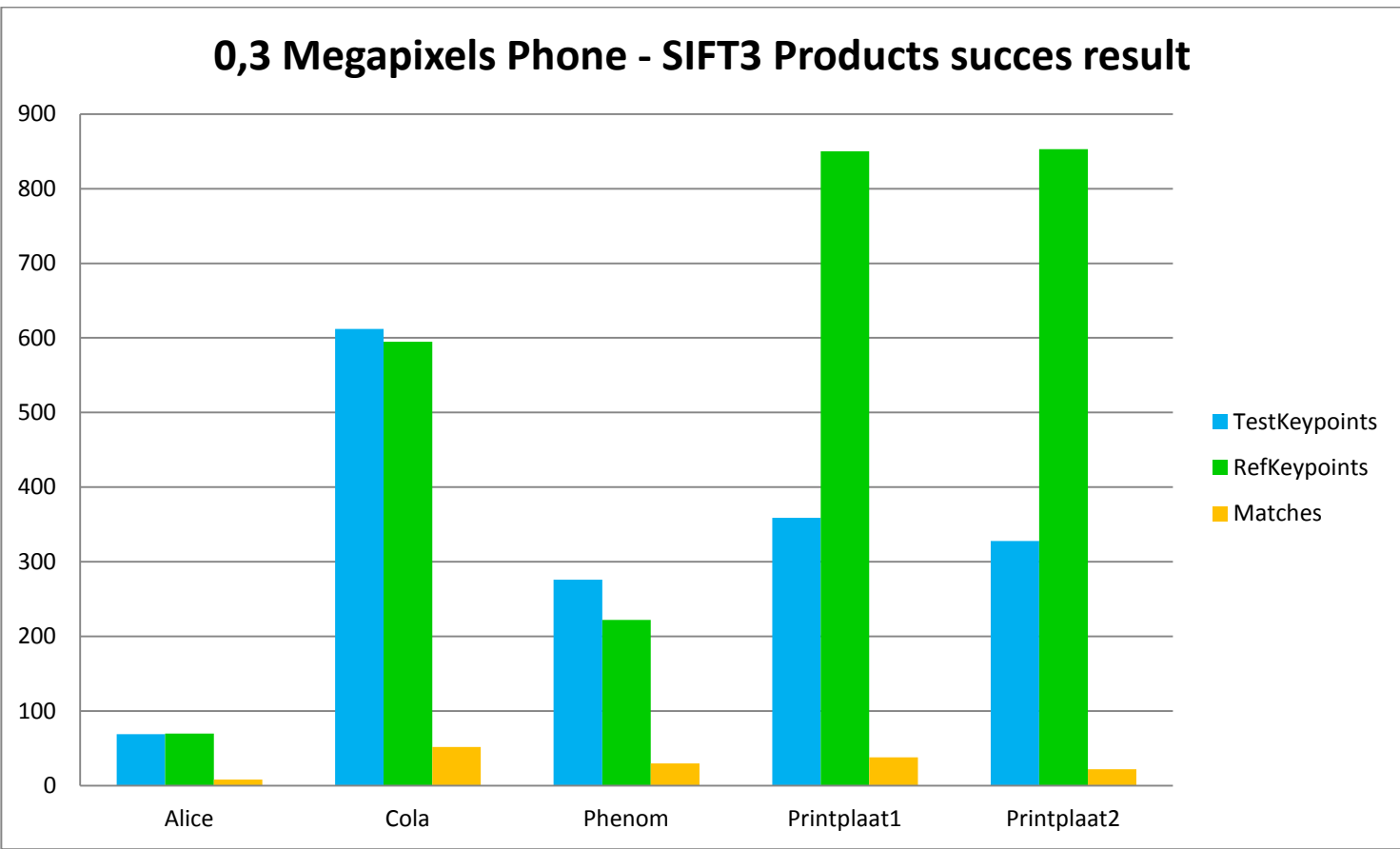

# **DiffTime results**

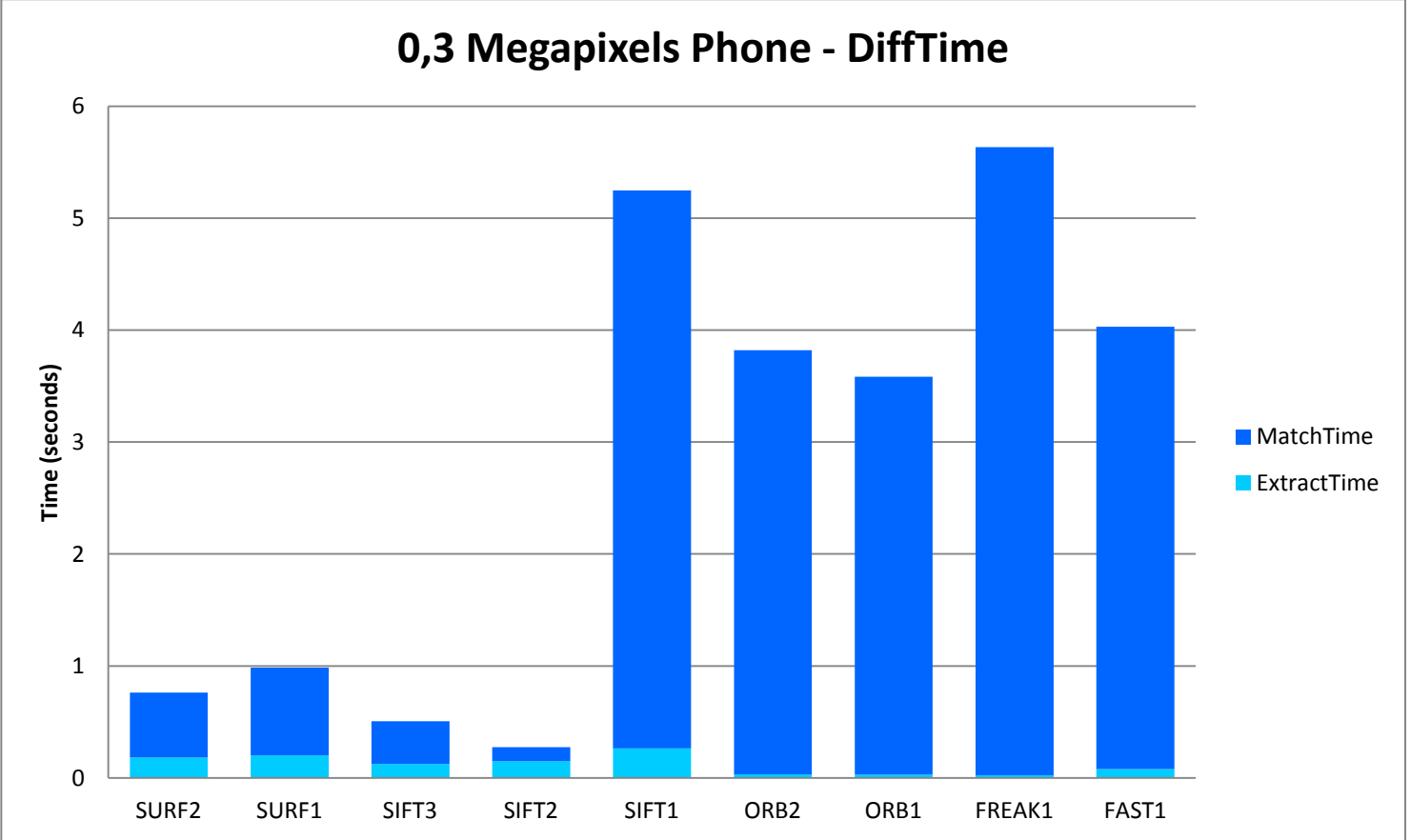

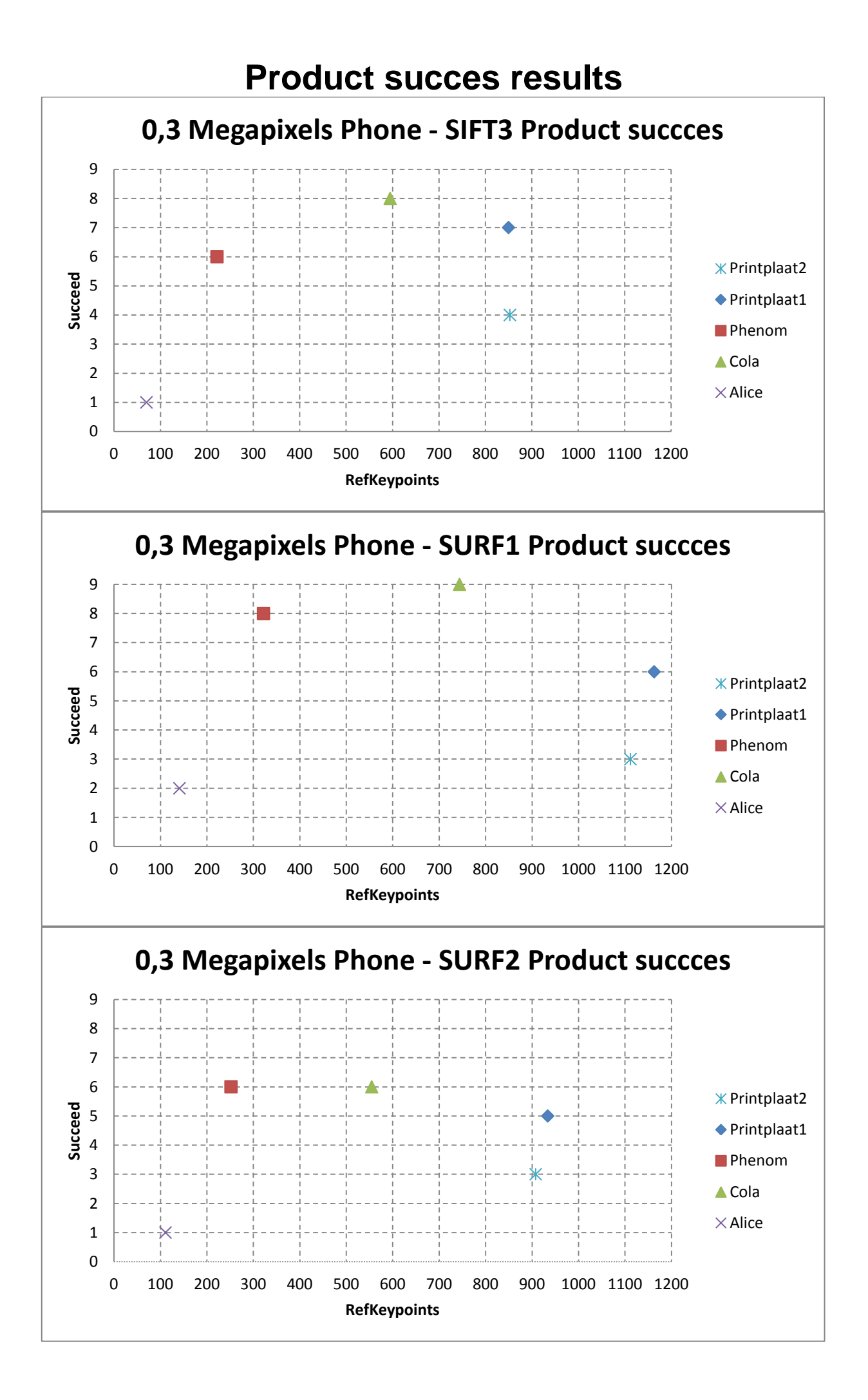

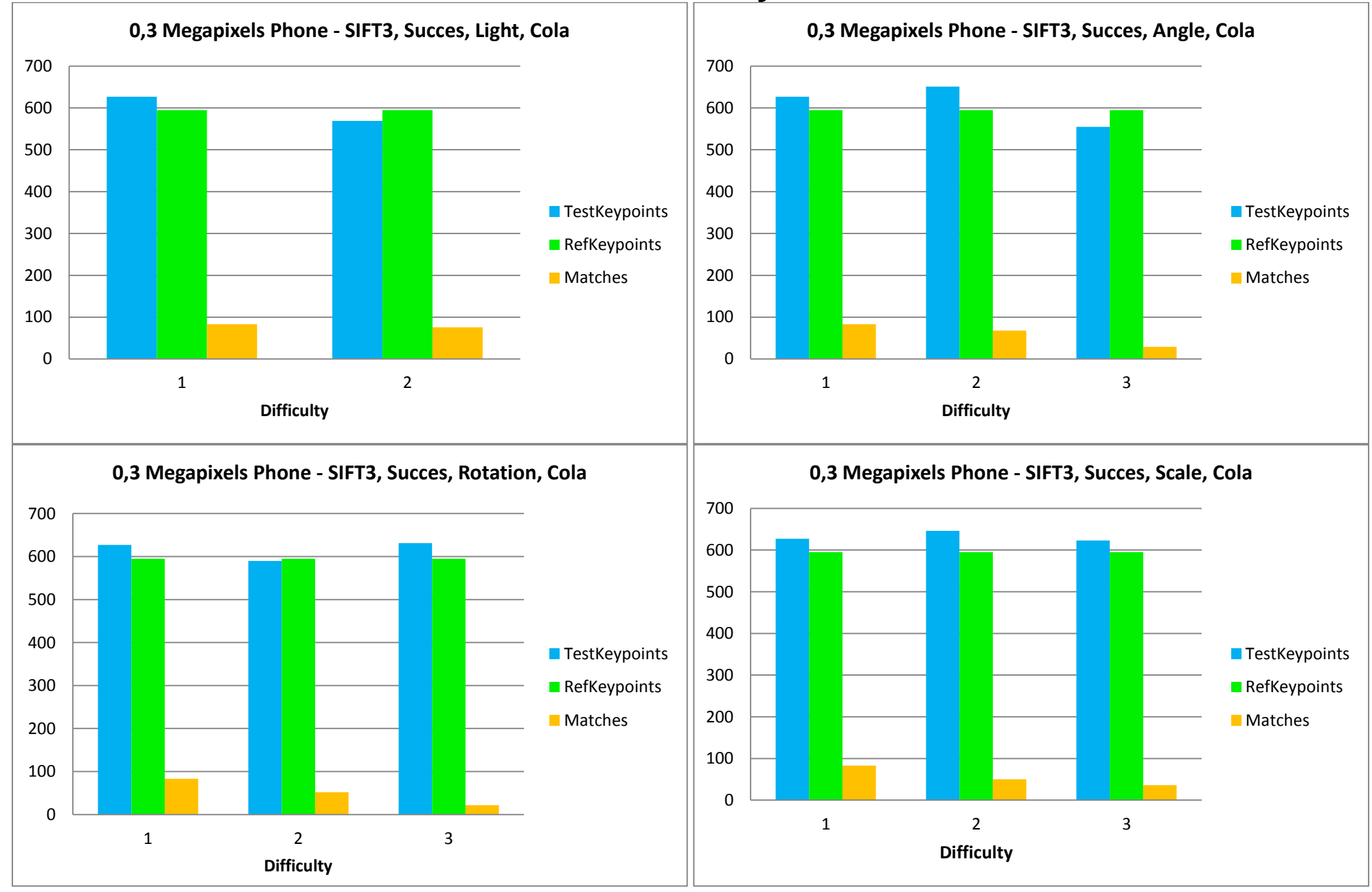

## **Product difficulty results**

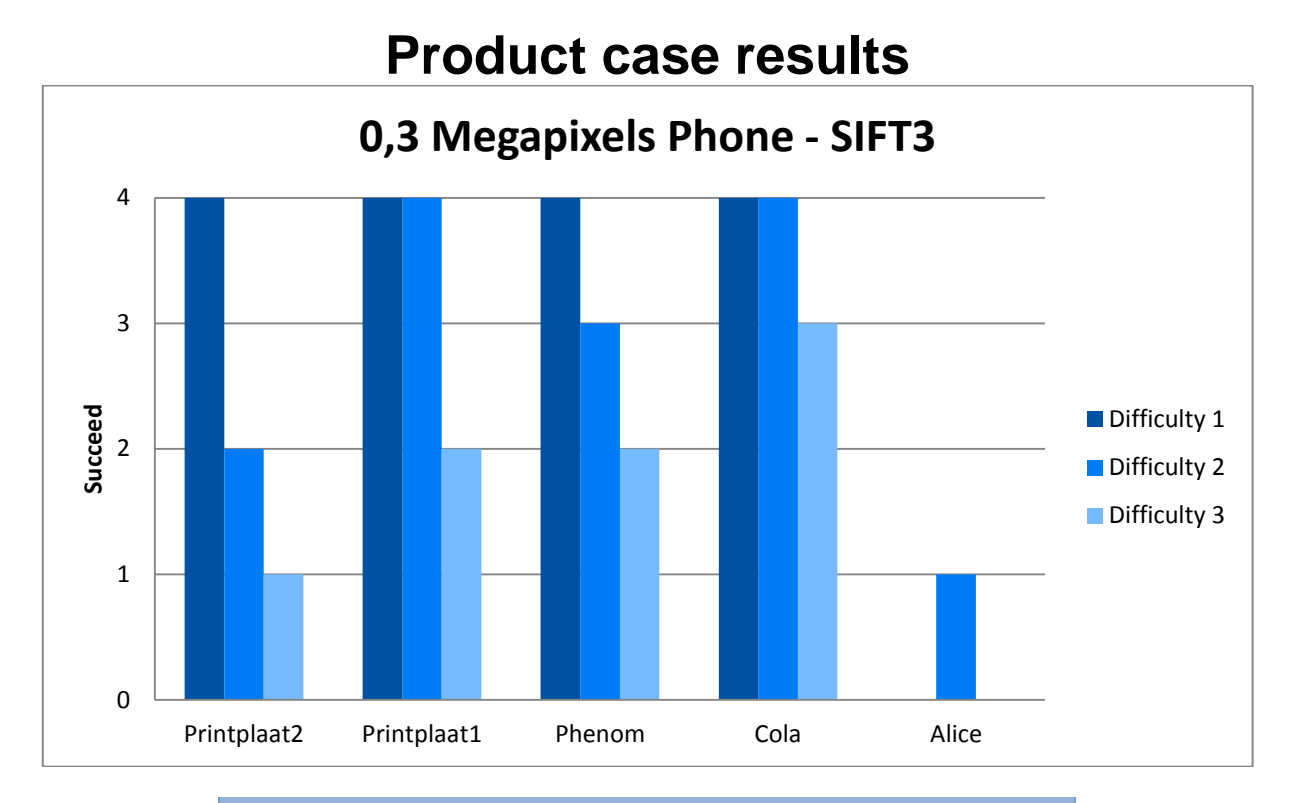

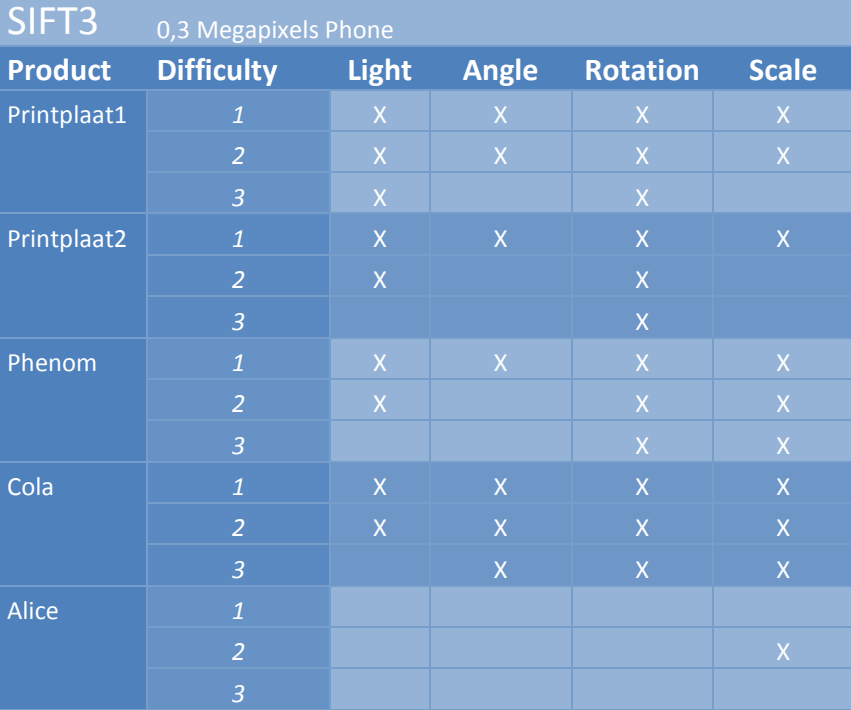

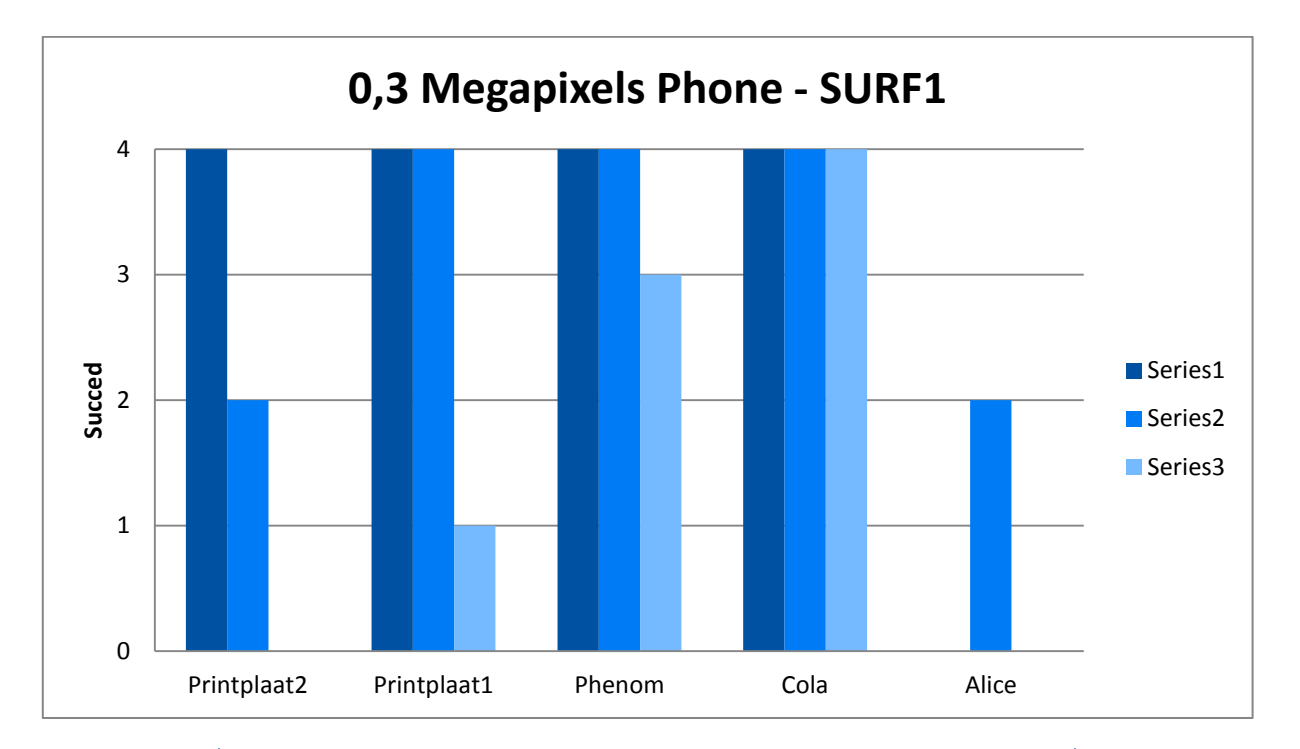

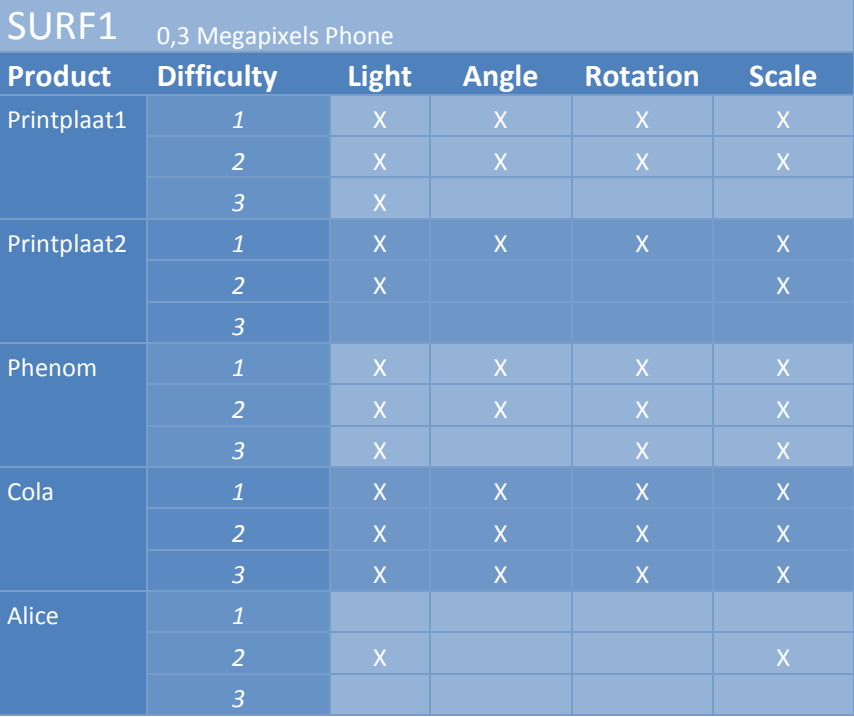

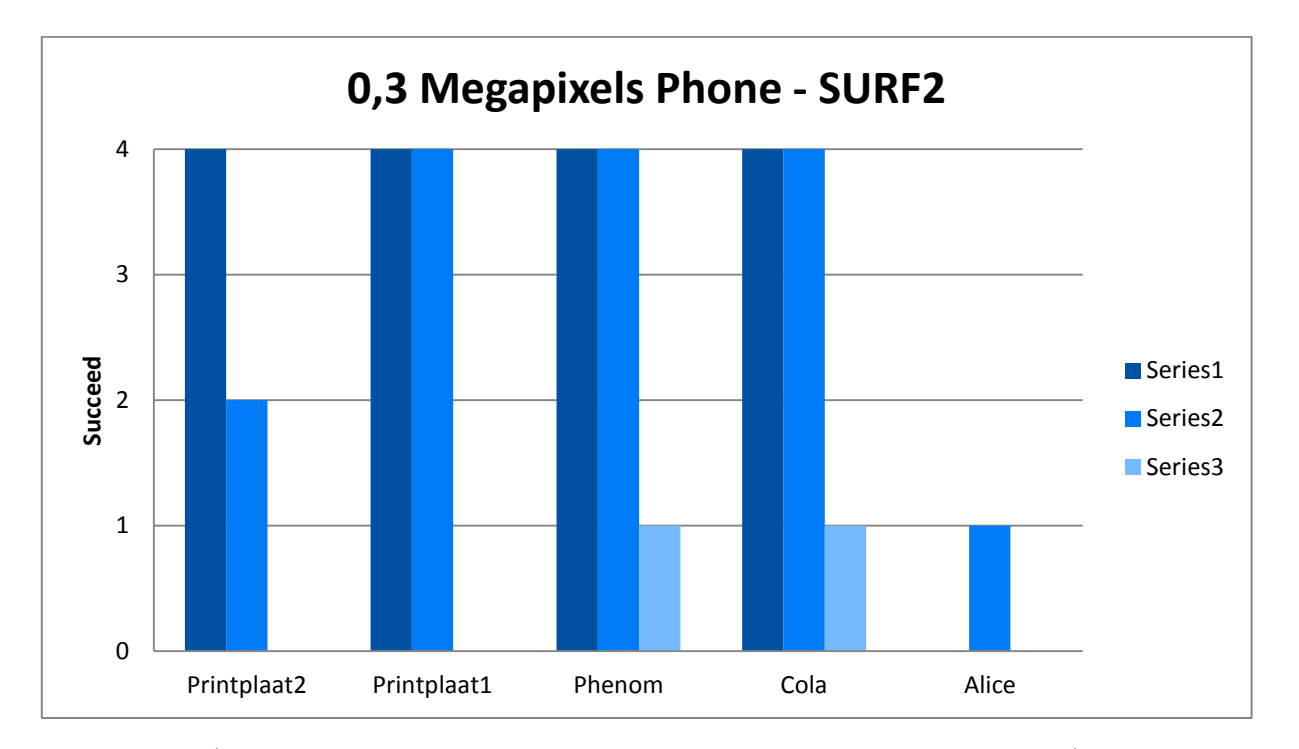

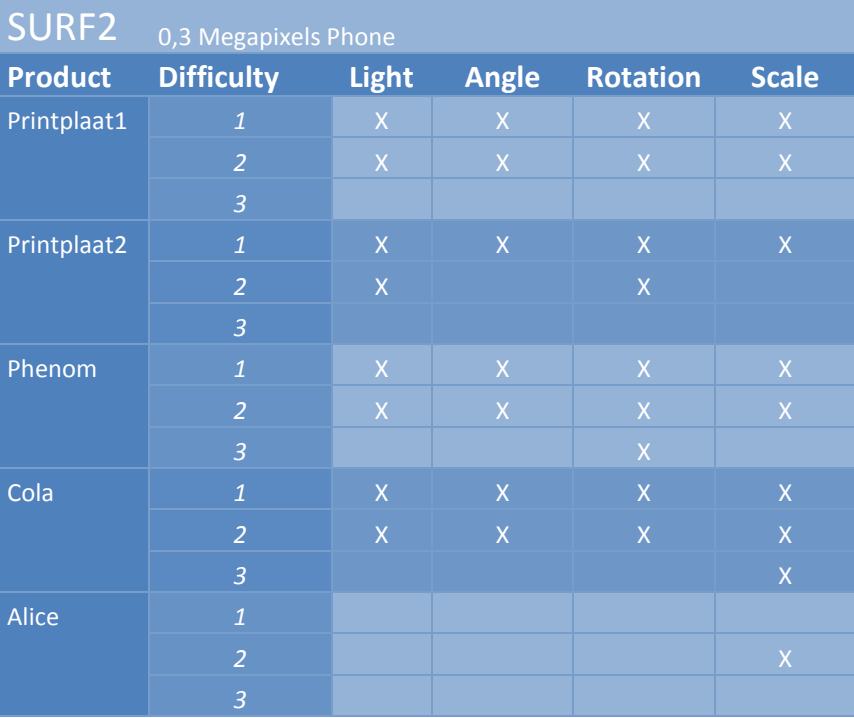

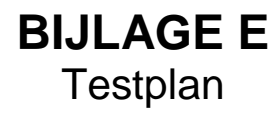

# **PROJECT: EXPERIENCE CENTER APP / INITIATIEFASE**

## **TESTPLAN**

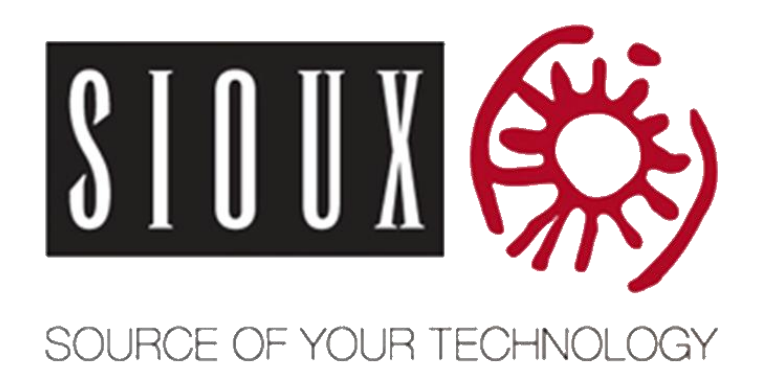

### **Documenthistorie**

#### **Revisies**

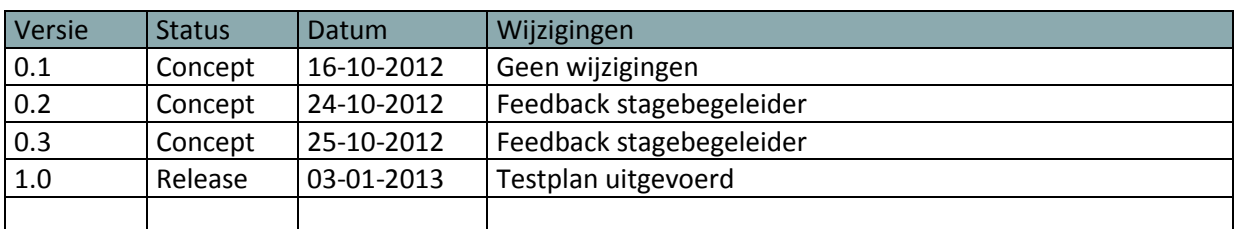

#### **Goedkeuring**

Dit document behoeft de volgende goedkeuringen:

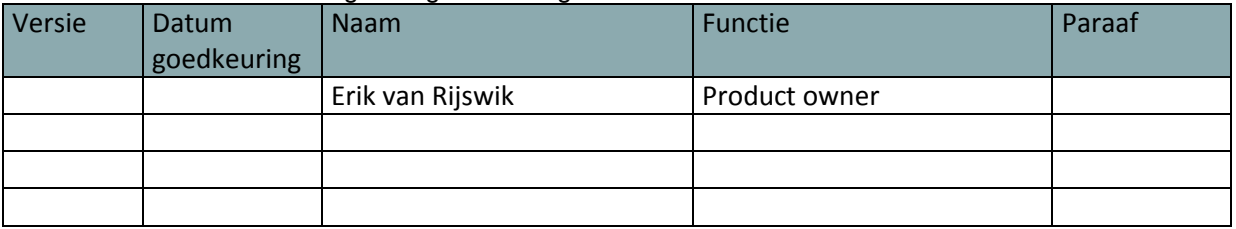

#### **Distributie**

Dit document is verstuurd aan:

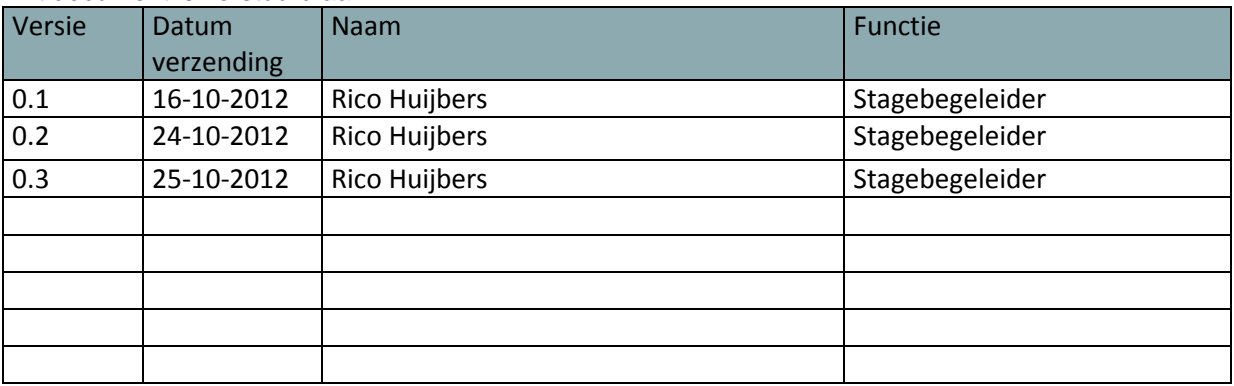

## Inhoudsopgave

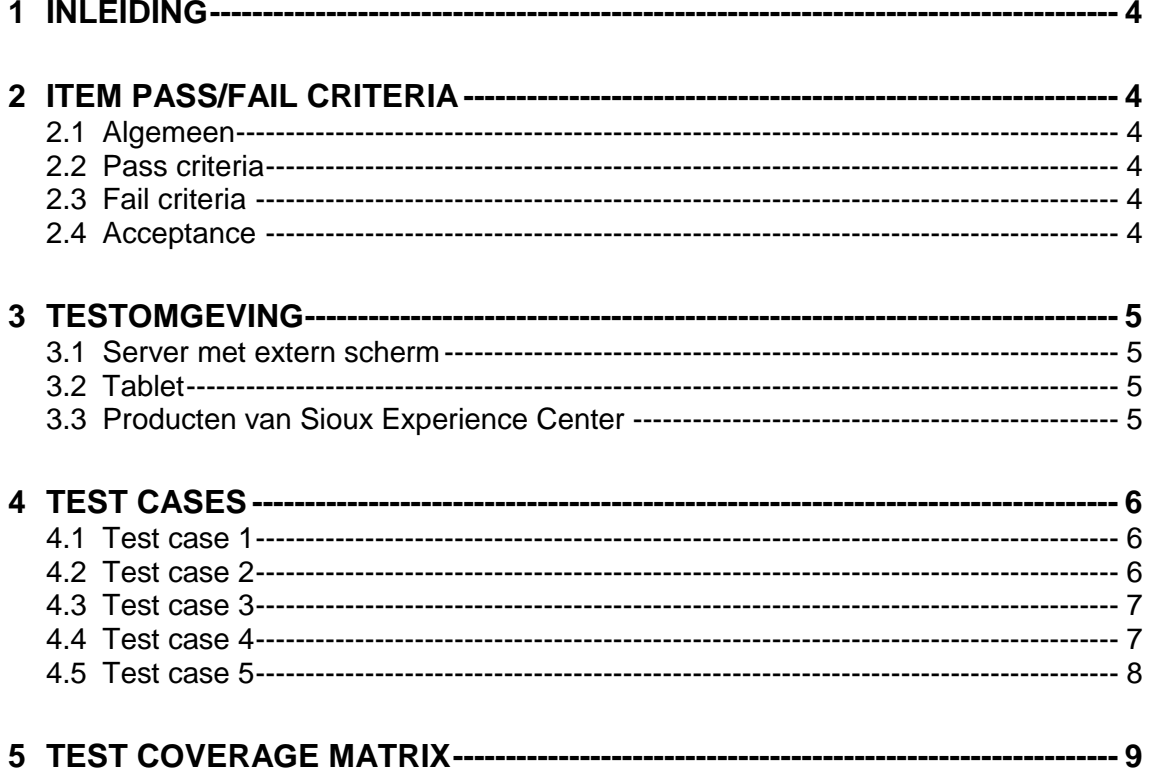

## <span id="page-96-0"></span>**1 INLEIDING**

Dit document beschrijft de test aanpak van het product. Er wordt vermeld wat er wel en niet wordt getest, hoe het wordt getest en de eisen waar de test aan moet voldoen.

## <span id="page-96-1"></span>**2 ITEM PASS/FAIL CRITERIA**

### <span id="page-96-2"></span>**2.1 Algemeen**

Bij het testen is het belangrijk om te weten wanneer een feature is geslaagd of gefaald voor een test. Om ervoor te zorgen dat iedereen die betrokken is bij het testproces deze voorwaarden weet is dit hoofdstuk geschreven.

#### **Belangrijk:**

Alle tests vereisen dat de pre condities precies zijn zoals beschreven in de testcase want we willen enkel de functionaliteit van een feature testen en niet de wijze waarop fouten worden afgehandeld. Als er twijfel bestaat over het slagen of falen van een test zal de stagiair dit melden bij de bedrijfsbegeleider. Samen zullen zij bepalen of de test geslaagd of gefaald is, of wat te doen.

### <span id="page-96-3"></span>**2.2 Pass criteria**

Een test kan als geslaagd beschouwd worden indien het resultaat van de test die werd uitgevoerd overeenkomt met het resultaat zoals verwacht.

### <span id="page-96-4"></span>**2.3 Fail criteria**

<span id="page-96-5"></span>Een test kan als afgekeurd worden beschouwd indien deze niet aan de pass criteria voldoet.

### **2.4 Acceptance**

Het product is geaccepteerd wanneer alle requirements die als 'MUST' staan genoteerd zijn geslaagd voor de tests cases.

## <span id="page-97-0"></span>**3 TESTOMGEVING**

Dit hoofdstuk beschrijft de omgeving waarbinnen de tests uitgevoerd gaan worden. De afgebeelde elementen gebruikt worden voor het uitvoeren van de tests.

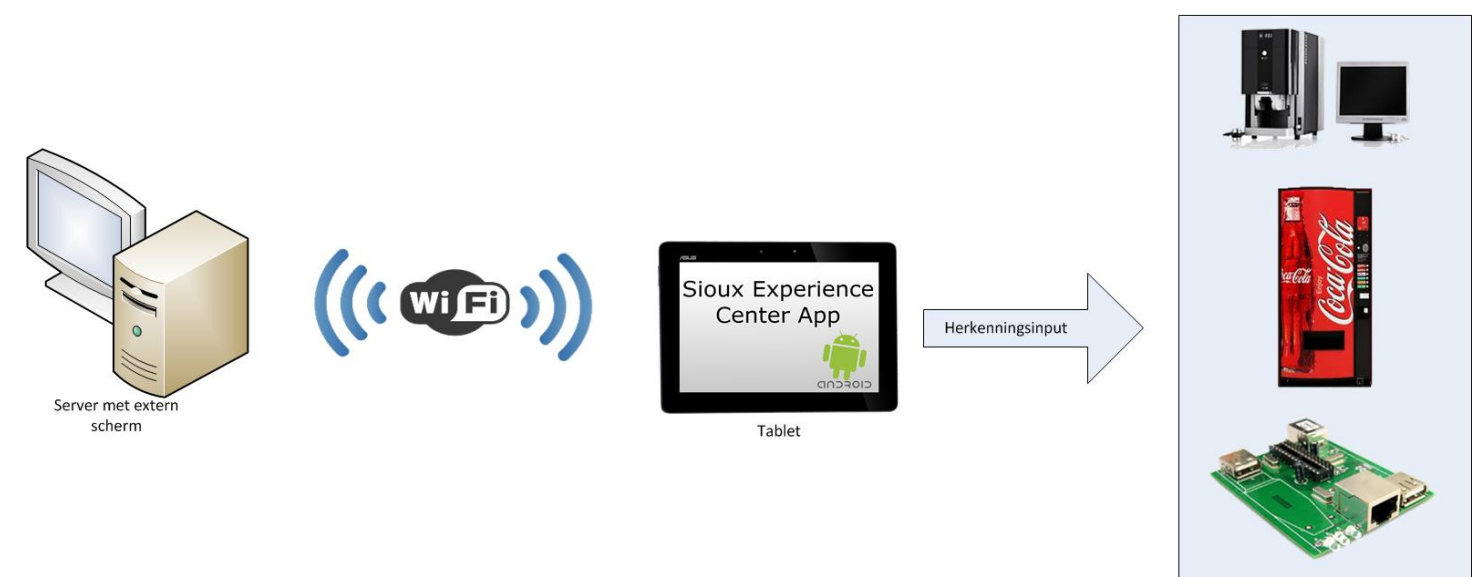

Producten van Sioux Experience Center

Bovenstaande afbeelding geeft de gebruikte test opstelling weer. In deze test opstelling zijn diverse systemen opgenomen.

#### <span id="page-97-1"></span>**3.1 Server met extern scherm**

<span id="page-97-2"></span>Deze server wordt gebruik voor het afspelen van extra content, zoals een video.

### **3.2 Tablet**

Op de tablet draait een Android applicatie waarmee producten herkend kunnen worden en content weergegeven kan worden, zoals tekstuele informatie van een product.

### <span id="page-97-3"></span>**3.3 Producten van Sioux Experience Center**

Dit zijn de producten in het Sioux Experience Center die herkend moeten gaan worden door de Android applicatie.

# <span id="page-98-0"></span>**4 TEST CASES**

## <span id="page-98-1"></span>**4.1 Test case 1**

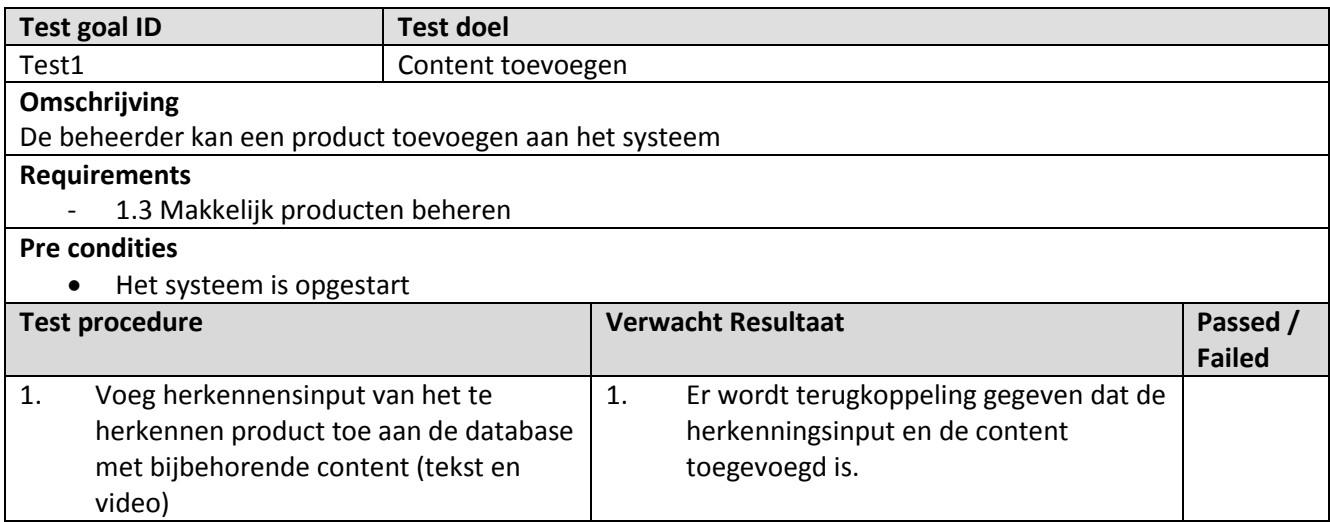

### <span id="page-98-2"></span>**4.2 Test case 2**

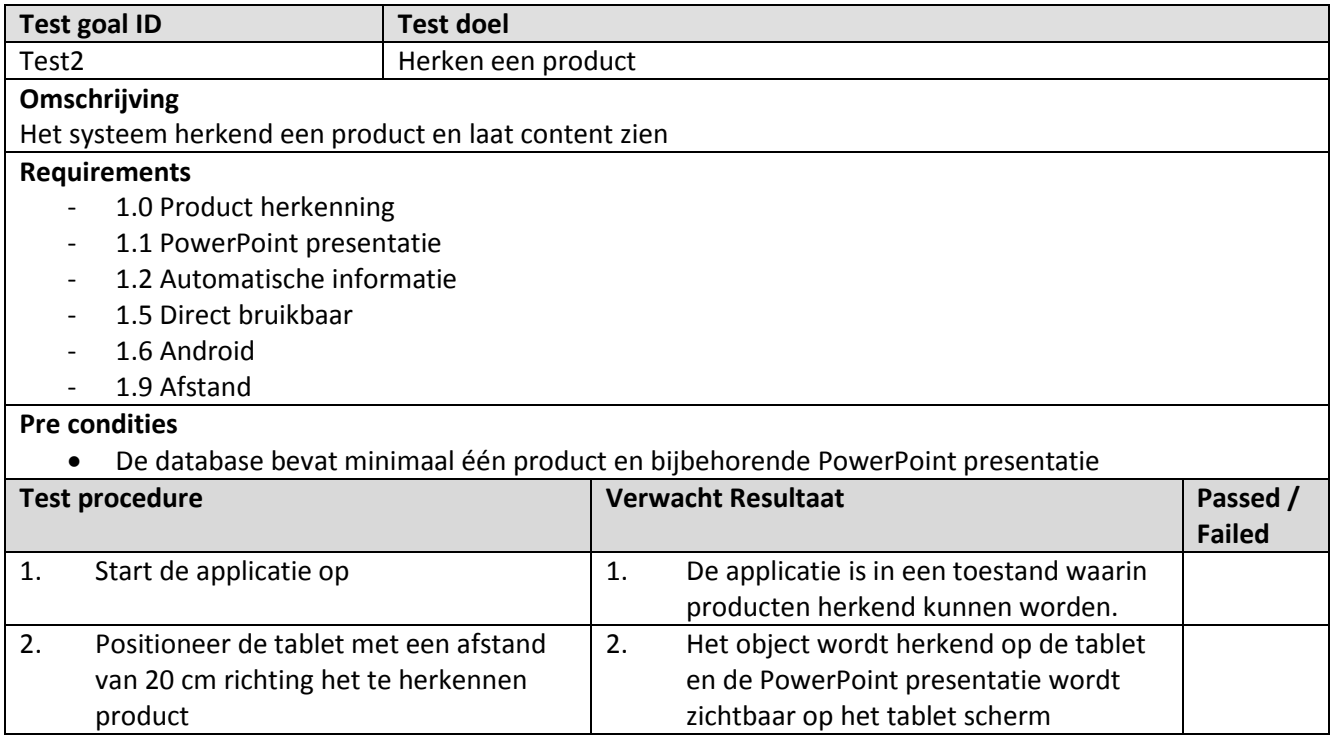

## <span id="page-99-0"></span>**4.3 Test case 3**

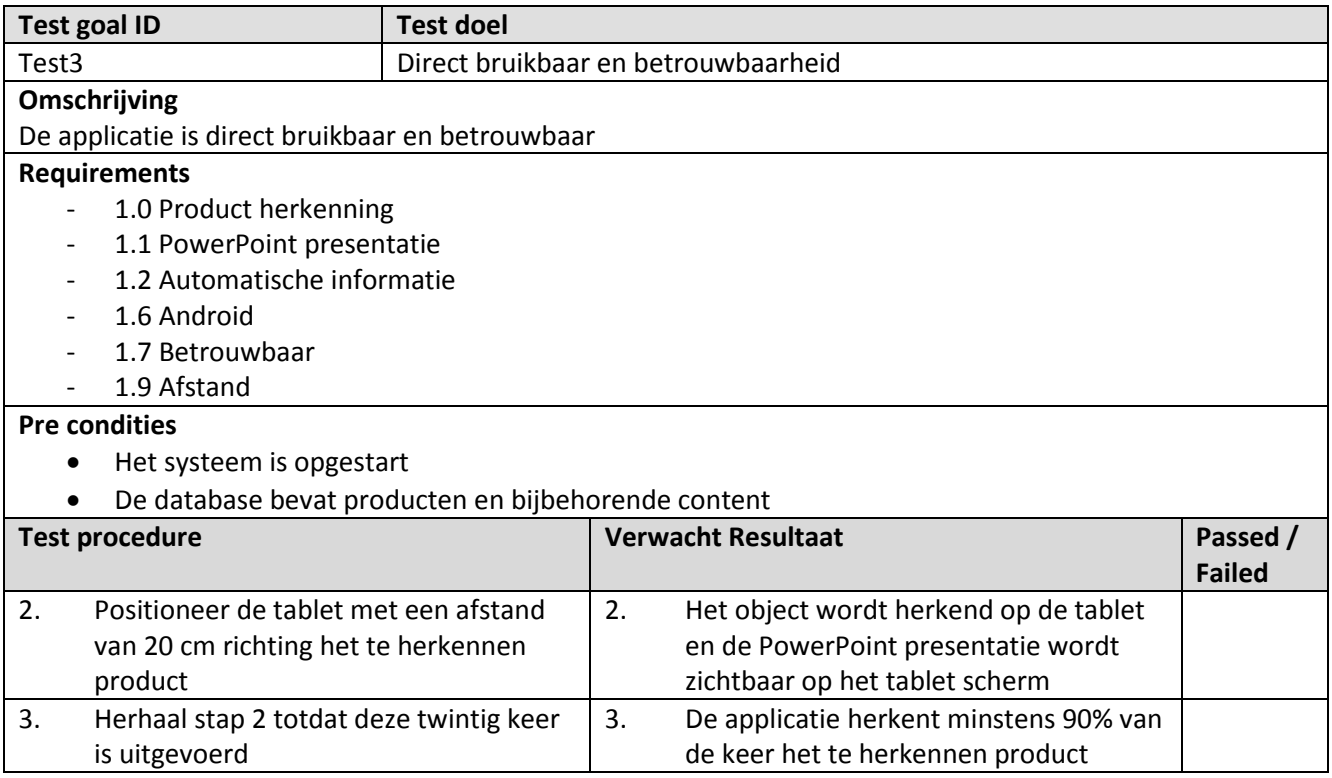

## <span id="page-99-1"></span>**4.4 Test case 4**

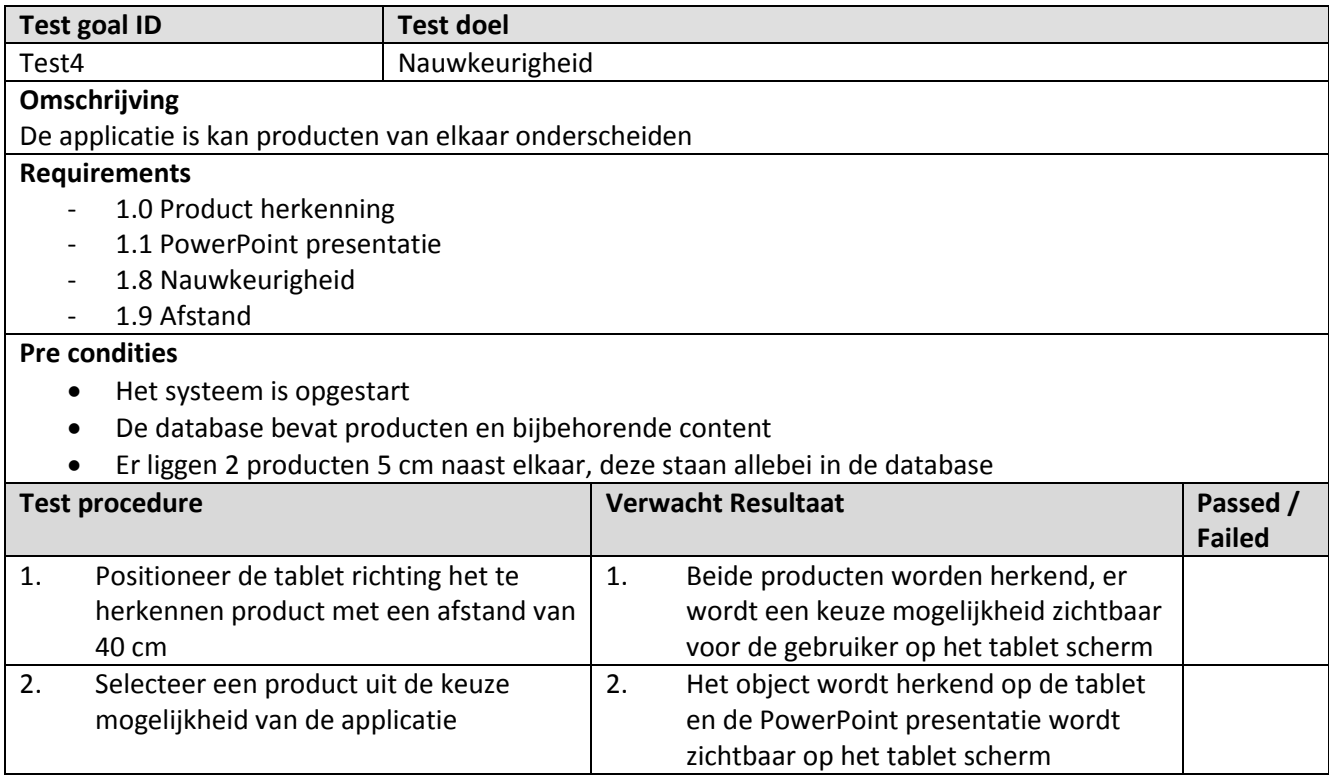

## <span id="page-100-0"></span>**4.5 Test case 5**

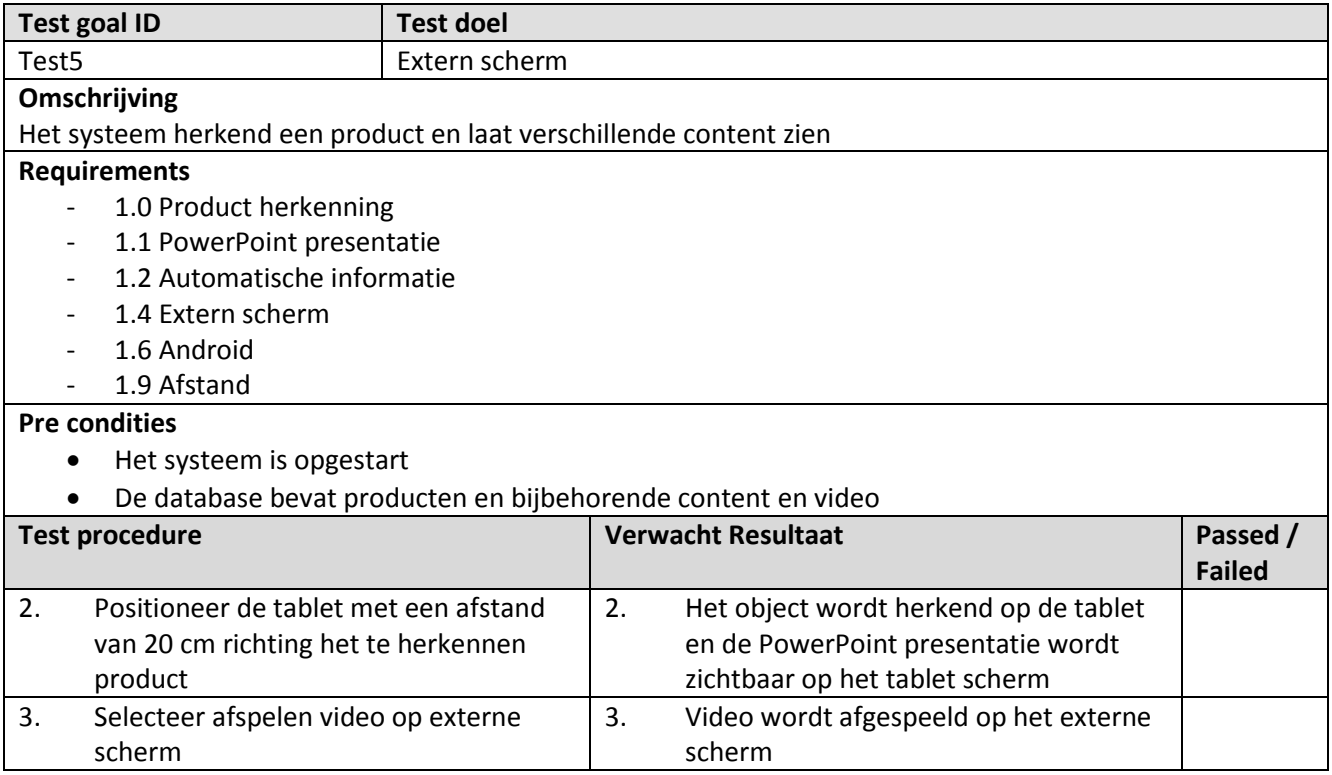

# <span id="page-101-0"></span>**5 TEST COVERAGE MATRIX**

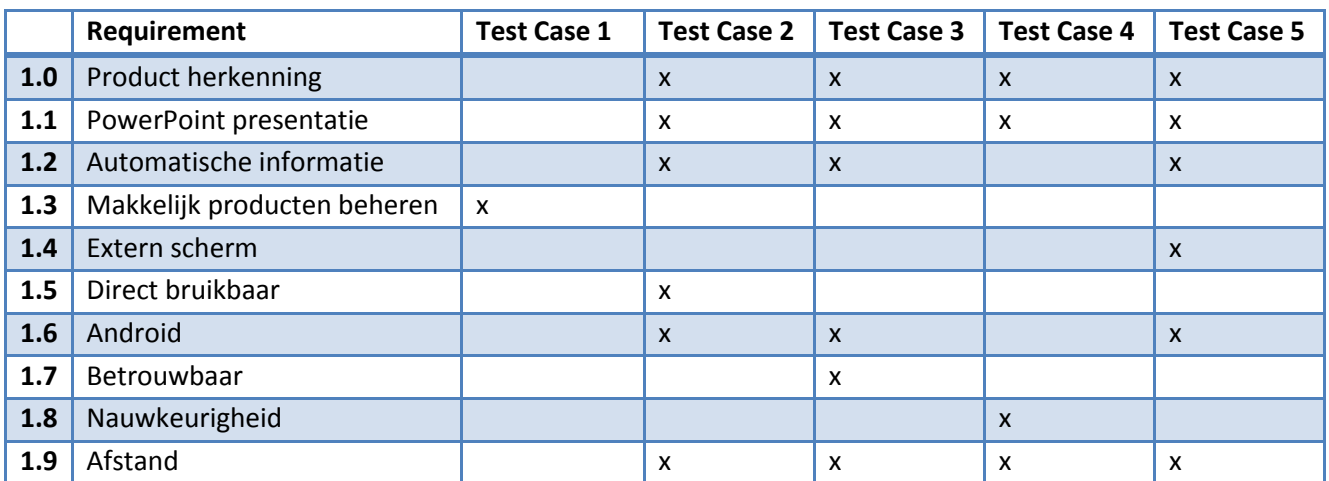